## **Oracle® Revenue Management and Billing for Financial Services Version 2.2.4.2**

ORMB-Documaker Integration Guide for Banking and Insurance E37230-01

Revision 1.1 September, 2012

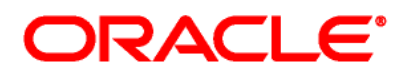

#### E37230-01

Copyright © 2012, Oracle and/or its affiliates. All rights reserved.

Oracle is a registered trademark of Oracle Corporation and/or its affiliates. Other names may be trademarks of their respective owners.

This software and related documentation are provided under a license agreement containing restrictions on use and disclosure, and are protected by intellectual property laws. Except as expressly permitted in your license agreement or allowed by law, you may not use, copy, reproduce, translate, broadcast, modify, license, transmit, distribute, exhibit, perform, publish or display any part, in any form, or by any means. Reverse engineering, disassembly, or de-compilation of this software, unless required by law for interoperability, is prohibited.

The information contained herein is subject to change without notice and is not warranted to be error-free. If you find any errors, please report them to us in writing.

If this software or related documentation is delivered to the U.S. Government or anyone licensing it on behalf of the U.S. Government, the following notice is applicable:

#### U.S. GOVERNMENT RIGHTS

Programs, software, databases, related documentation and technical data delivered to U.S. Government customers are "commercial computer software" or "commercial technical data" pursuant to the applicable Federal Acquisition Regulation and agency-specific supplemental regulations. As such, the use, duplication, disclosure, modification, and adaptation shall be subject to restrictions and license terms set forth in the applicable Government contract, and, to the extent applicable by the terms of the Government contract, the additional rights set forth in FAR 52.227-19, Commercial Computer Software License (December 2007). Oracle USA, Inc., 500 Oracle Parkway, Redwood City, CA 94065.

This software is developed for general use in a variety of information management applications. It is not developed or intended for use in any inherently dangerous applications, including applications which may create a risk of personal injury. If you use this software in dangerous applications, then you shall be responsible to take all appropriate fail-safe, backup, redundancy and other measures to ensure the safe use of this software. Oracle Corporation and its affiliates disclaim any liability for any damages caused by use of this software in dangerous applications.

This software and documentation may provide access to or information on content, products and services from third parties. Oracle Corporation and its affiliates are not responsible for and expressly disclaim all warranties of any kind with respect to third party content, products and services. Oracle Corporation and its affiliates will not be responsible for any loss, costs, or damages incurred due to your access to or use of third party content, products or services.

# **Preface**

# **Purpose**

This document will help you to understand the pre-requisites and required setup for the Oracle Revenue Management and Billing (ORMB) application to integrate with Oracle Documaker for the purpose of formatting, creating and displaying outbound bills, statements, and correspondence.

# **Intended Audience**

The following are the intended audience of this document:

- Users
- Consulting staff
- Administrators

# **Organization of the Document**

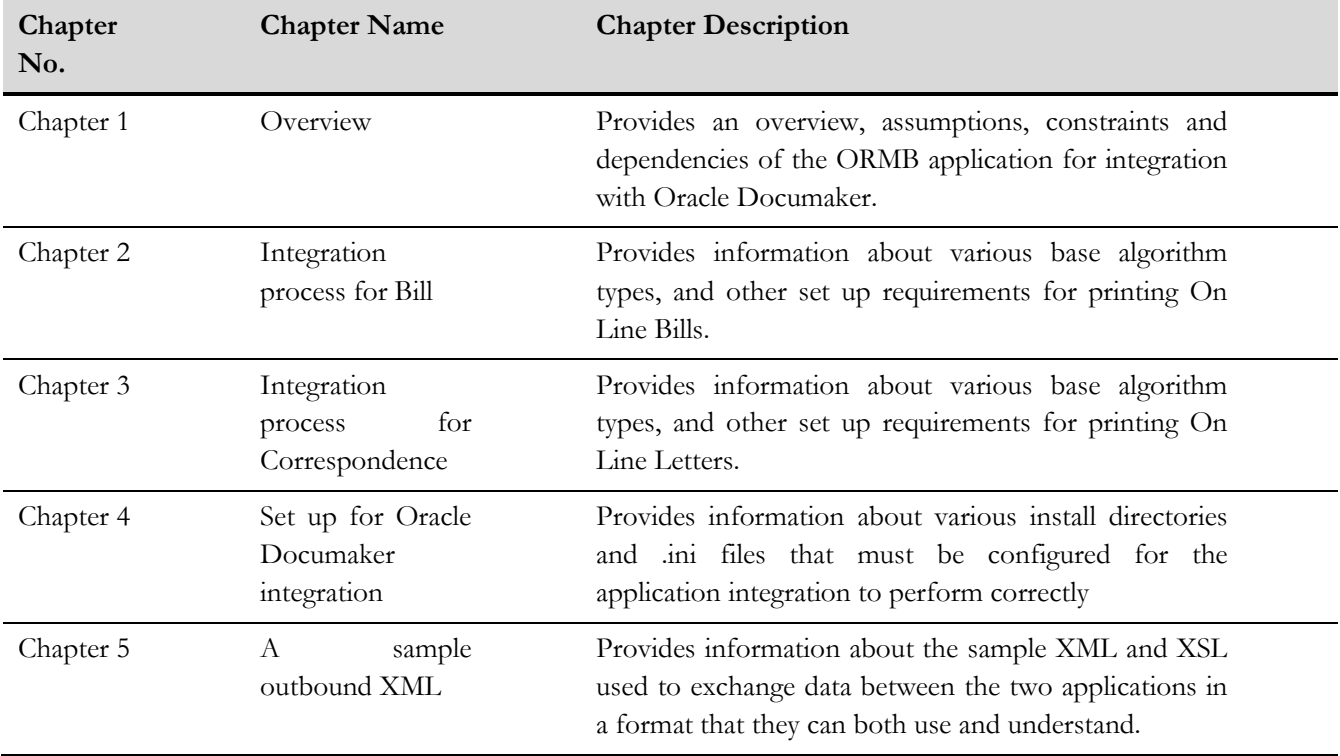

The information in this document is organized into the following chapters and appendices:

# **Conventions**

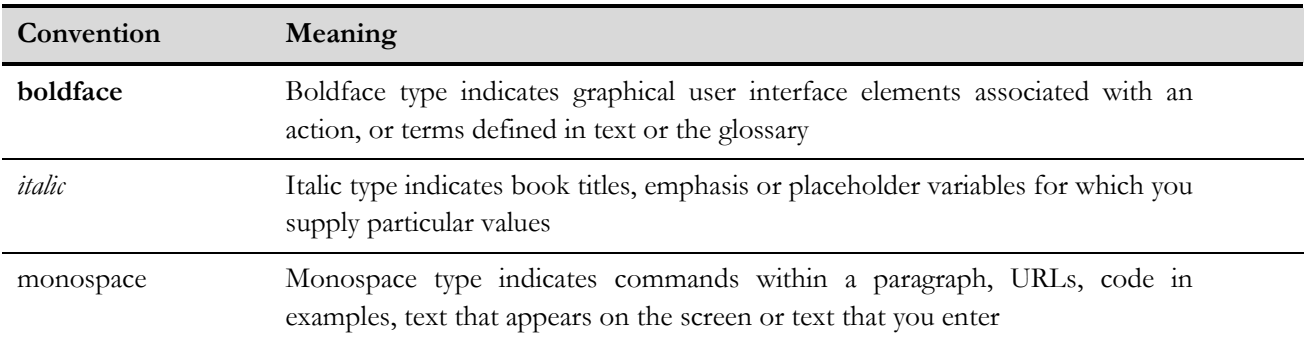

# **Contents**

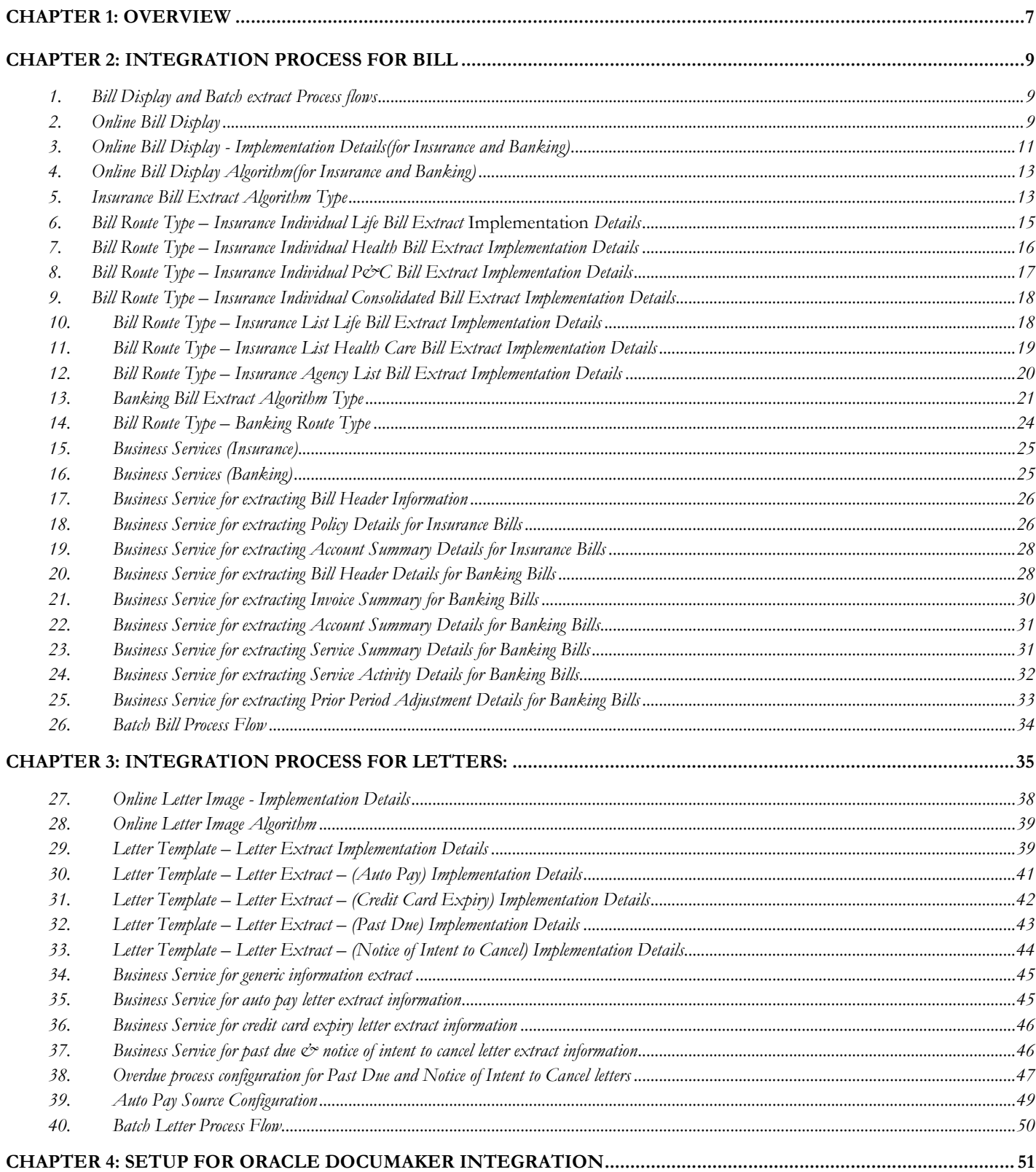

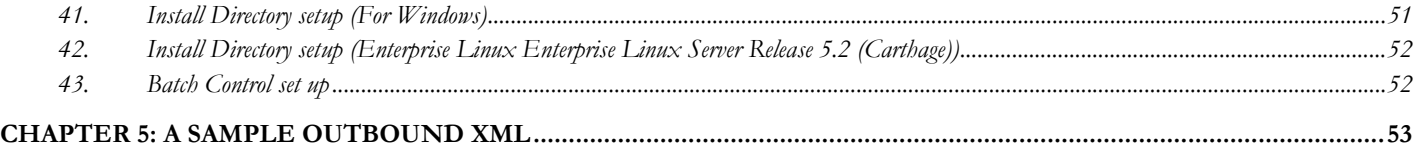

# **Chapter 1: Overview**

Oracle Revenue & Billing Management (ORMB) generates bills and correspondence letters for insurance. Oracle Documaker presents bills and letters in portable document format (PDF) format.

ORMB sends an extract in the form of an XML message to Oracle Documaker. The Oracle Documaker application in turn generates portable document format (PDF) files for bills and correspondences. These PDF files are rendered through a browser to the customer.

When you click the *ONLINE BILL DISPLAY* button shown in ORMB-bill user interface for Bills, the integrated solution formats and creates a PDF version of the bill and displays it to you in a browser window. Similarly PDF files are generated for correspondence when you click the online *Display Letter* button in ORMB-customer contact user interface.

Sample extracts and templates are provided for Bills and correspondence letters for Documaker integration including:

**Bills –** P&C insurance, life insurance, health insurance, banking

- Individual Bills for P&C, life & health insurance (3)
- Consolidated Individual Bill (1)
- List Bills for life & health insurance (2)
- Broker Bill P&C insurance (1)
- Banking Bill (IGA)(1)

**Correspondence** - Insurance

- Past Due
- Notice of Intent to Cancel
- Expiring credit card (with Manual Customer Contact)
- Auto-pay changes confirmation (with Manual Customer Contact)

The end to end process for the mass generation and distribution of documents using the ORMB to Oracle Documaker integration is as follows:

- ORMB calculates and generates charges for a bill
- ORMB extracts billing related data using a scheduled batch process and sends it to Documaker
- Using the sample templates provided , Documaker formats the bill
- Customer contacts records are created in ORMB through various means. For example an Overdue Monitor batch process may generate customer contacts for Past Due and Notices of Intend to Cancel
- ORMB extracts the customer contact and related information as part of a batch process and sends this information to Documaker
- Documaker formats the correspondence using the sample templates

Bills and correspondence can also be viewed in real time in order to answer customer questions or send copies of the bill and correspondence.

The process for this is:

- Click the Online Bill Display button, for bills or click the Display Letter button of customer contacts for correspondence
- ORMB extracts the single bill or correspondence and sends it to Documaker
- Documaker formats the bill or letter based on the templates
- A PDF copy of the bill, or letter, is rendered in a separate browser window

#### **Assumptions, Constraints and Dependencies:**

- All sample bills and correspondence are branded as "Alamere" and use the "Alamere" logo and address. We assume you will make a copy of the supplied template and make the necessary changes to brand these documents for your organization
- Each bill type is associated with a template set in the Oracle Documaker application
- Each correspondence type is associated with a template set in Oracle Documaker application
- A customer contact is created within ORMB for Auto Pay and Expiring Credit Card. This capability is not included as a pre-configured capability at this time and must be configured as part of an implementation project.
- Current XSL files have been designed as per the sample Documaker templates. Implementation teams can modify the provided XSLs if additional fields need to be displayed, in addition to those provided with the base algorithm type released with the product
- There are limitations with respect to lengths of fields displayed on the Documaker templates.

# **Chapter 2: Integration process for Bill**

#### 1. Bill Display and Batch extract Process flows

Step 1: On click of the "Display Bill" button, ORMB extracts bill information, generates an XML file corresponding to format specified by the Documaker template and sends the XML message to Documaker.

Step 2: Documaker formats the bill based on the rules in the template and generates a PDF file

Step 3: ORMB displays the PDF file in a separate browser window.

The above mentioned process is performed by the wrapper algorithm to be created using algorithm type 'C1\_ONLNBILL'.

This algorithm is defined in the installation option framework for system event "online bill display".

#### 2. Online Bill Display

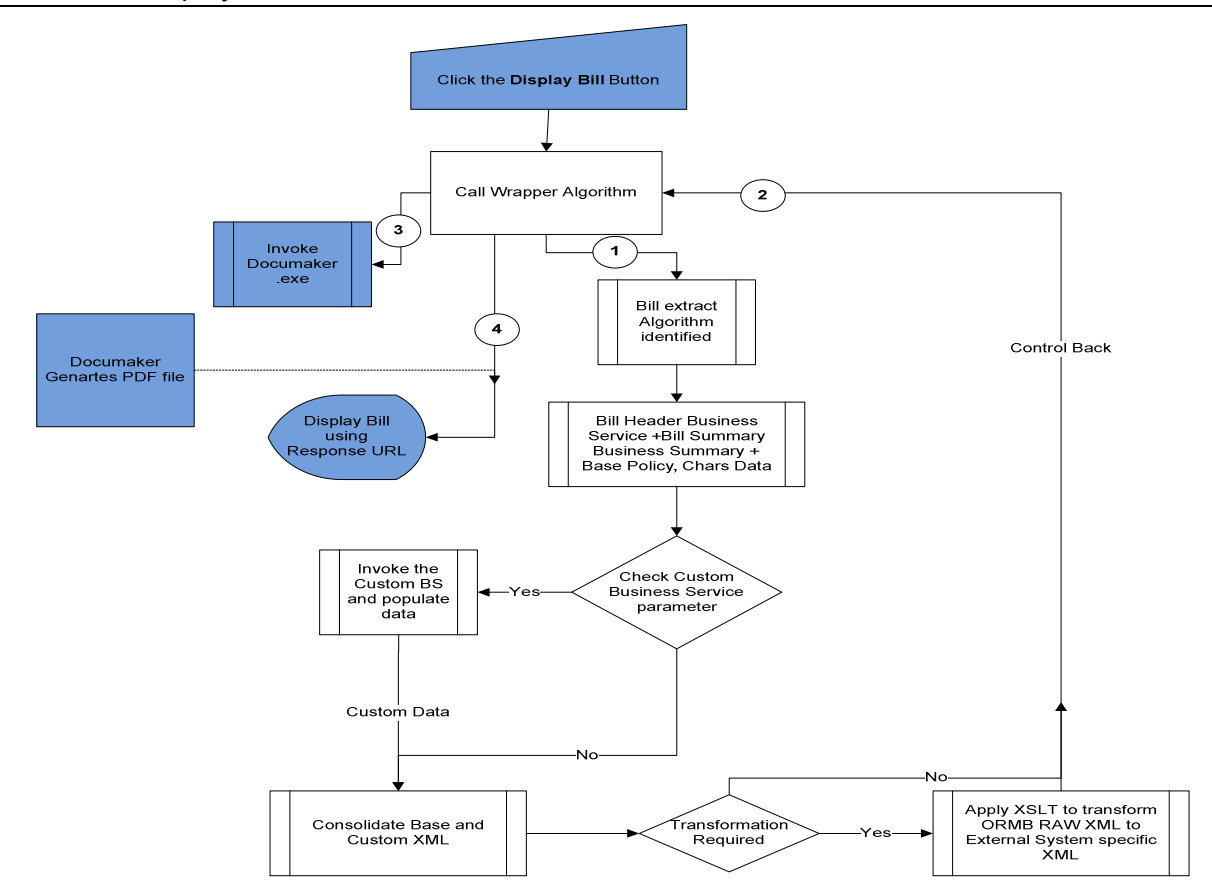

An algorithm 'C1\_ONLNBILL' is supplied as a sample of the wrapper algorithm.

The Insurance Bill Extract Algorithm Type (**C1\_INSINBLEX)** is associated with this algorithm and for banking bills the Algorithm Type **C1\_BNKBLEX** has to be associated with Online Wrapper Algorithm.

The algorithm identifies the extract algorithm based on the bill routes defined with the main customer of an account.

The following table shows the list of extract algorithms to be set up at bill route type

Each bill route type corresponds to a bill type

The following table shows the list of extract algorithms required for each bill type.

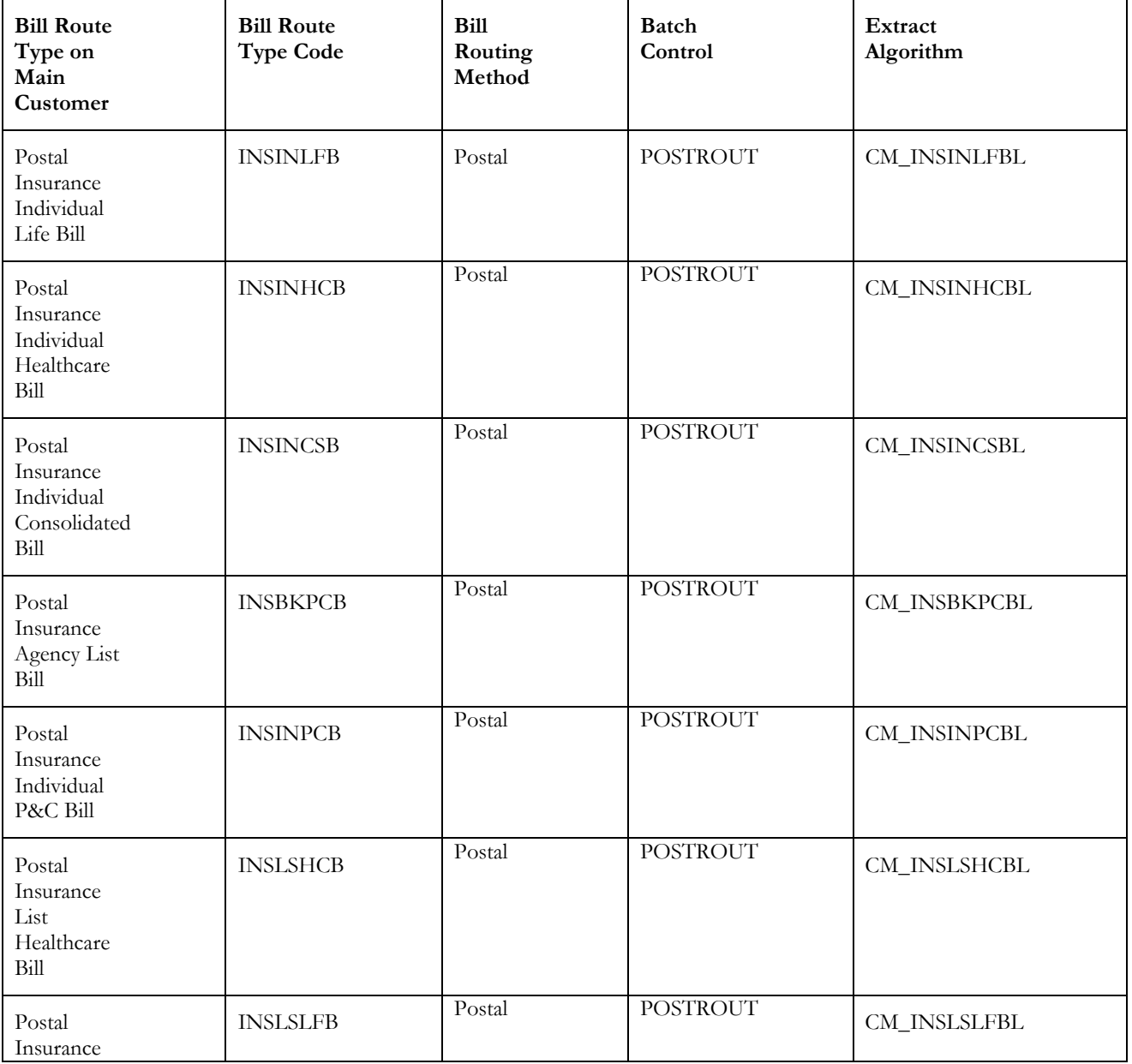

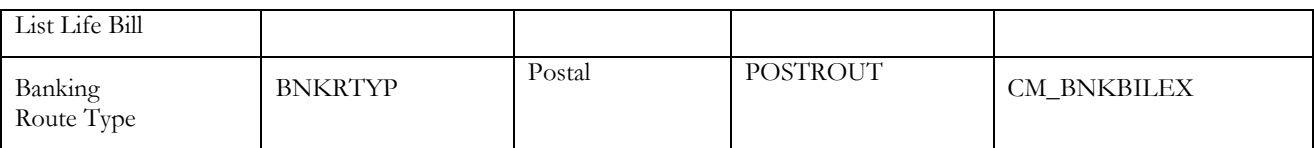

The following table shows the list of Algorithm types and algorithm entities

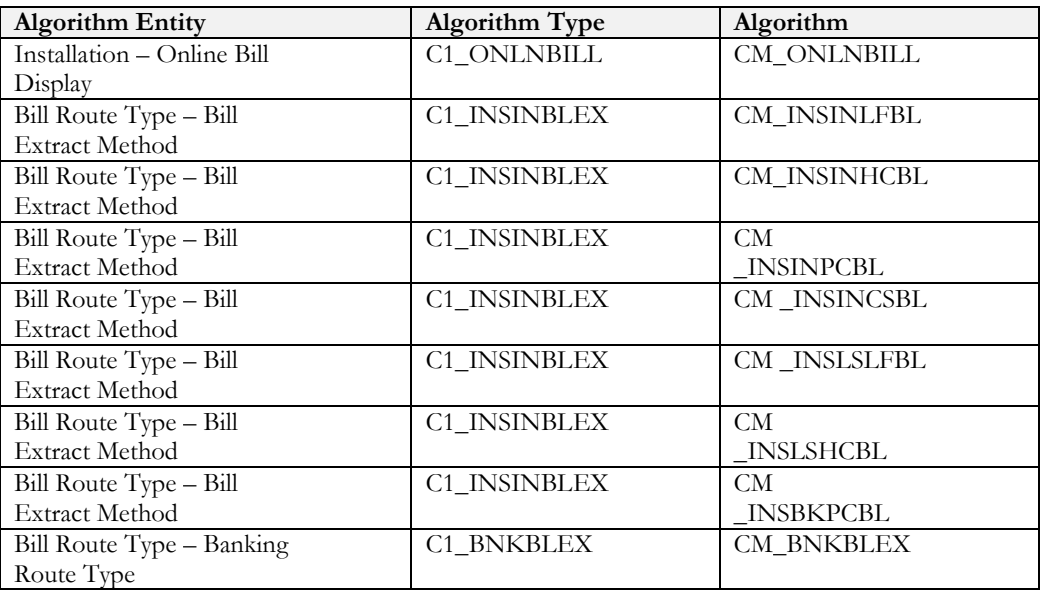

Note: Each extract algorithm will internally invoke three (for Insurance) /six (for Banking) business services to extract the data and transform the same into output data as required by the Oracle Documaker application.

It is recommended to define all the required soft parameters for each and every algorithm mentioned in the document. For Oracle linux please note that paths mentioned for soft parameters are case sensitive.

Following characteristic types are pre requisites for configuring algorithms for bill extraction.

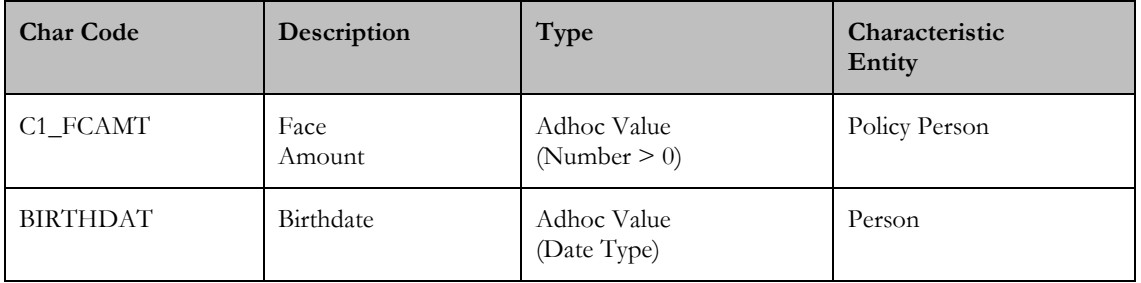

Following Policy Person Role needs to be created in the application before configuring Algorithms for bill extraction

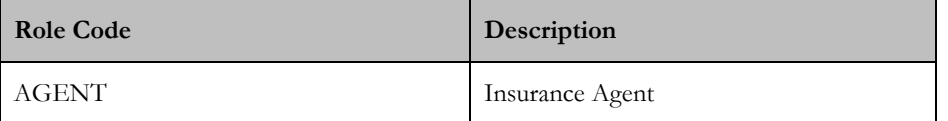

#### 3. Online Bill Display - Implementation Details(for Insurance and Banking)

This algorithm type is created for Oracle Documaker.

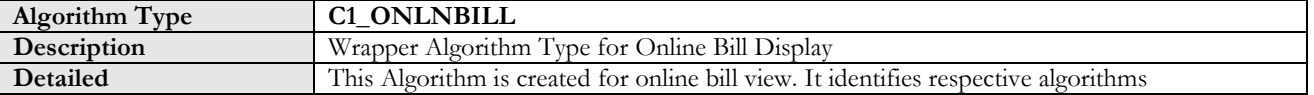

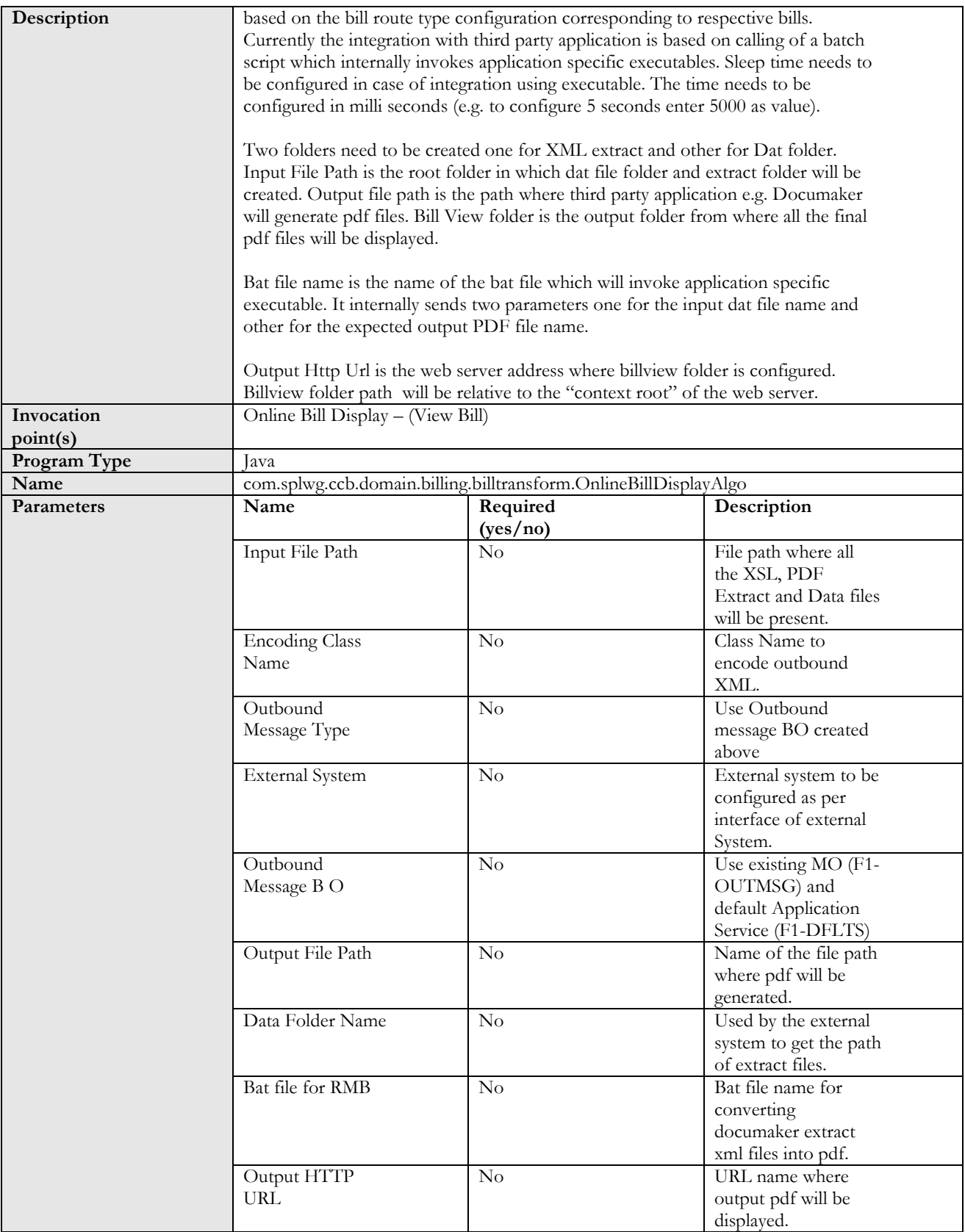

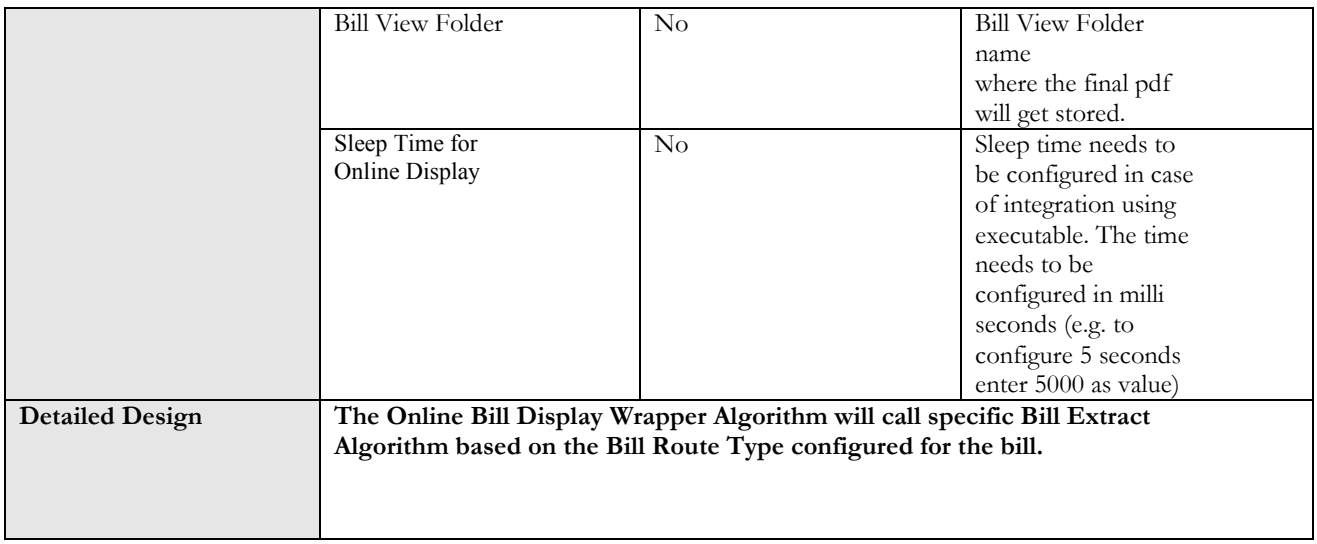

## 4. Online Bill Display Algorithm(for Insurance and Banking)

Sample algorithm configuration:

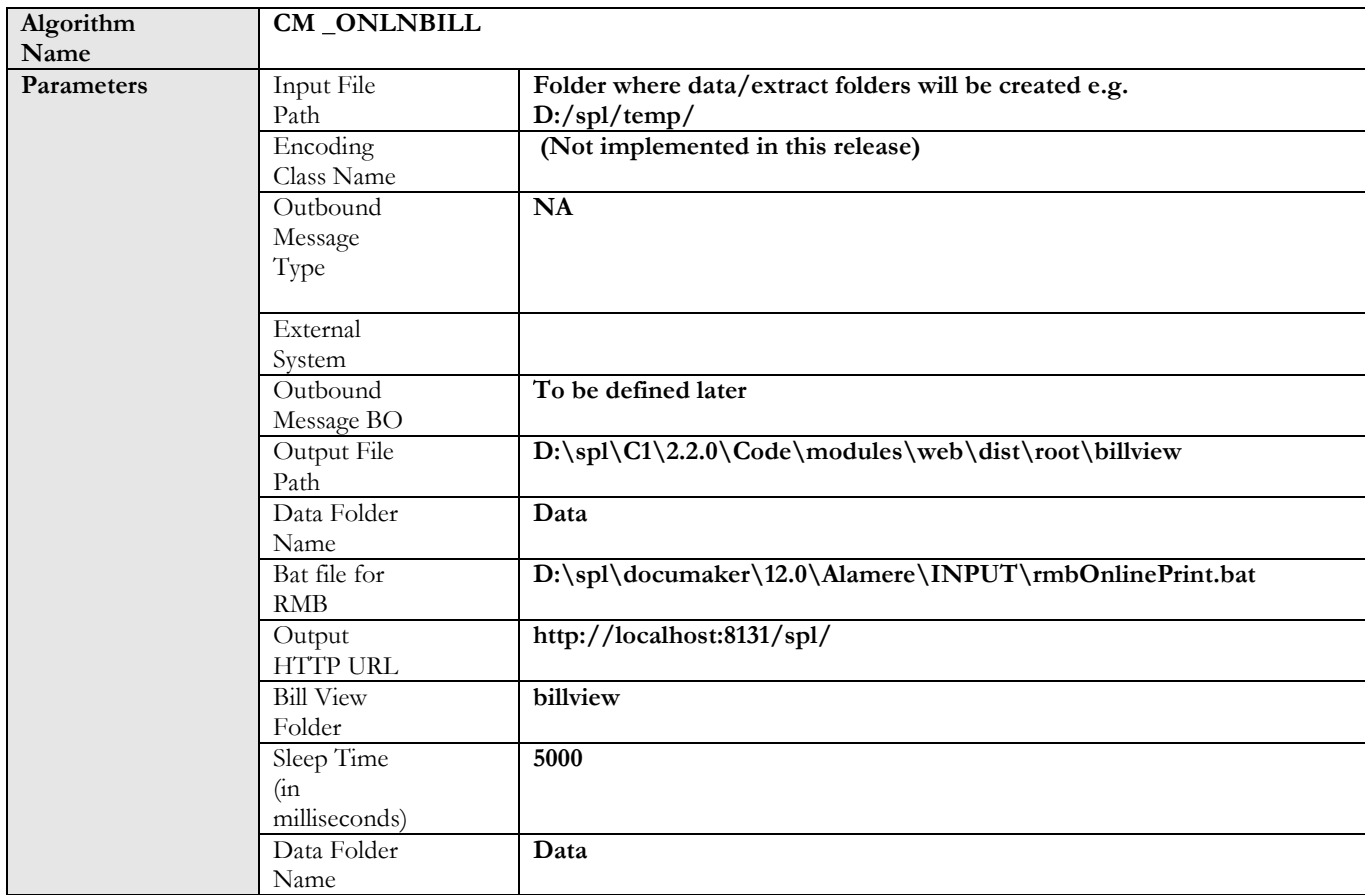

#### 5. Insurance Bill Extract Algorithm Type

**Algorithm Type C1\_INSINBLEX**

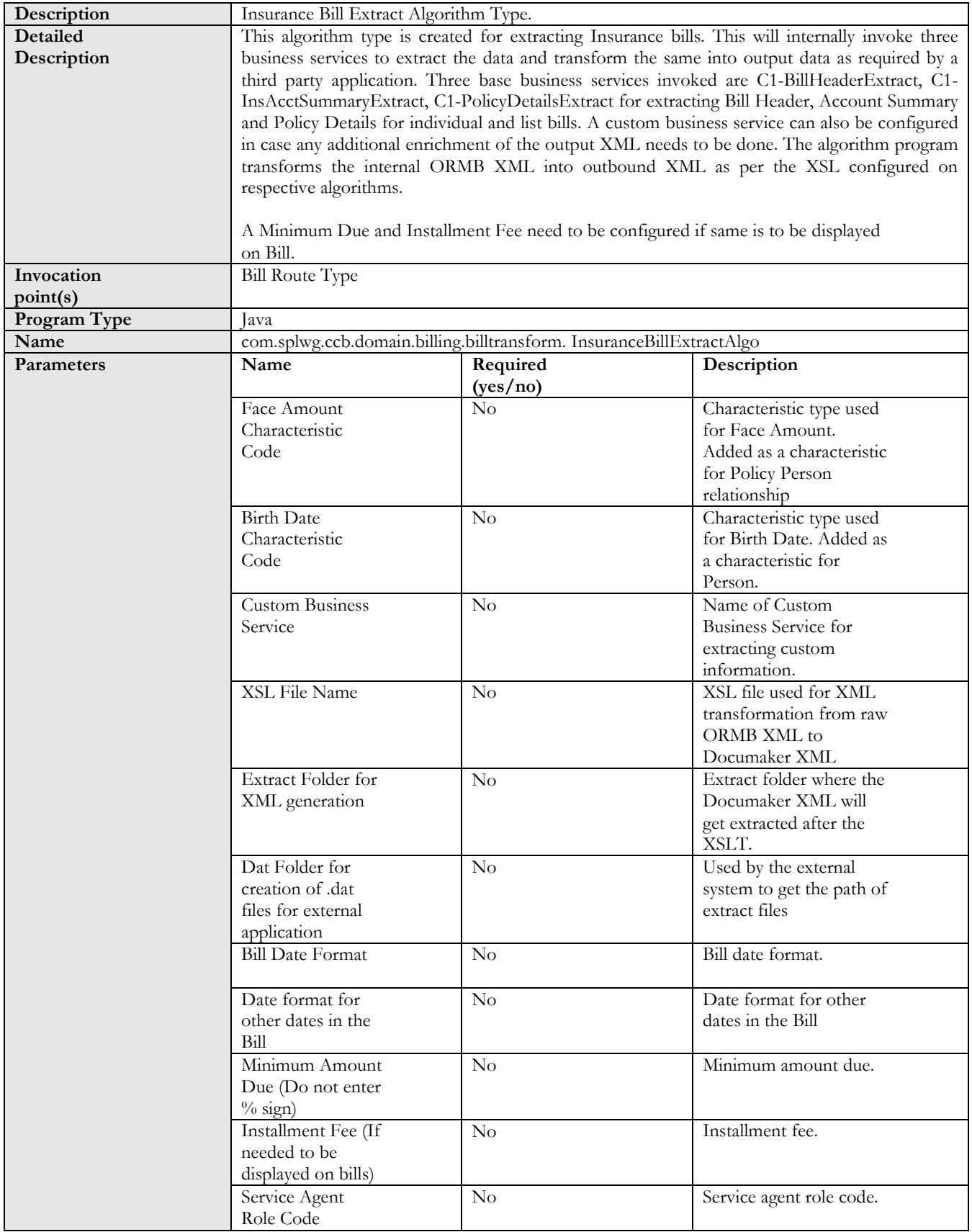

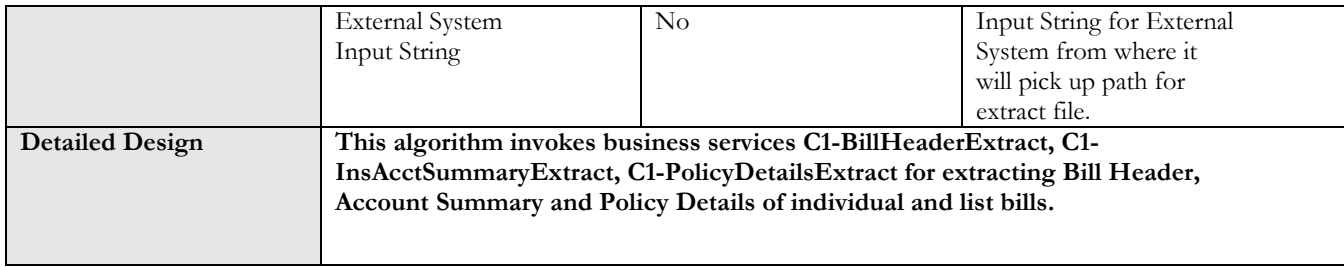

#### 6. Bill Route Type – Insurance Individual Life Bill Extract Implementation Details

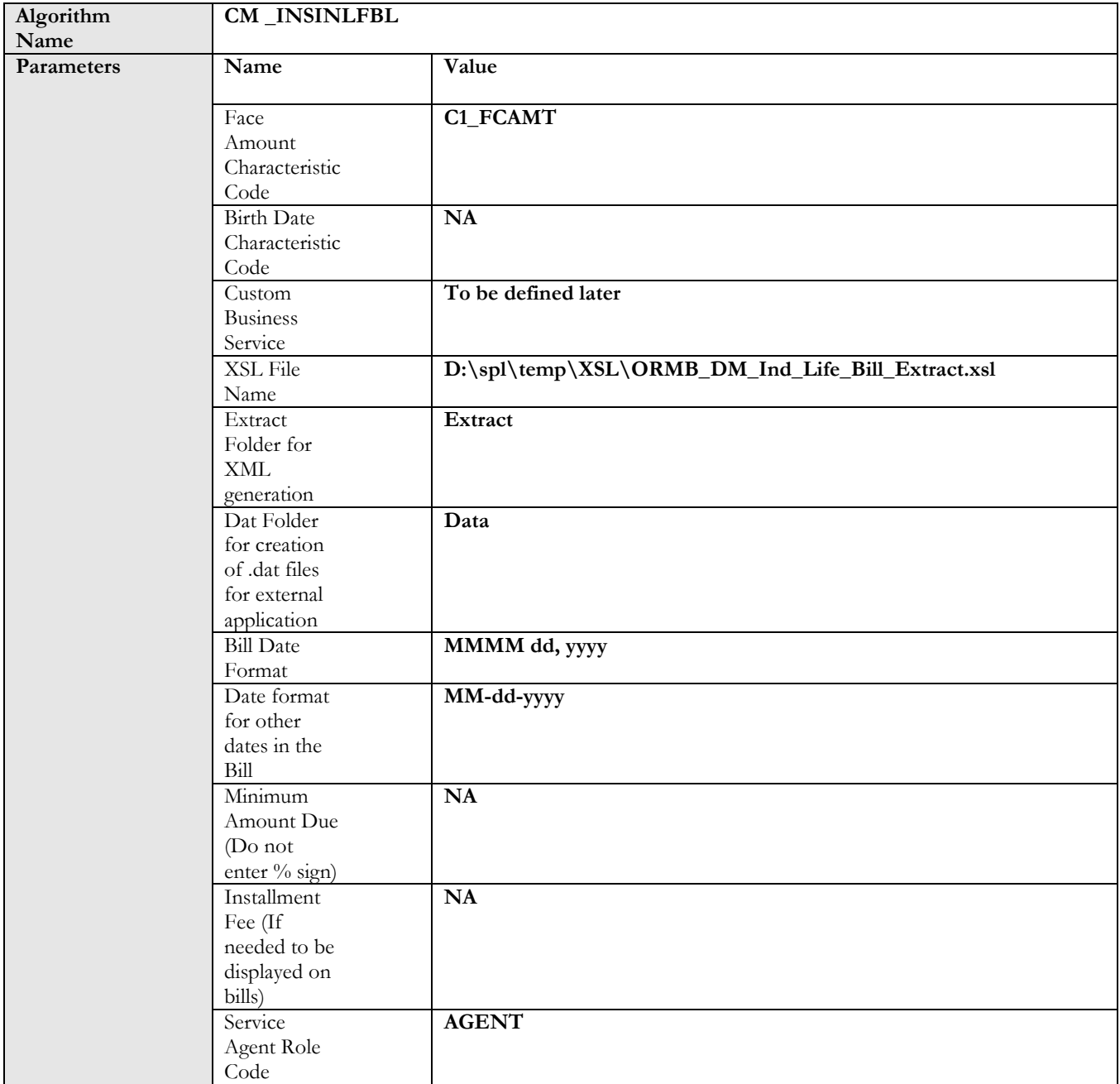

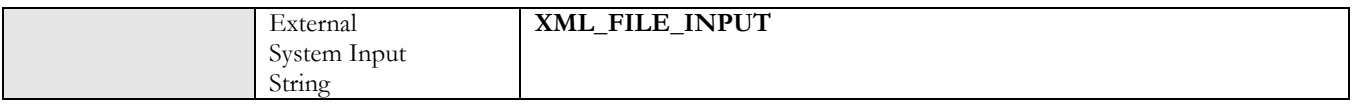

#### 7. Bill Route Type – Insurance Individual Health Bill Extract Implementation Details

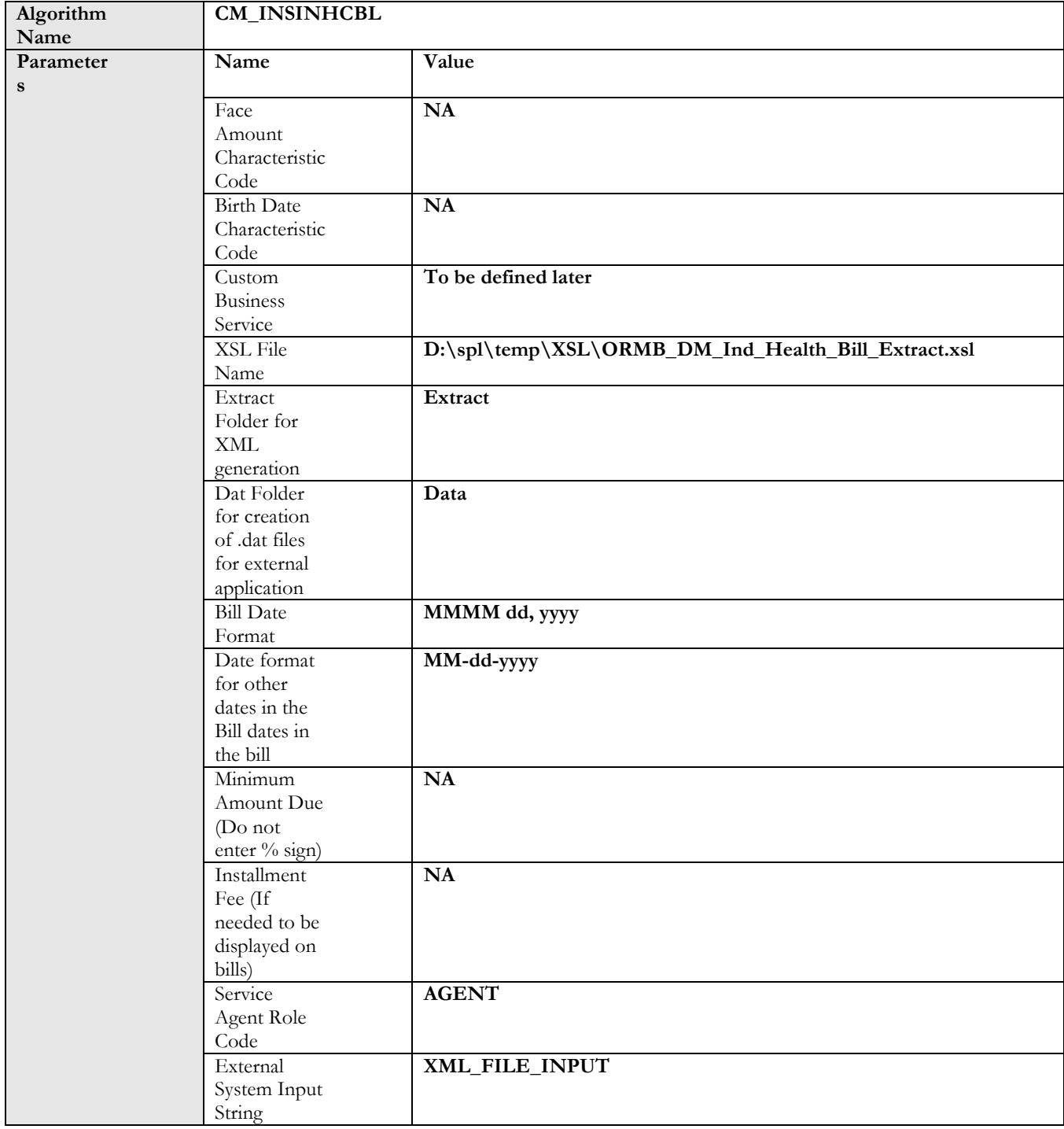

#### 8. Bill Route Type – Insurance Individual P&C Bill Extract Implementation Details

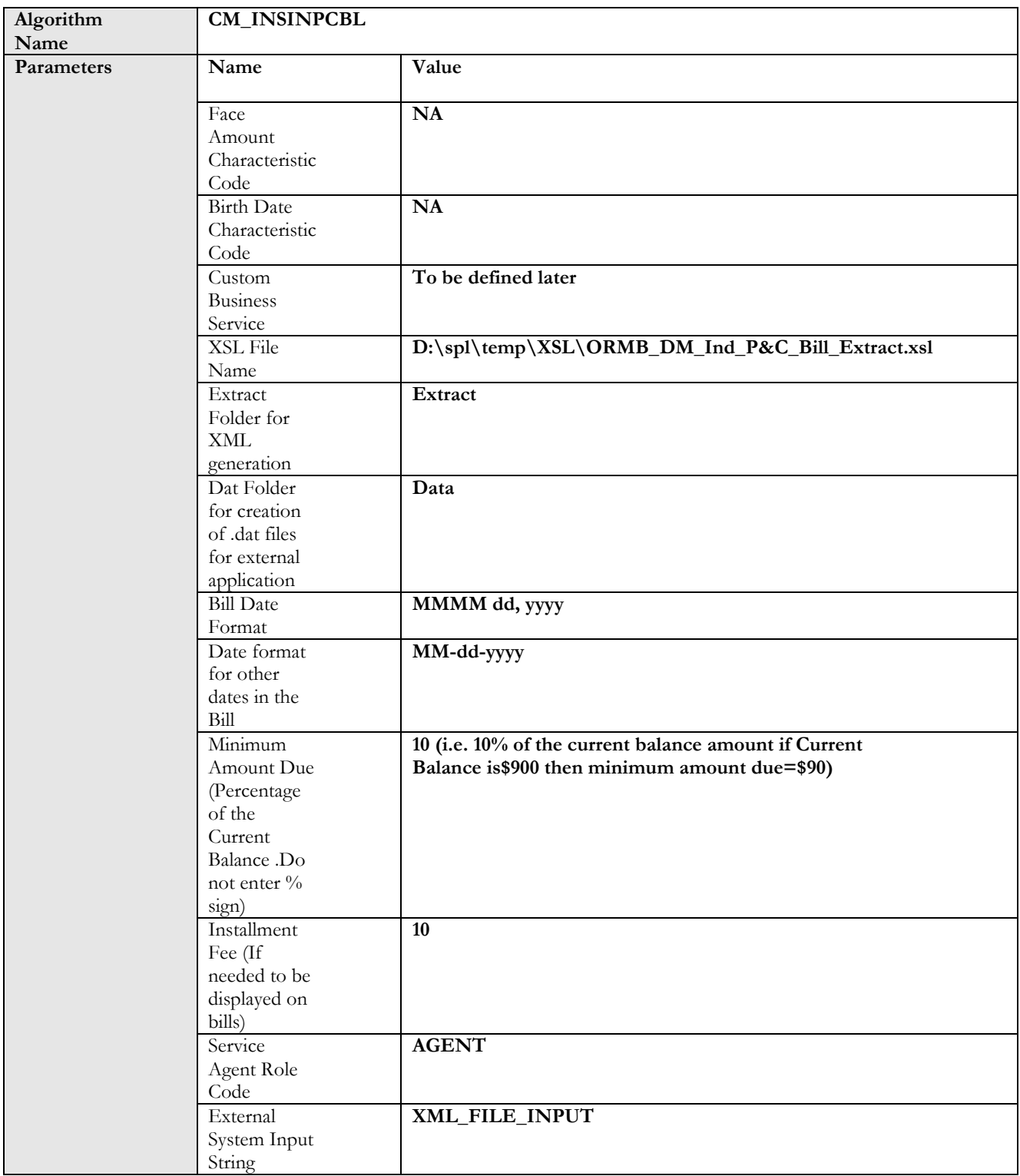

## 9. Bill Route Type – Insurance Individual Consolidated Bill Extract Implementation Details

Sample algorithm configuration:

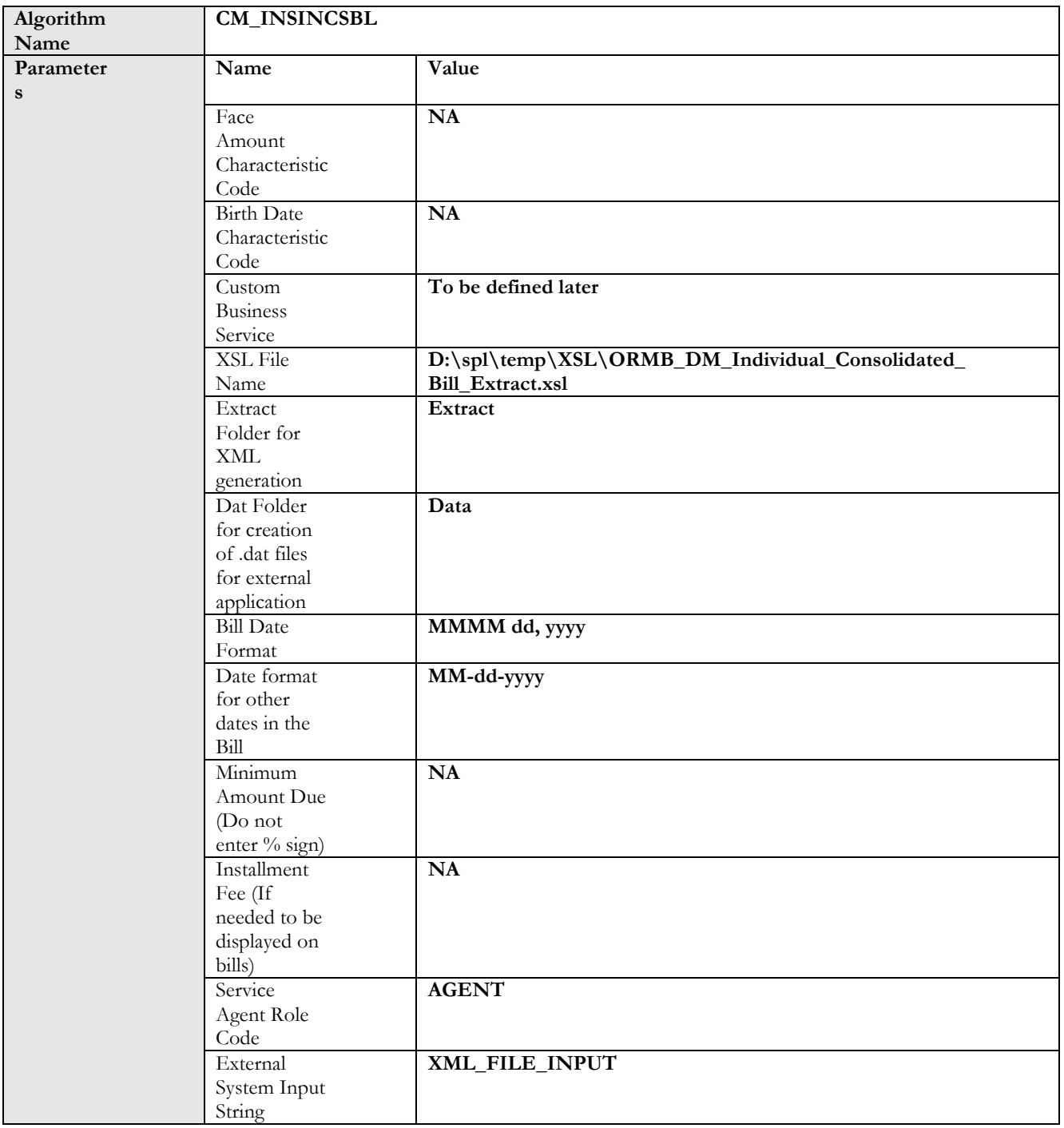

#### 10. Bill Route Type – Insurance List Life Bill Extract Implementation Details

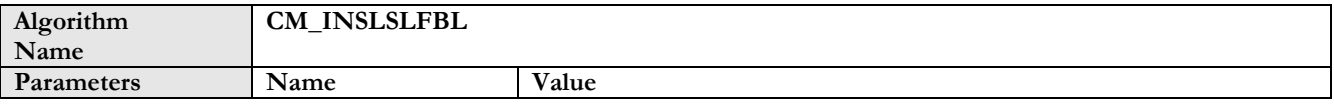

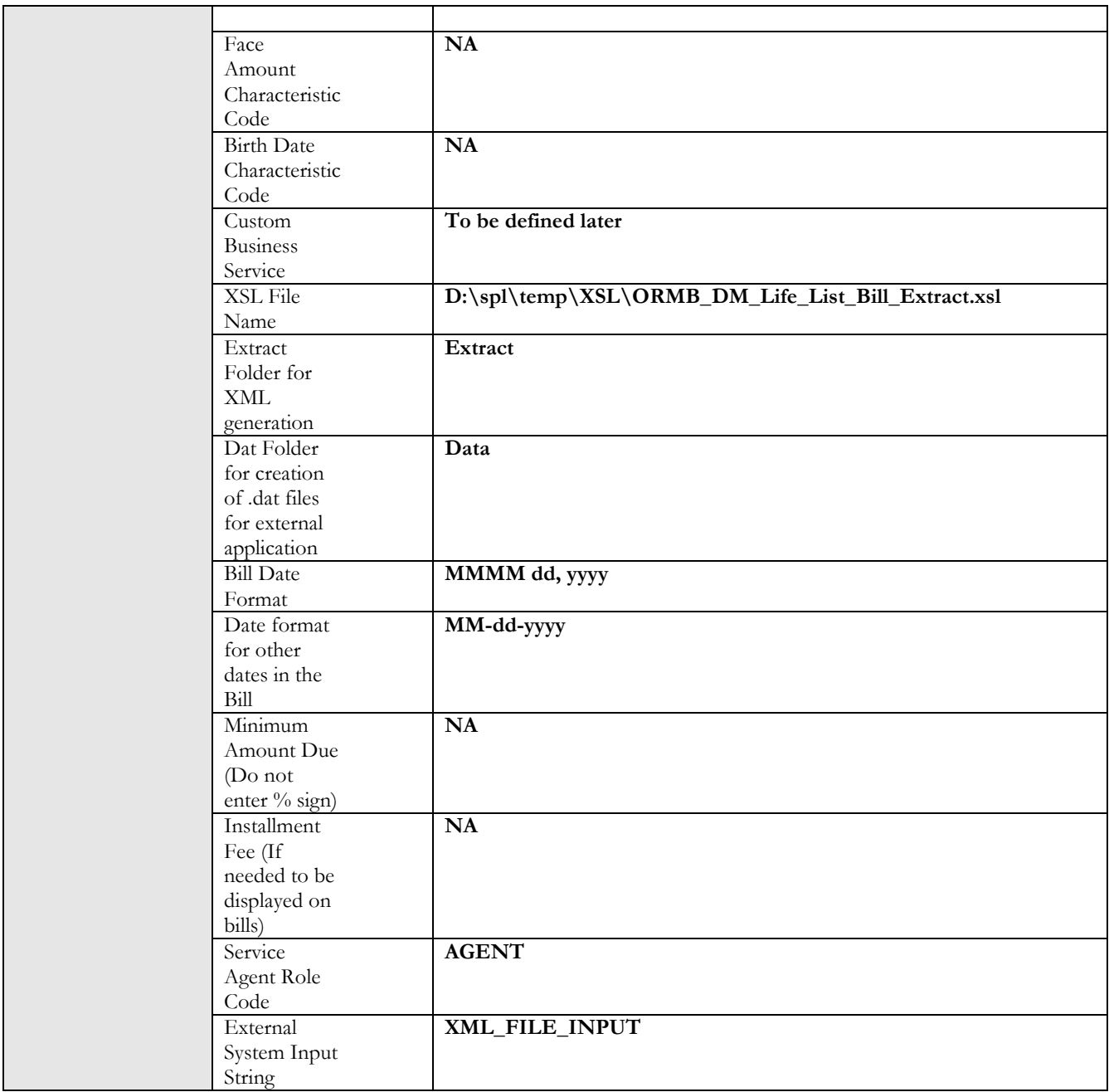

## 11. Bill Route Type – Insurance List Health Care Bill Extract Implementation Details

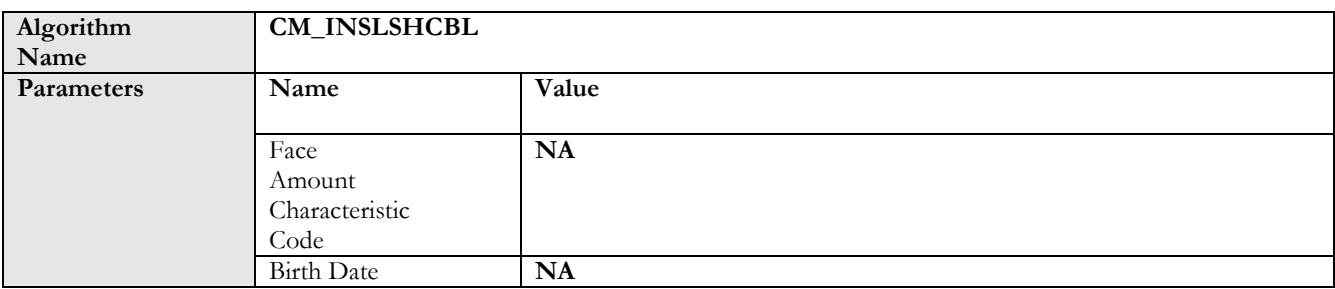

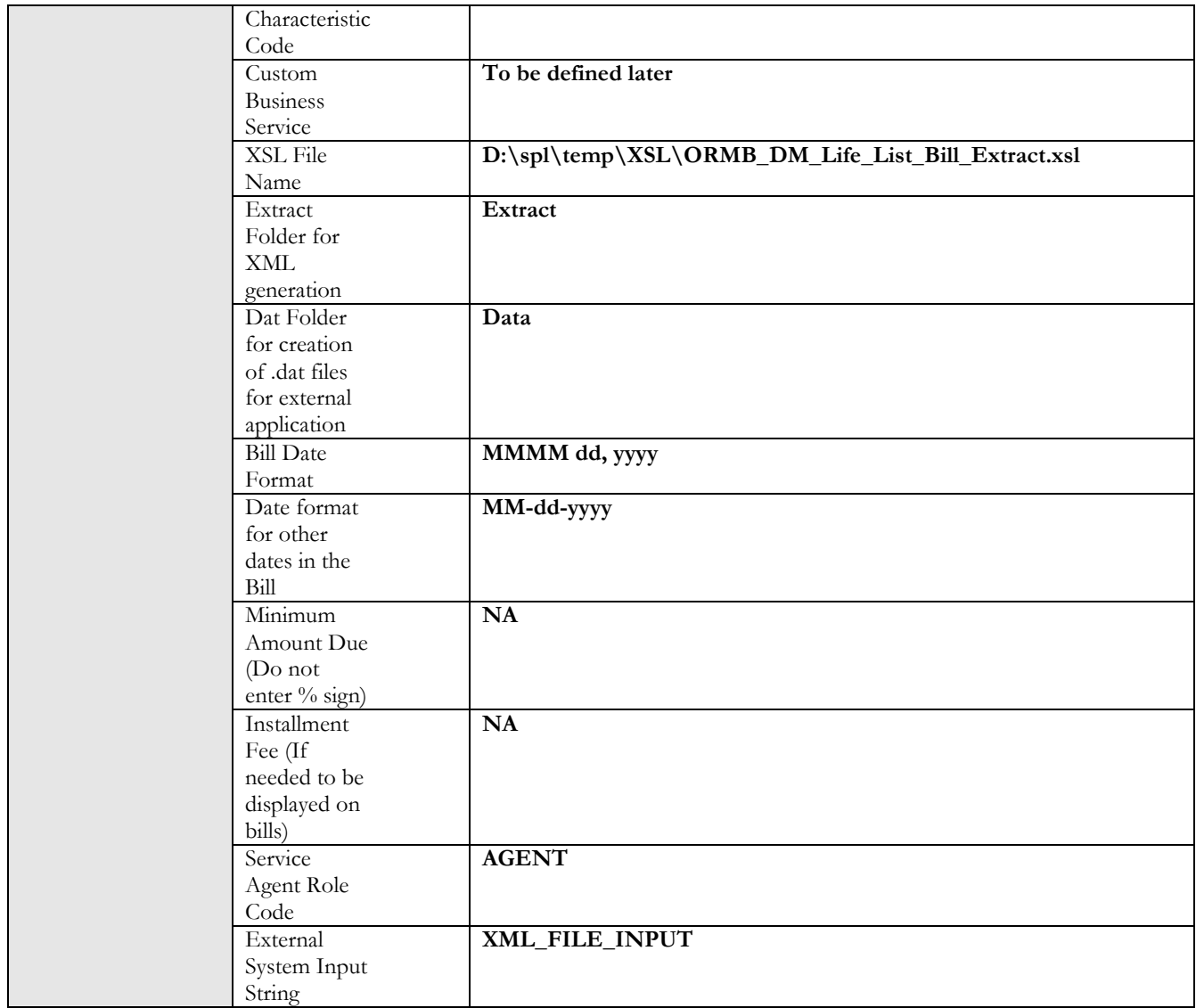

### 12. Bill Route Type – Insurance Agency List Bill Extract Implementation Details

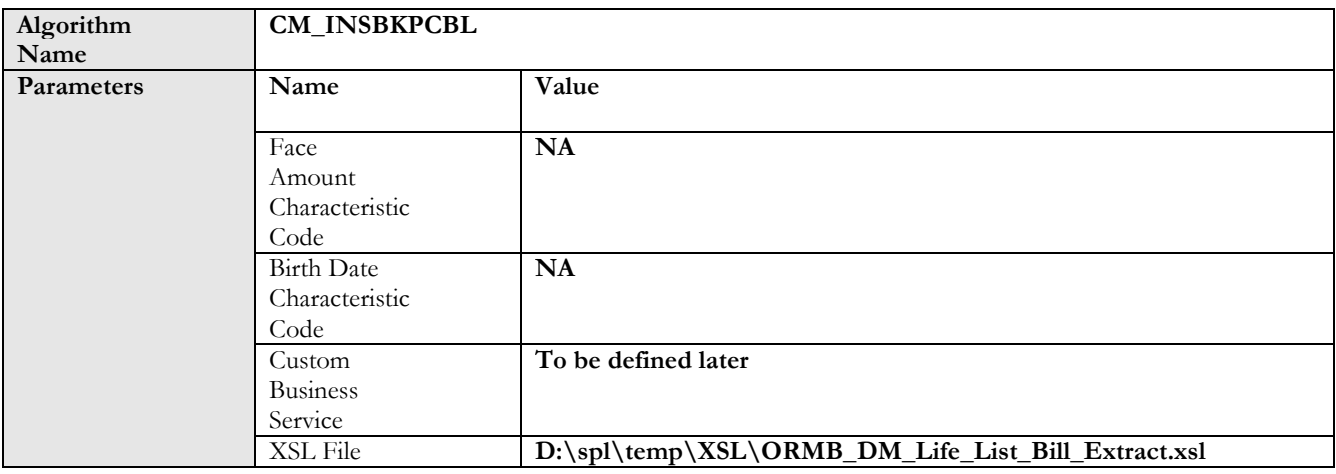

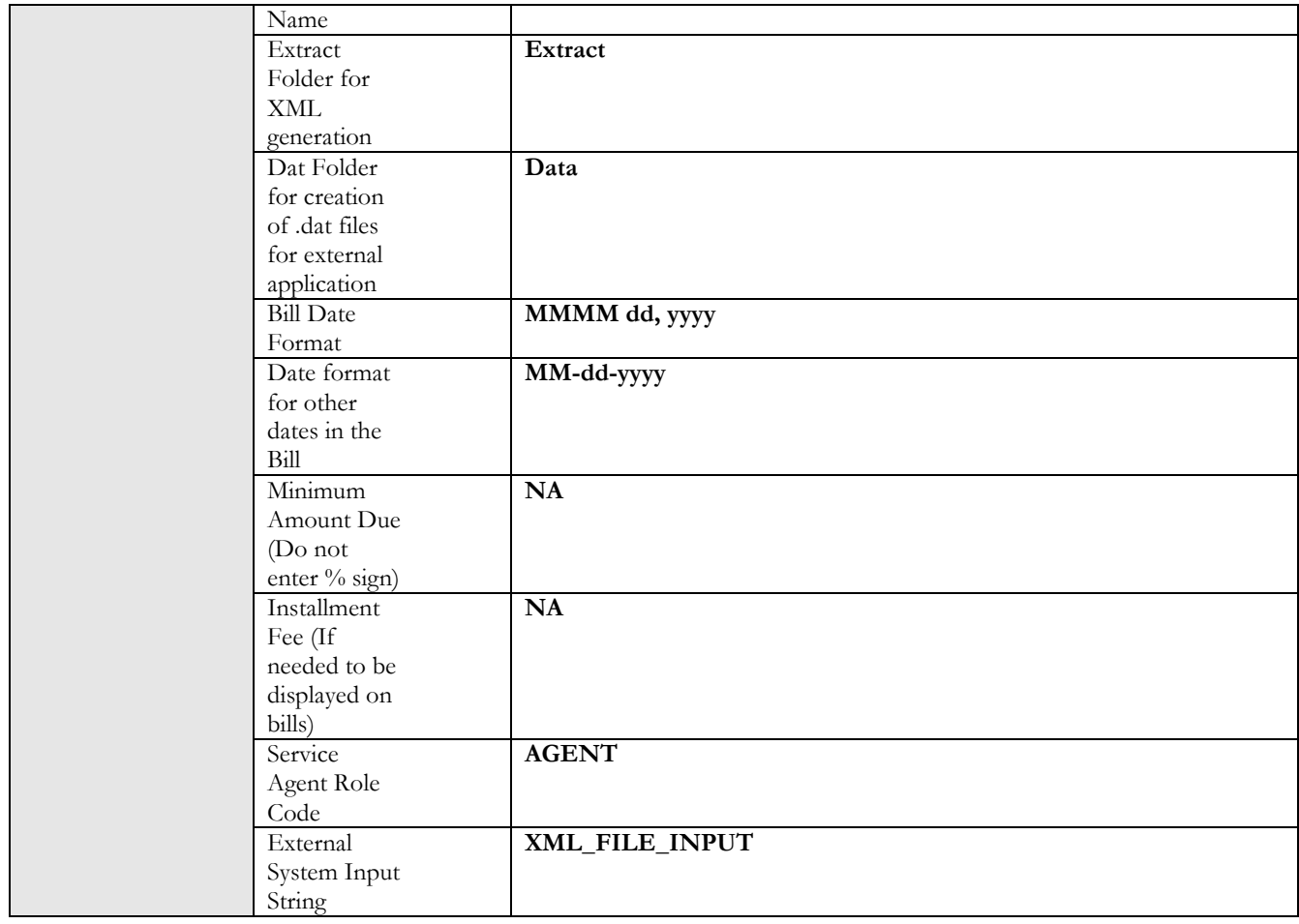

## 13. Banking Bill Extract Algorithm Type

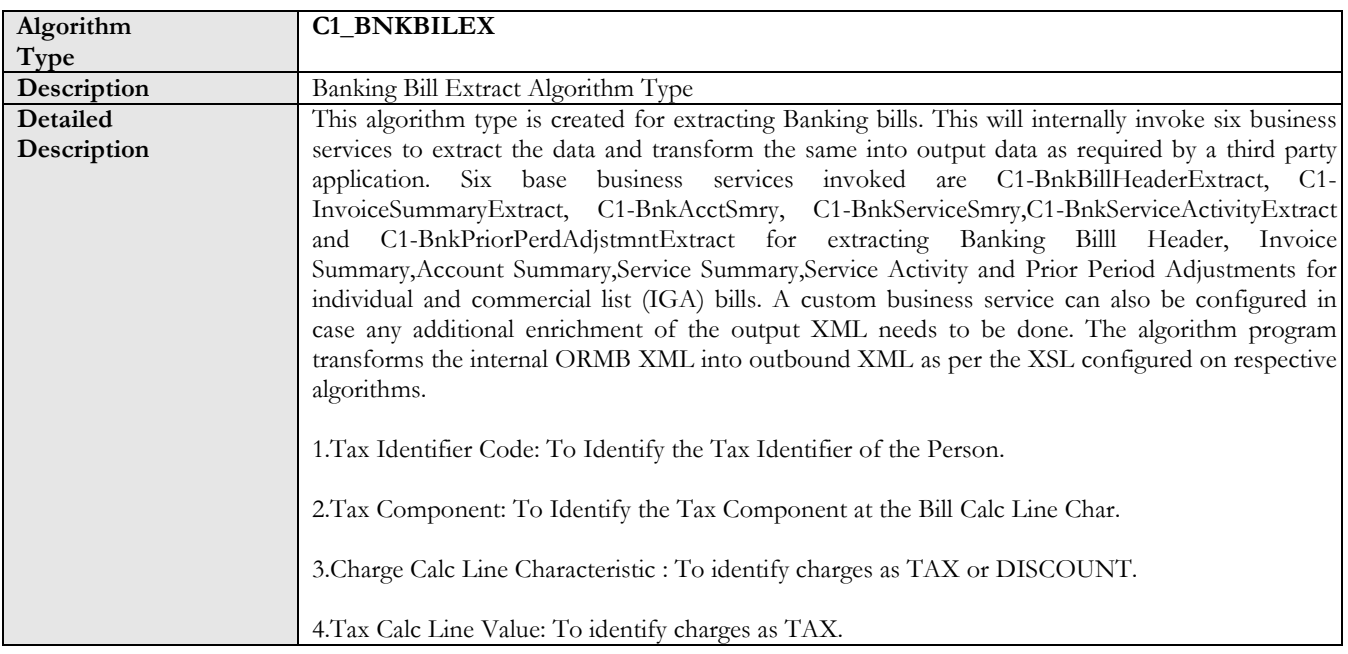

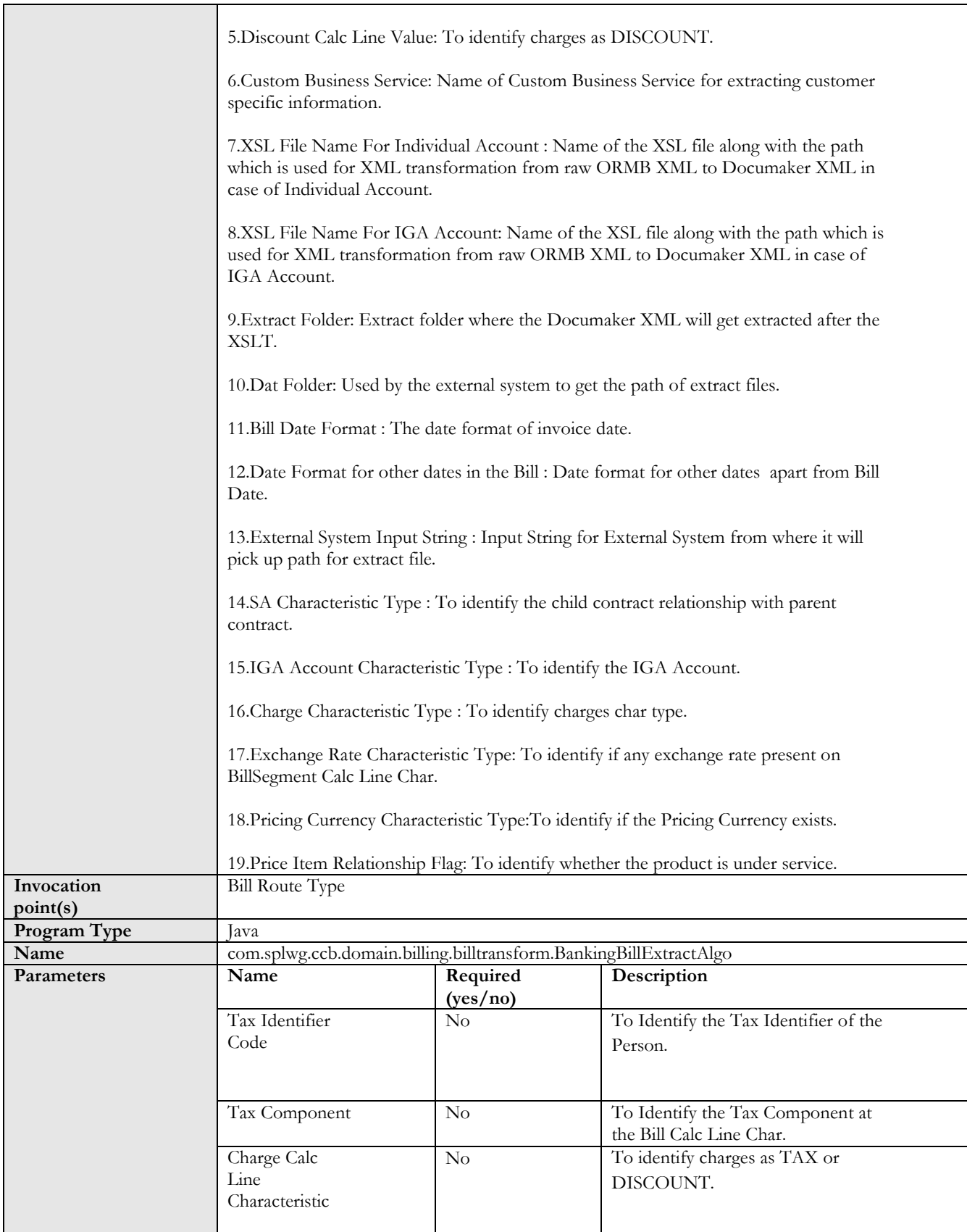

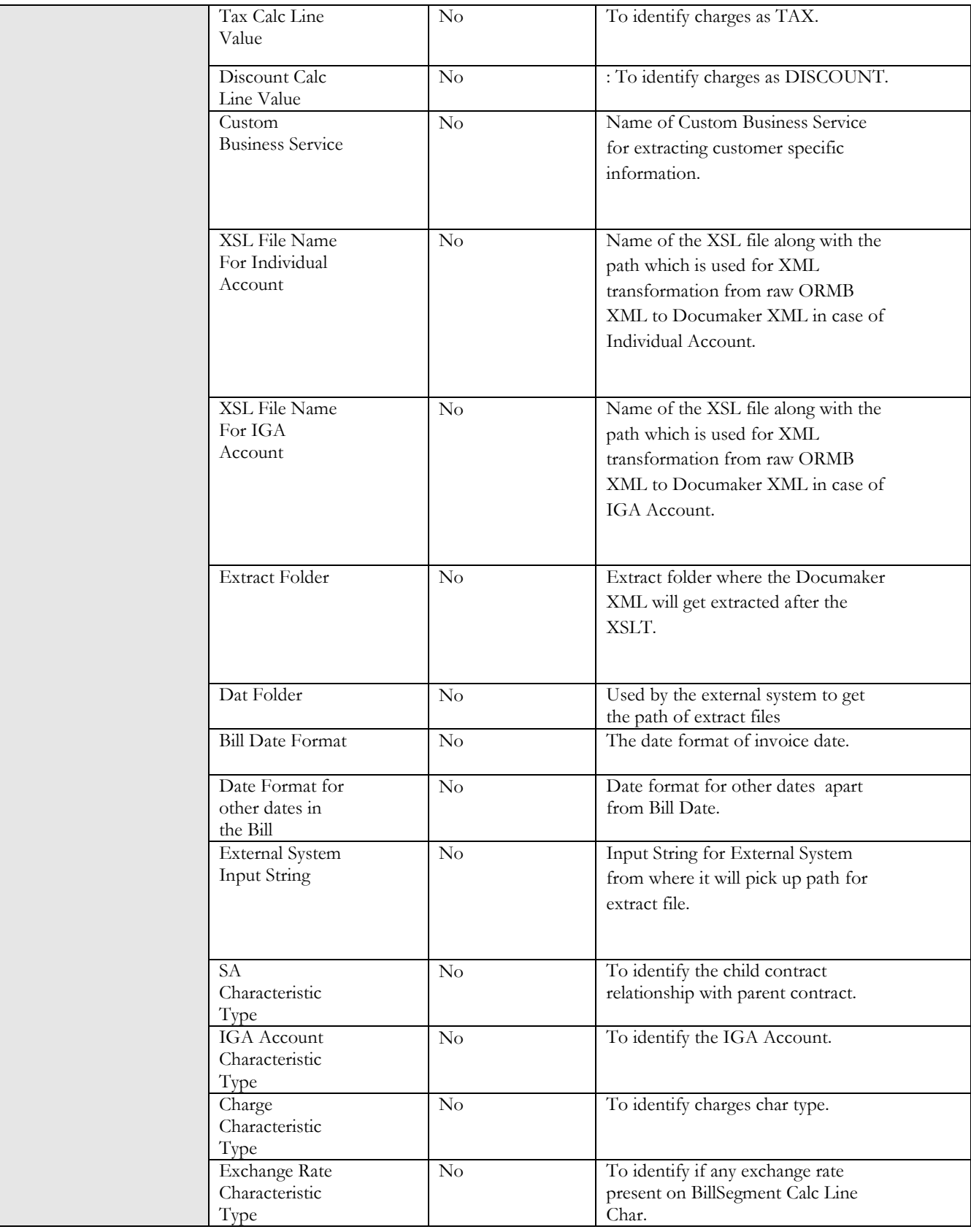

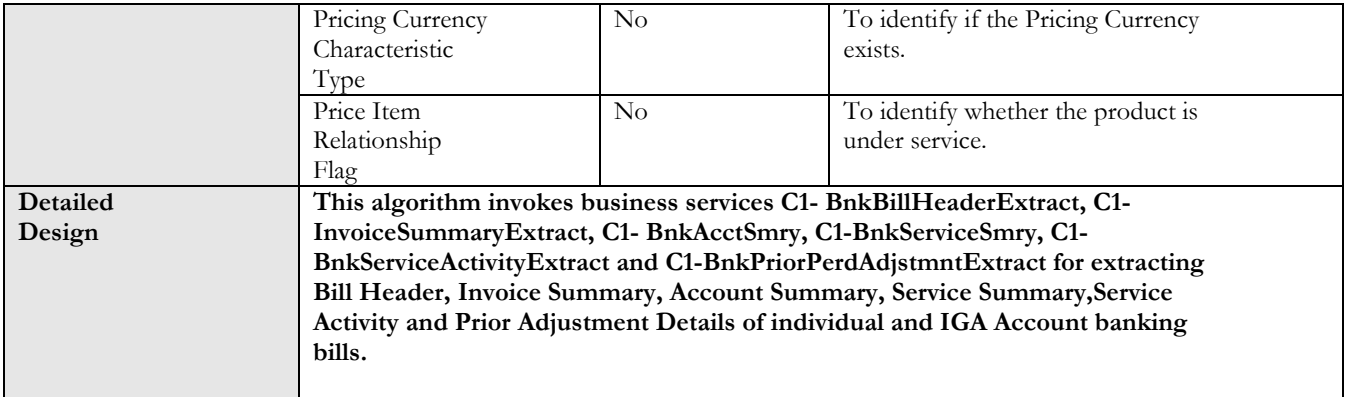

#### 14. Bill Route Type – Banking Route Type

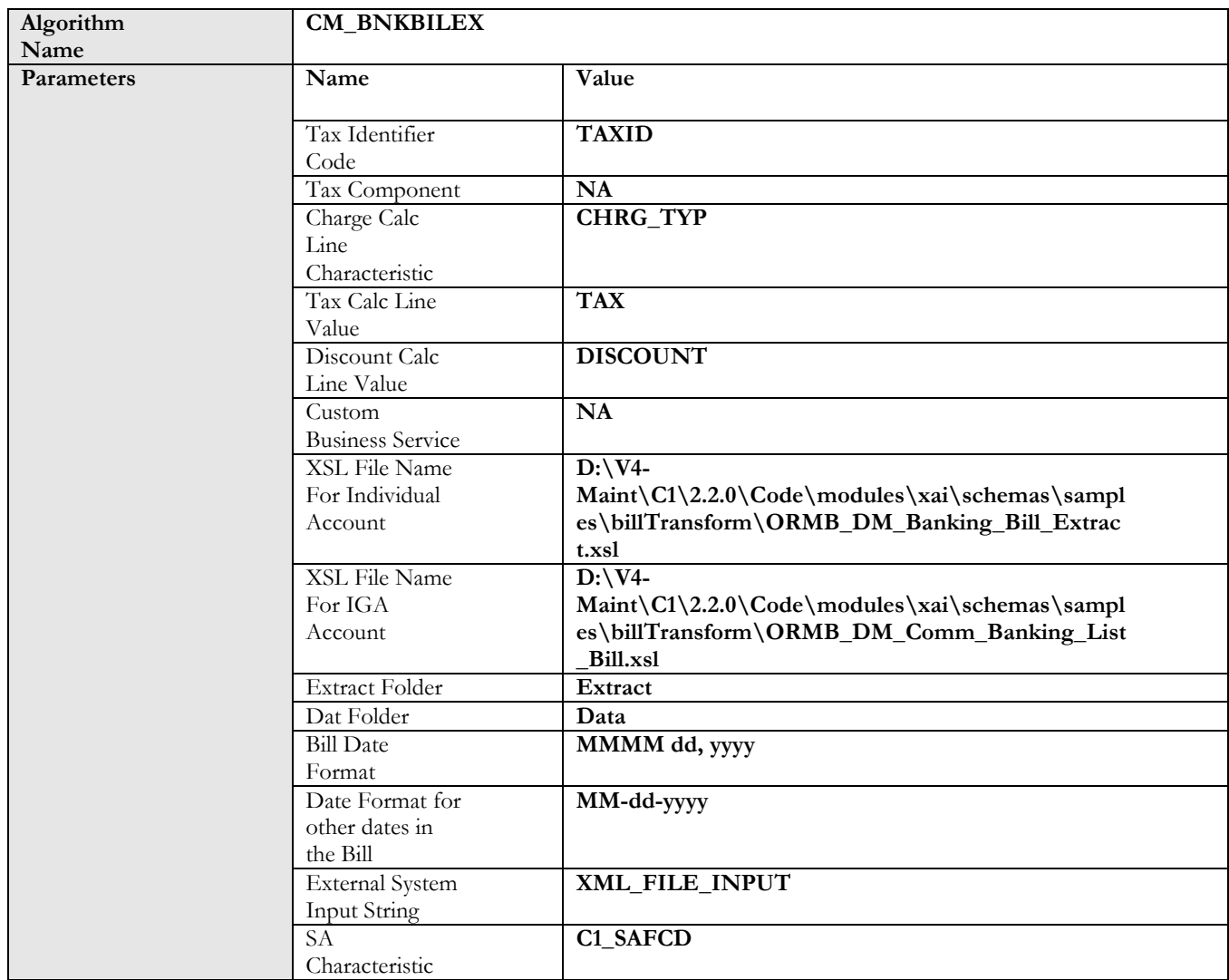

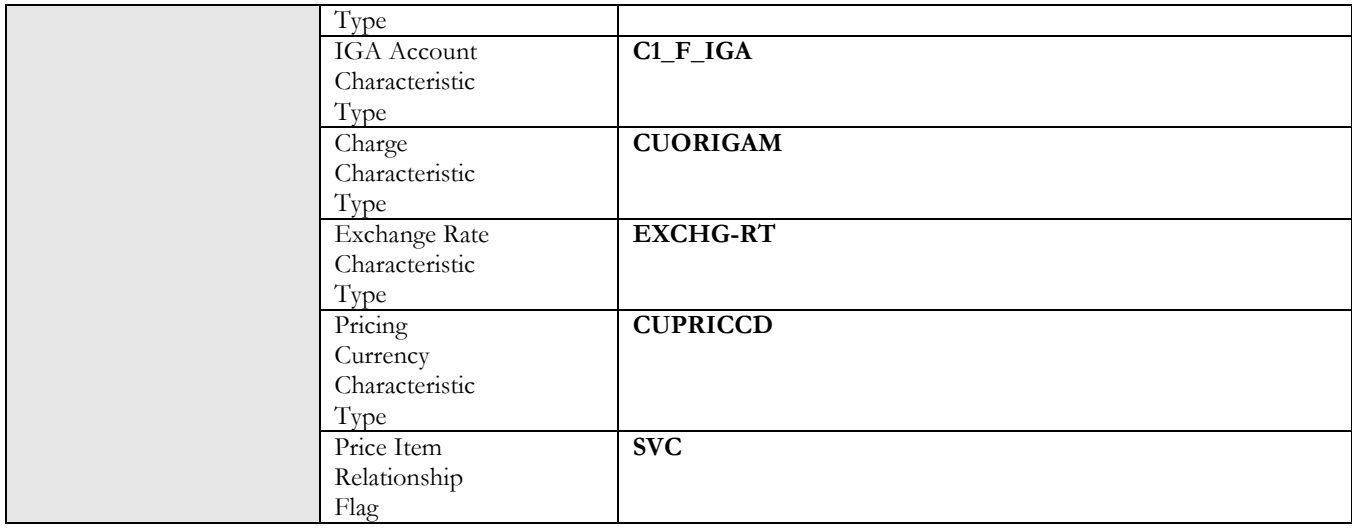

#### 15. Business Services (Insurance)

Three base business services invoked are,

C1-BillHeaderExtract,

C1-InsAcctSummaryExtract,

C1-PolicyDetailsExtract

These business services are used for extracting Bill Header, Account Summary and Policy Details for individual and list bills.

A custom business service can also be configured in case any additional enrichment of the output XML needs to be done. The algorithm program transforms the internal ORMB XML into outbound XML as per the XSL configured on respective algorithms.

#### 16. Business Services (Banking)

Three base business services invoked are,

C1-BnkBillHeaderExtract,

C1-InvoiceSummaryExtract,

C1-BnkAcctSmry

C1-BnkServiceSmry,

C1-BnkServiceActivityExtract,

C1-BnkPriorPerdAdjstmntExtract

These business services are used for extracting Bill Header, Invoice Summary, IGA Account Summary, Service Summary, and Service Activity and Prior Period Adjustments for Individual and IGA account bills.

A custom business service can also be configured in case any additional enrichment of the output XML needs to be done. The algorithm program transforms the internal ORMB XML into outbound XML as per the XSL configured on respective algorithms.

### 17. Business Service for extracting Bill Header Information

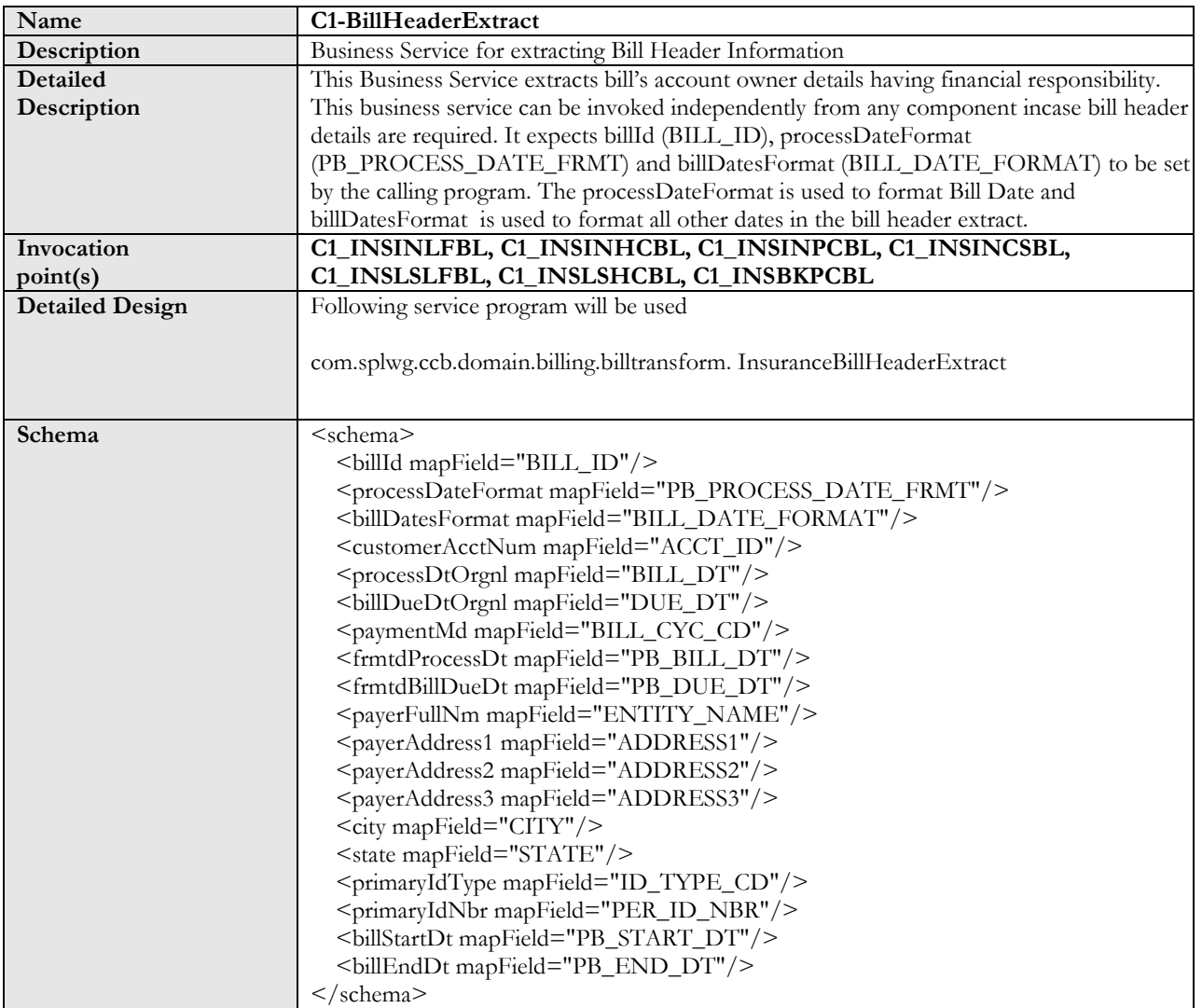

### 18. Business Service for extracting Policy Details for Insurance Bills

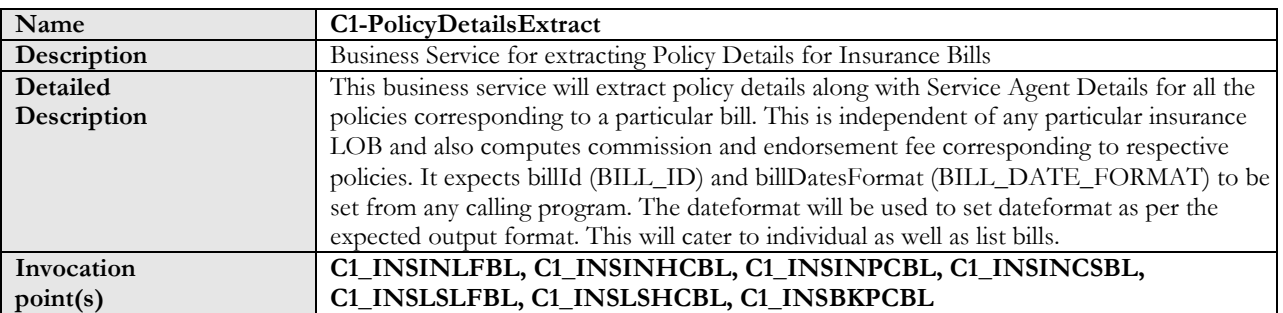

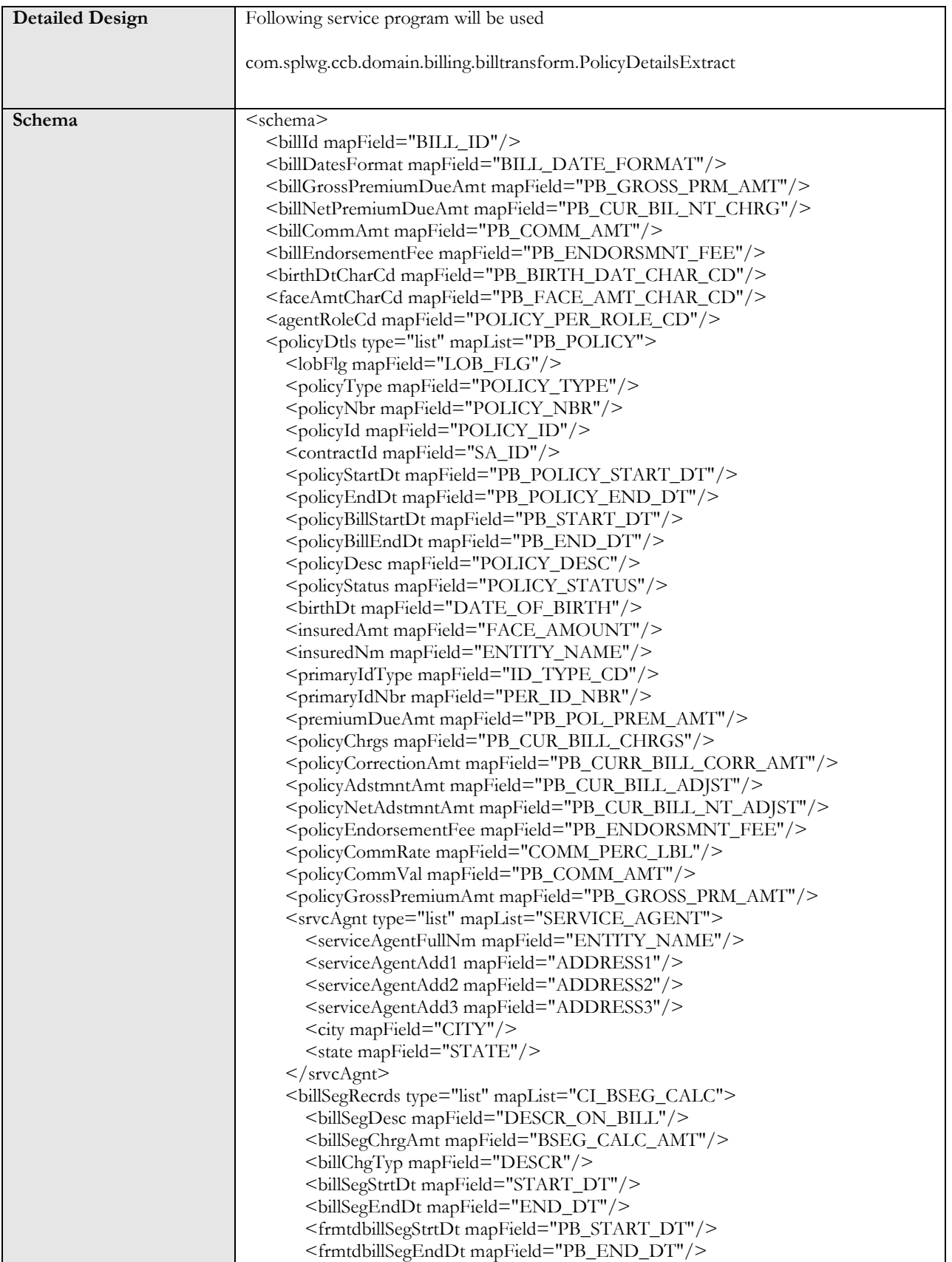

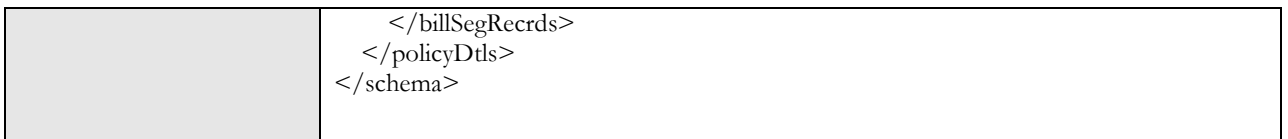

#### 19. Business Service for extracting Account Summary Details for Insurance Bills

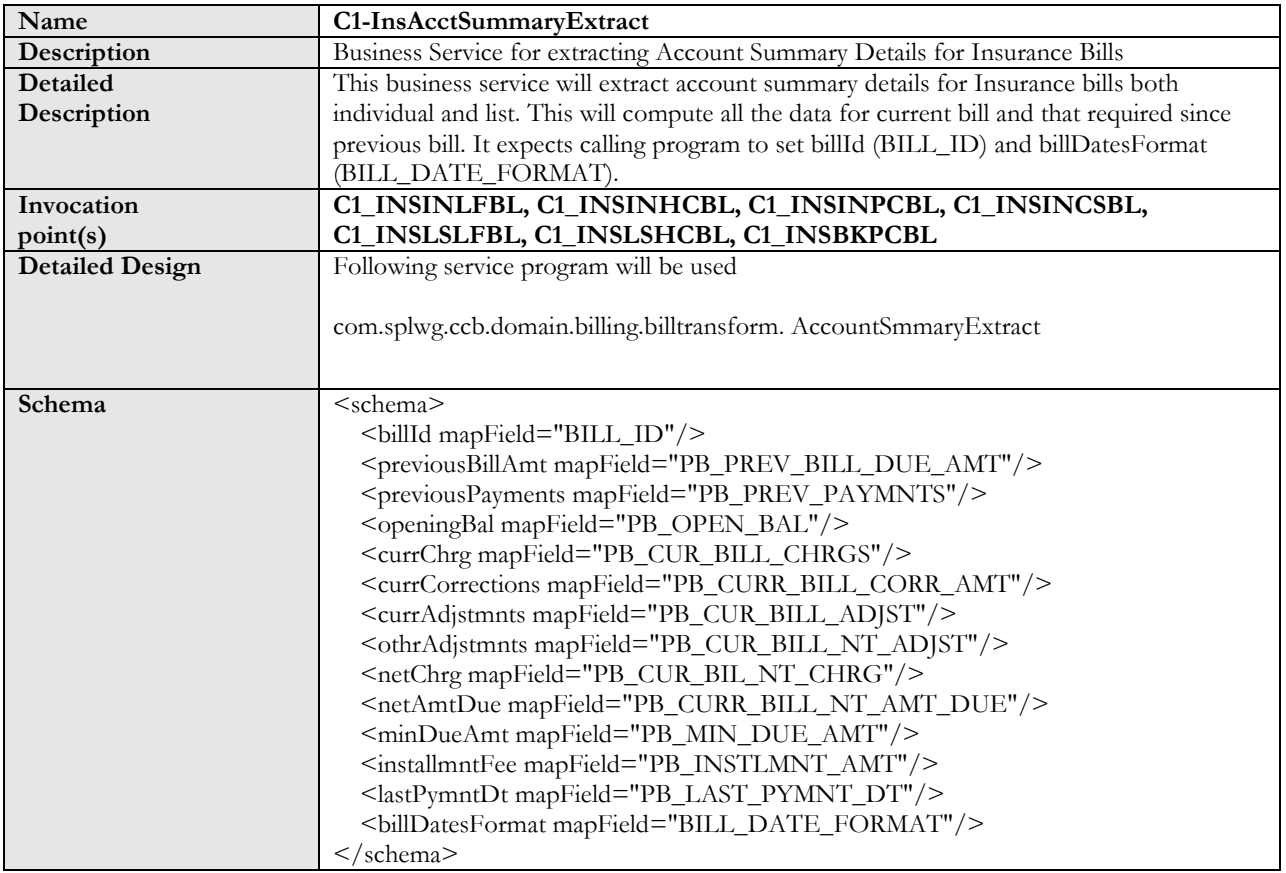

#### 20. Business Service for extracting Bill Header Details for Banking Bills

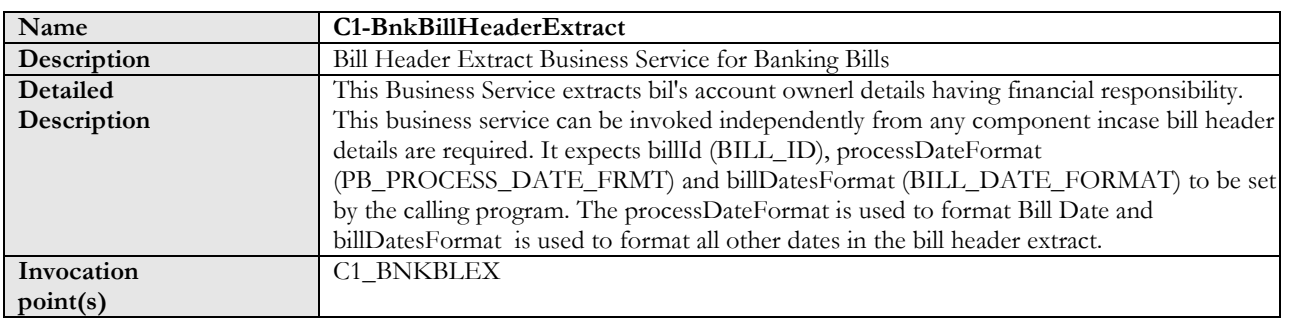

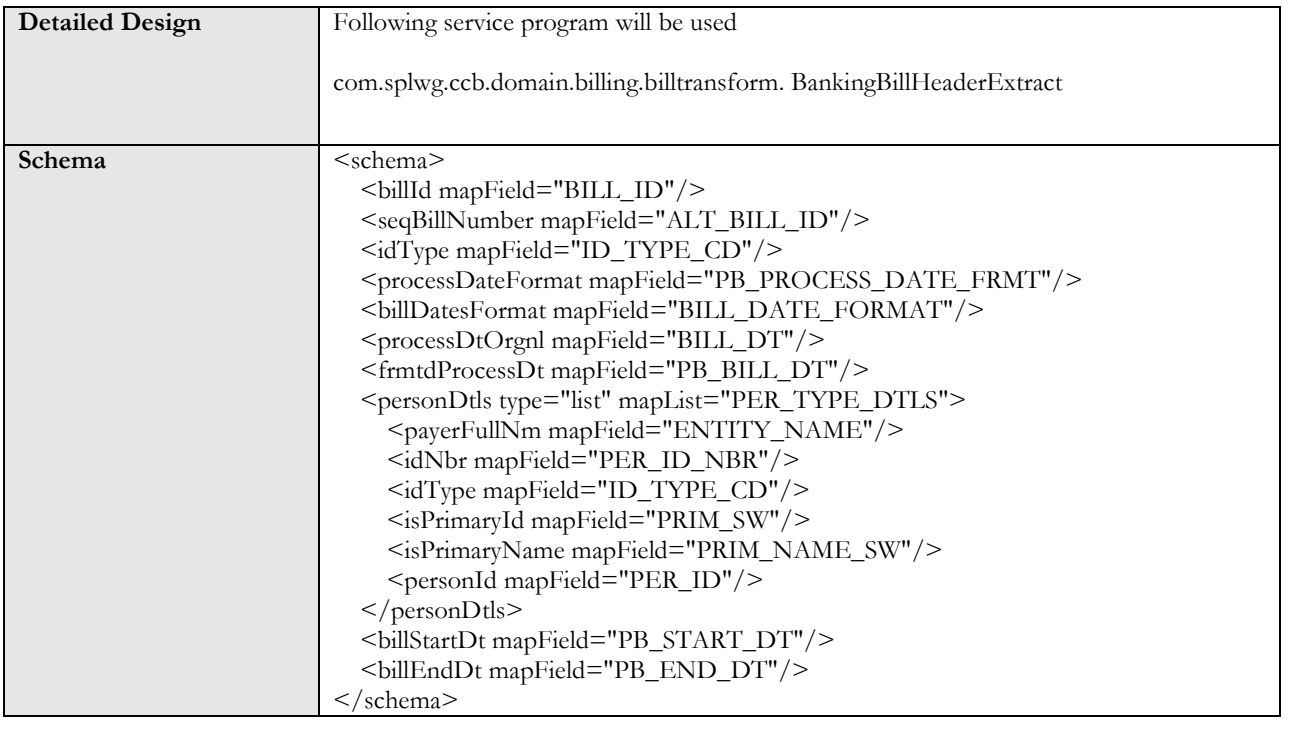

### 21. Business Service for extracting Invoice Summary for Banking Bills

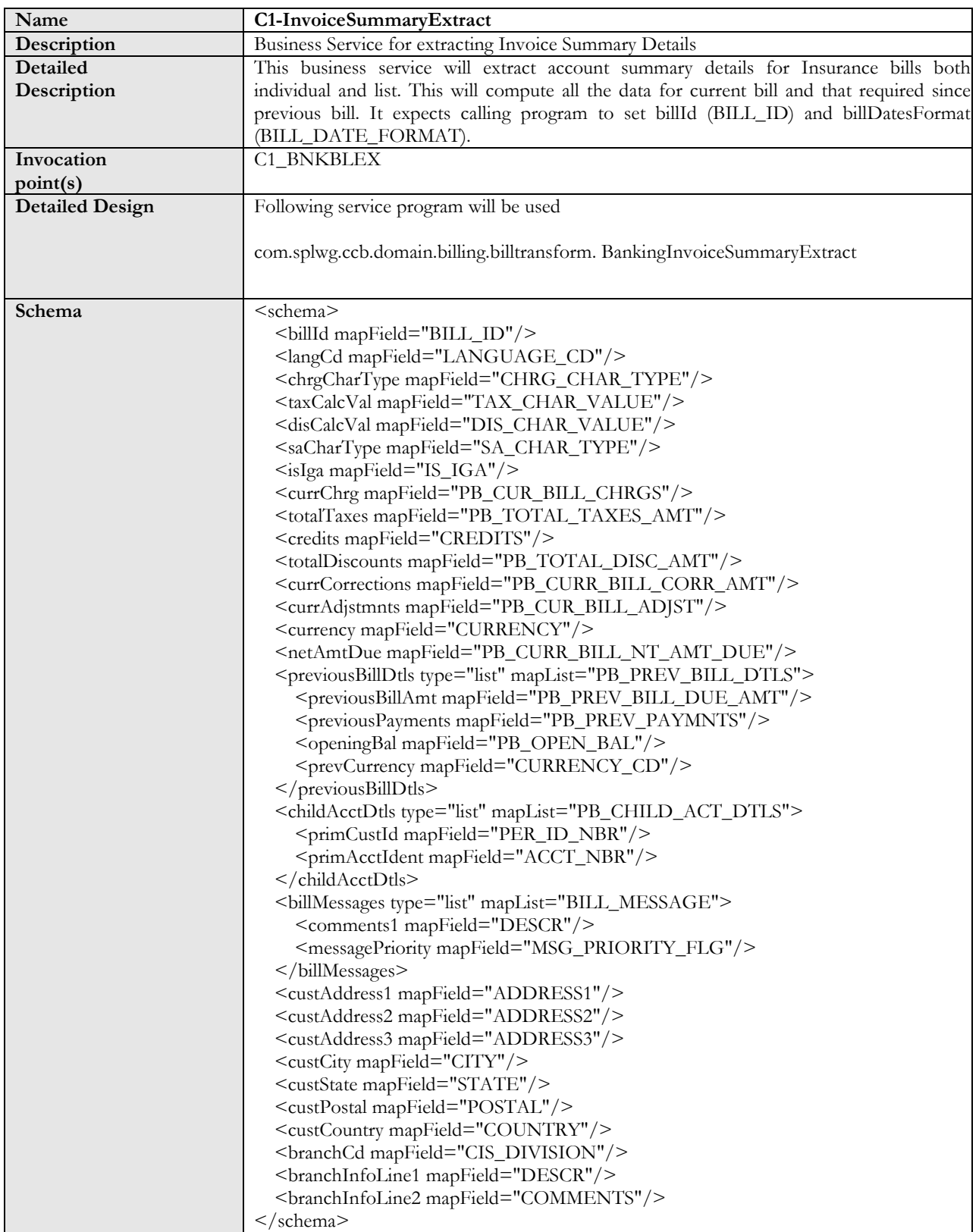

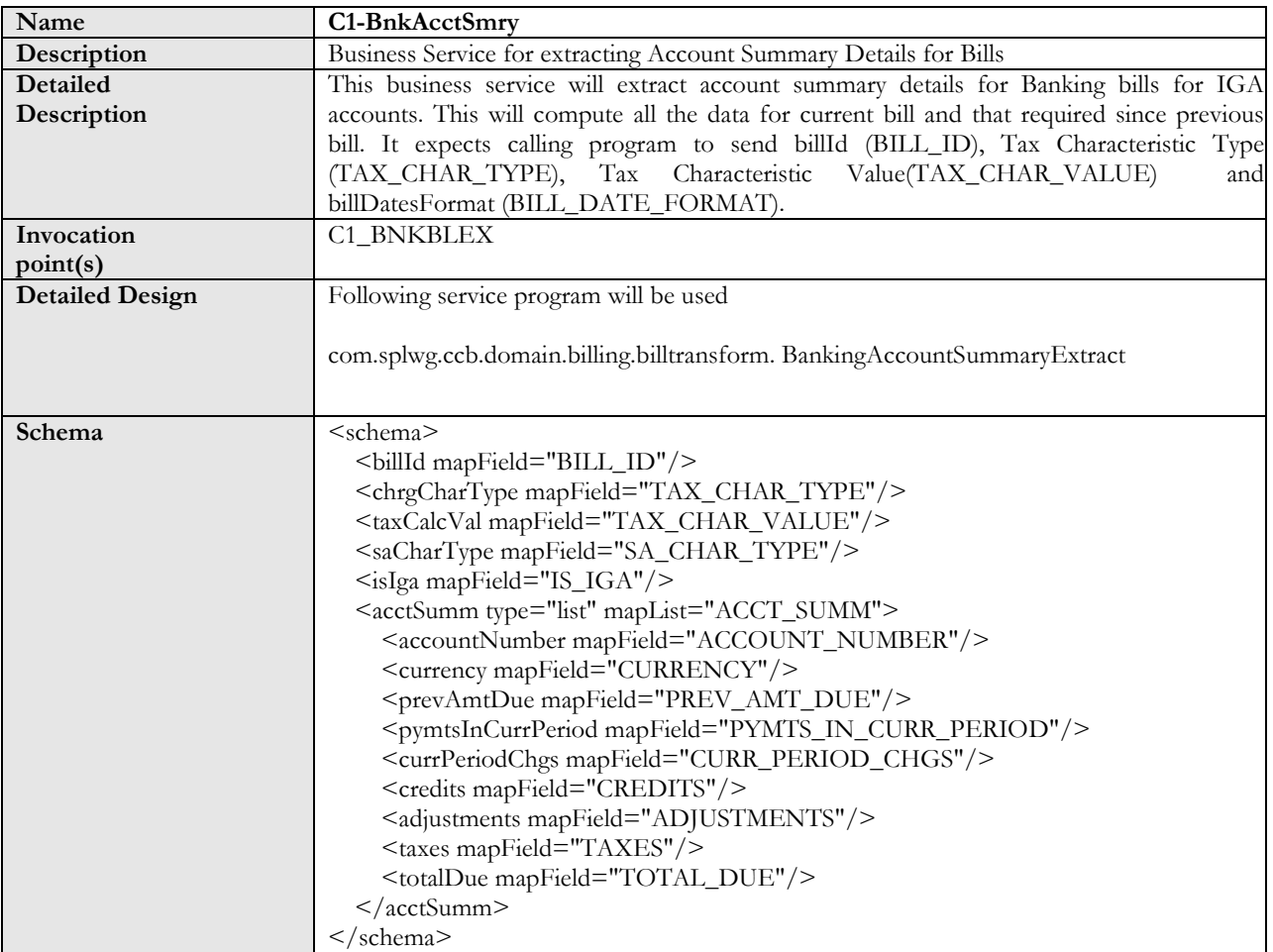

## 22. Business Service for extracting Account Summary Details for Banking Bills

#### 23. Business Service for extracting Service Summary Details for Banking Bills

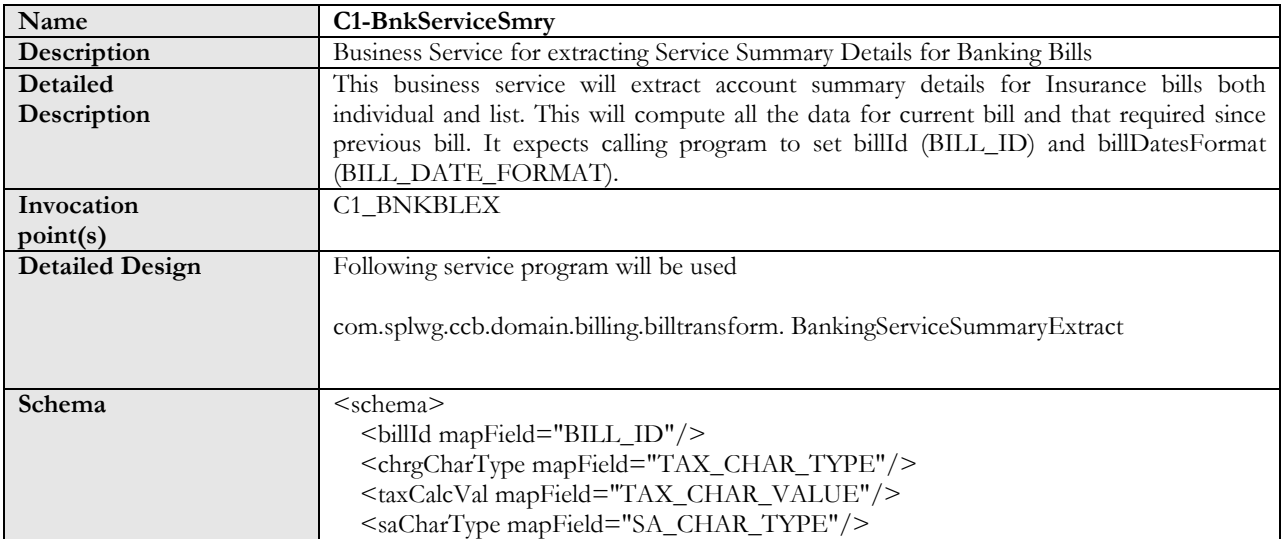

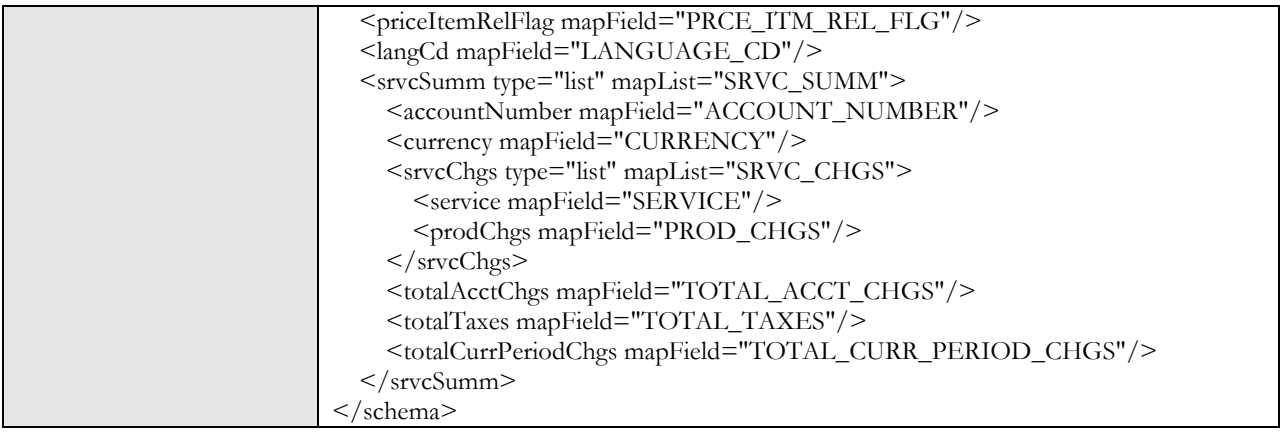

## 24. Business Service for extracting Service Activity Details for Banking Bills

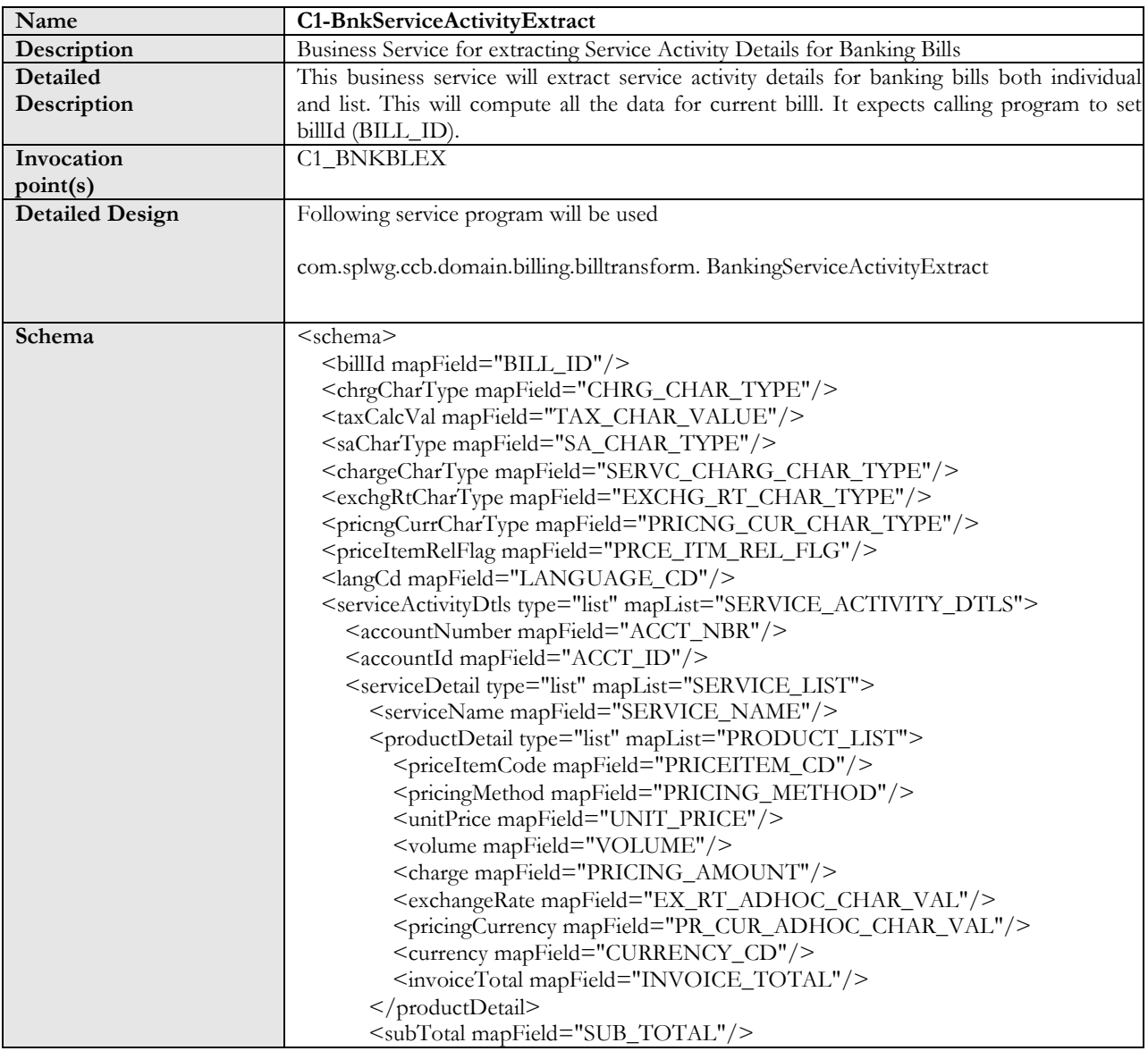

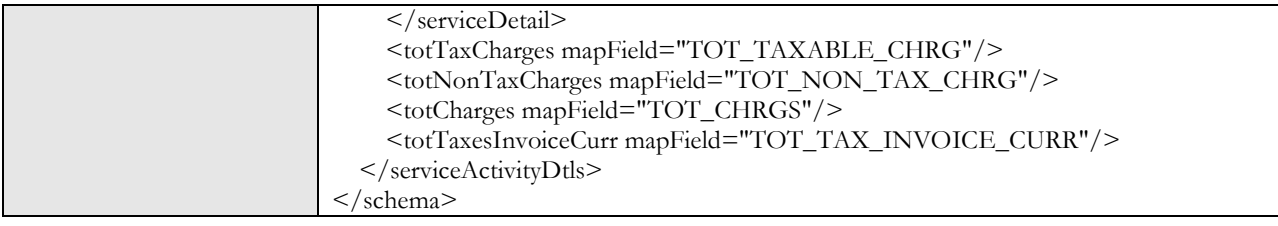

## 25. Business Service for extracting Prior Period Adjustment Details for Banking Bills

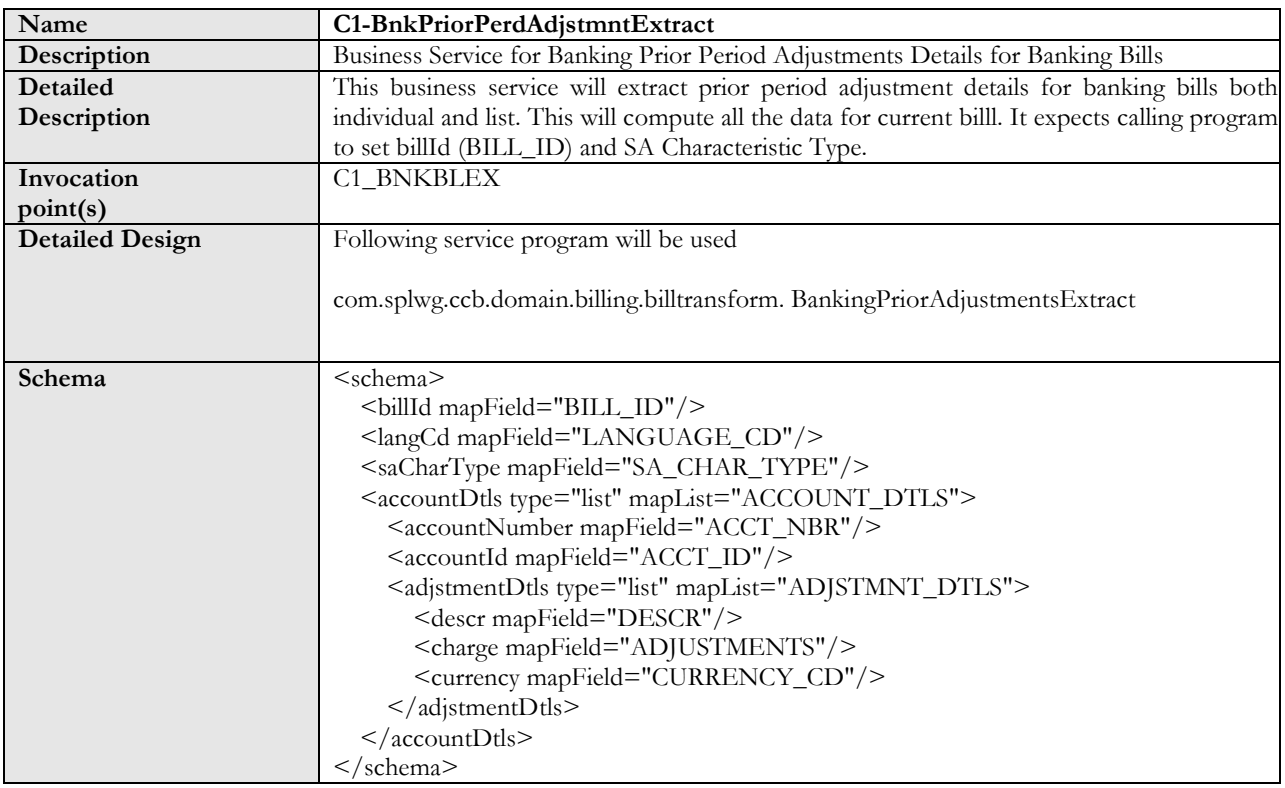

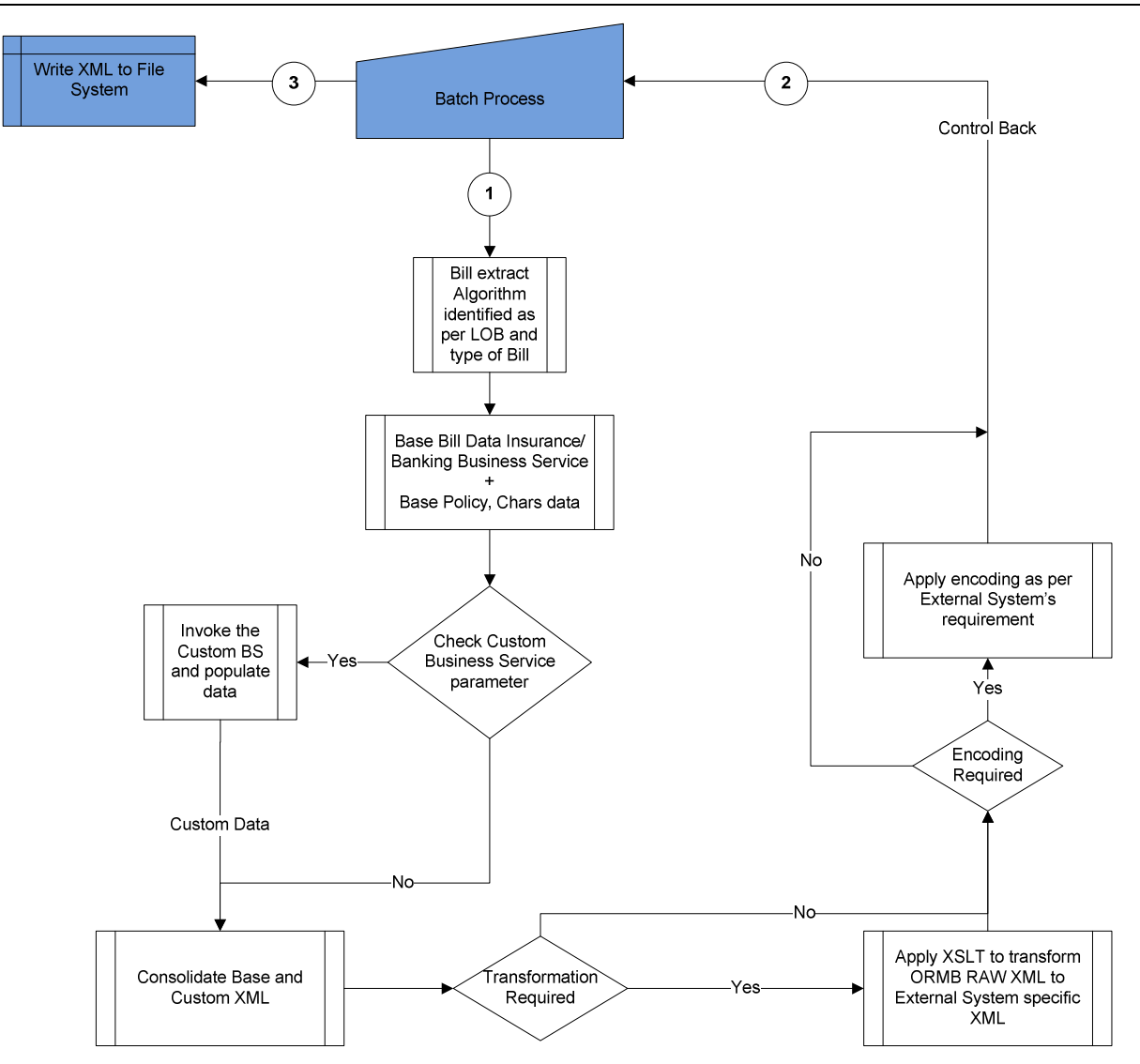

#### 26. Batch Bill Process Flow

Refer Section 33 for batch control information.

# **Chapter 3: Integration process for Letters:**

Step 1: On click of "Display Letter" button, ORMB extracts the letter information and generates an XML corresponding to formats required by the Documaker templates. The XML message is then sent to Documaker.

Step 2: Documaker will format and will generate a PDF file.

Step 3: ORMB will receive the PDF and will display the PDF file in a separate browser window.

A wrapper algorithm 'C1\_XLETOLALG' is defined in installation option framework for the online letter display.

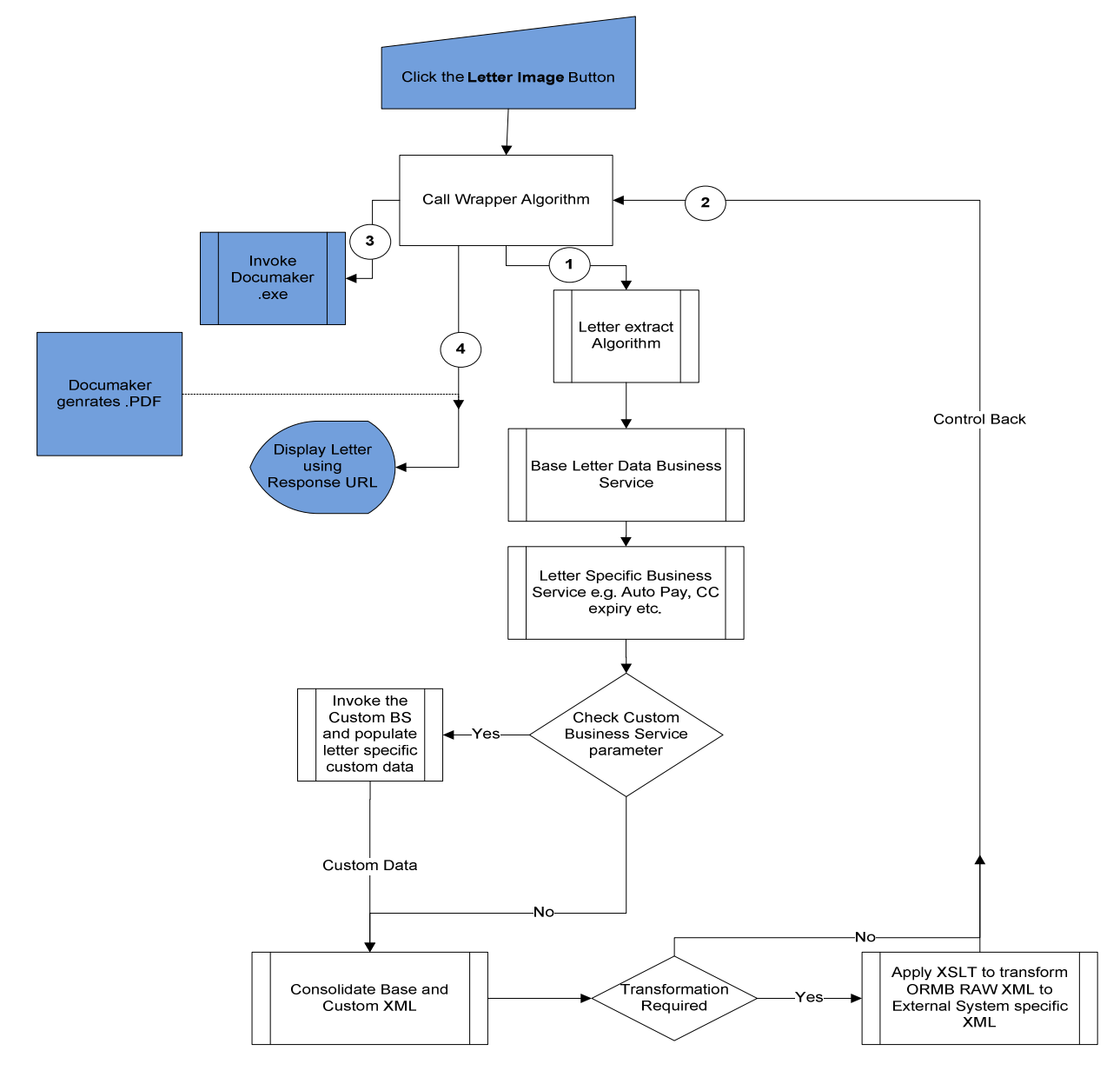

Based on Insurance letter extract Algorithm Type (**C1-LETXTALG)** An algorithm 'CM\_XLETOLALG' is used as wrapper algorithm.

The algorithm will identify the extract algorithm based on the letter template defined with customer contact type.

Each letter template is associated with the extract algorithm.

Following table shows list of extract algorithms for each letter types

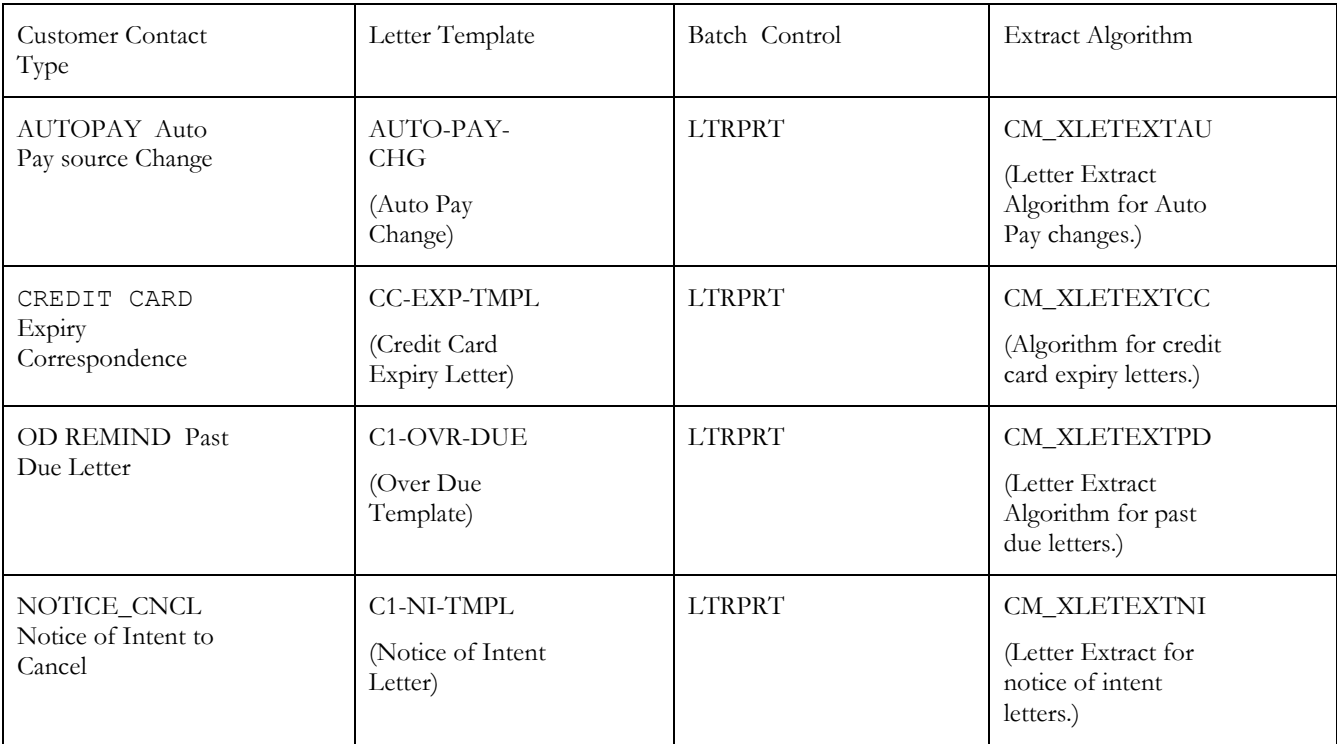

Following table shows list of Customer Contact Type settings

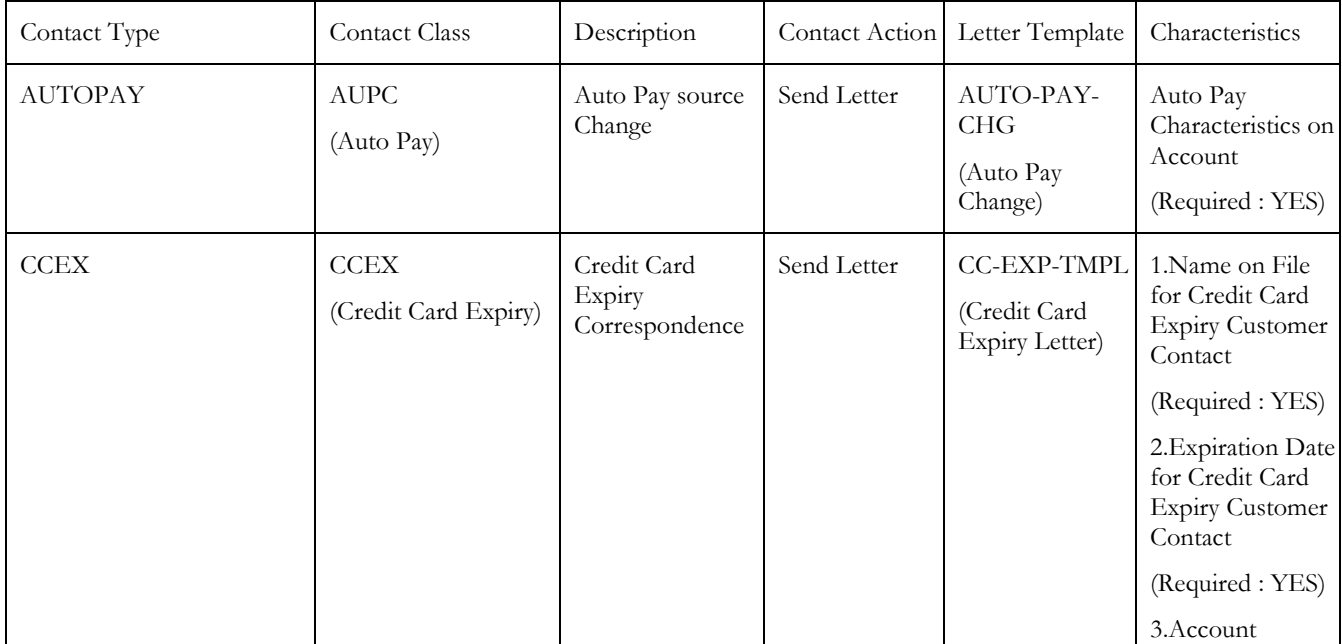

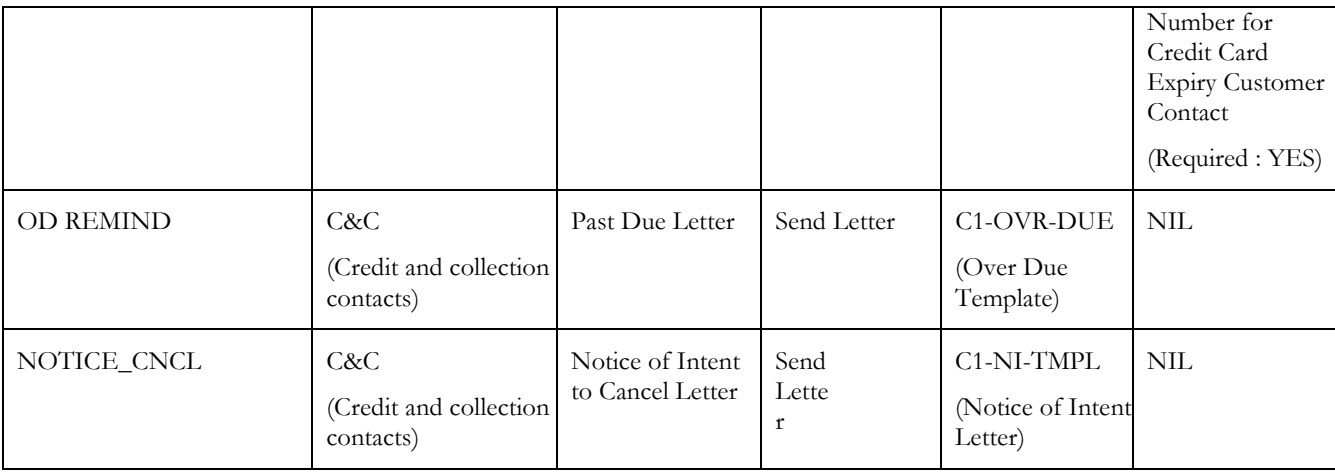

Following table shows list of new Algorithm types, algorithm entities and algorithms which can be created during implementation.

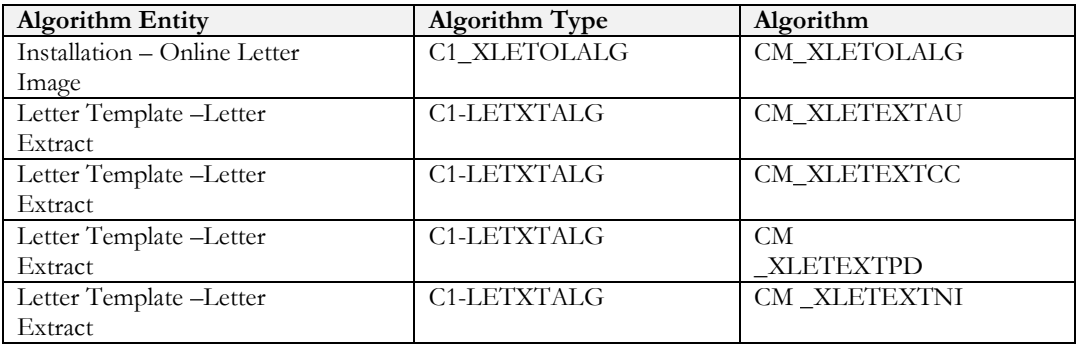

Following characteristic types are required for configuring algorithms for letter extraction.

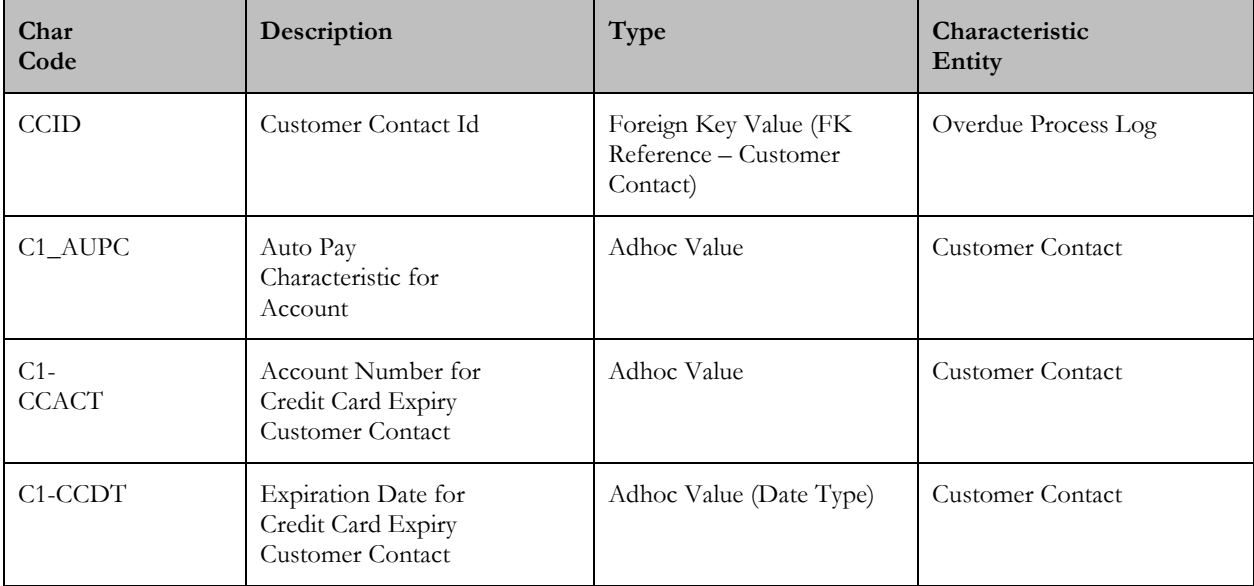

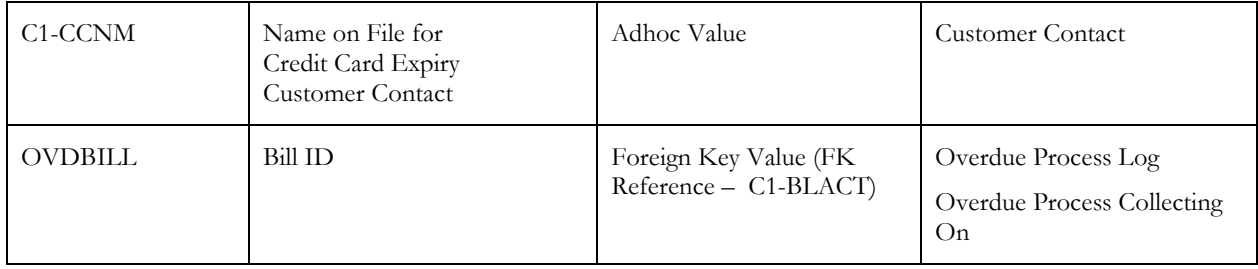

## 27. Online Letter Image - Implementation Details

This algorithm type is created for Oracle Documaker.

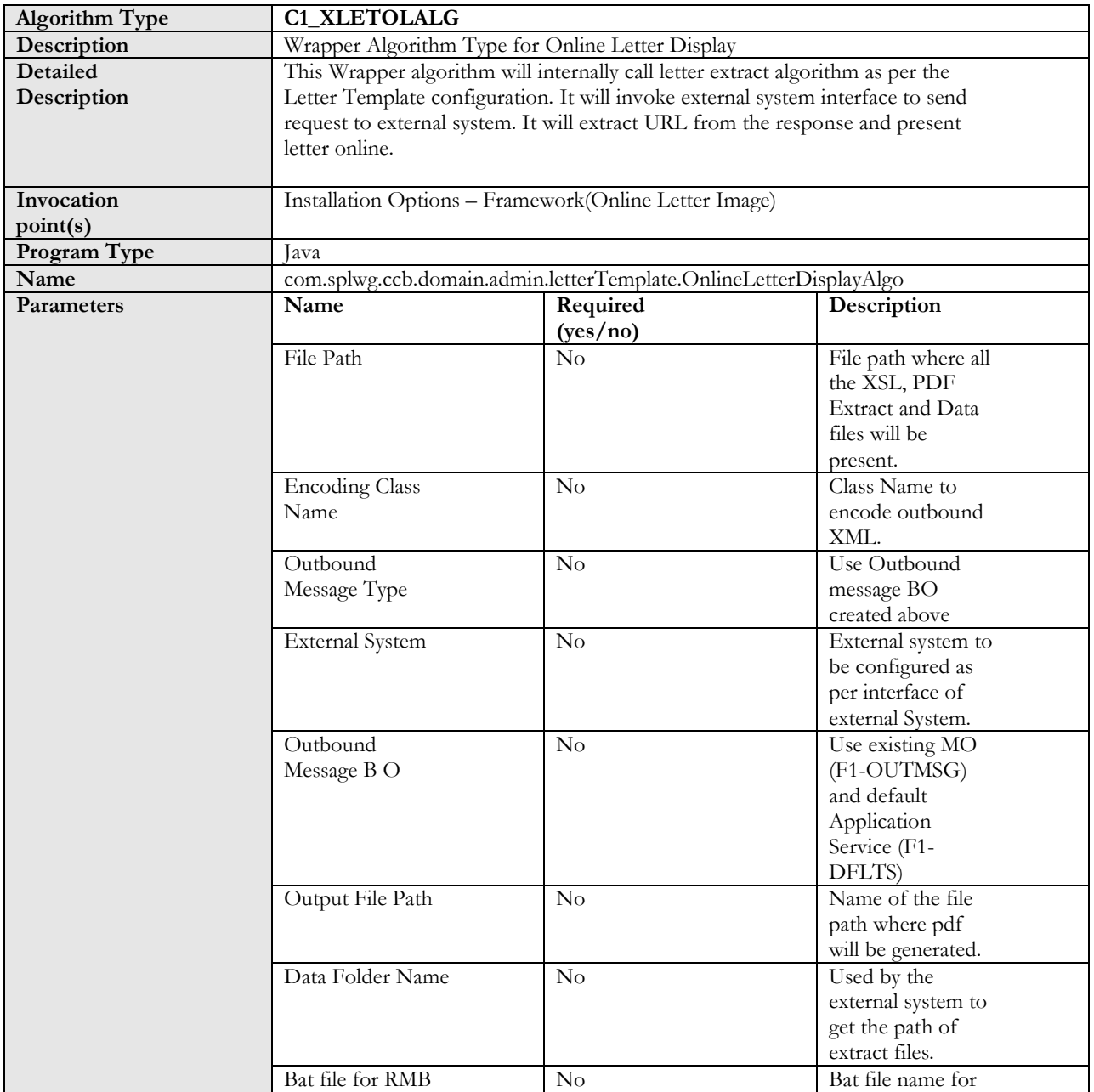

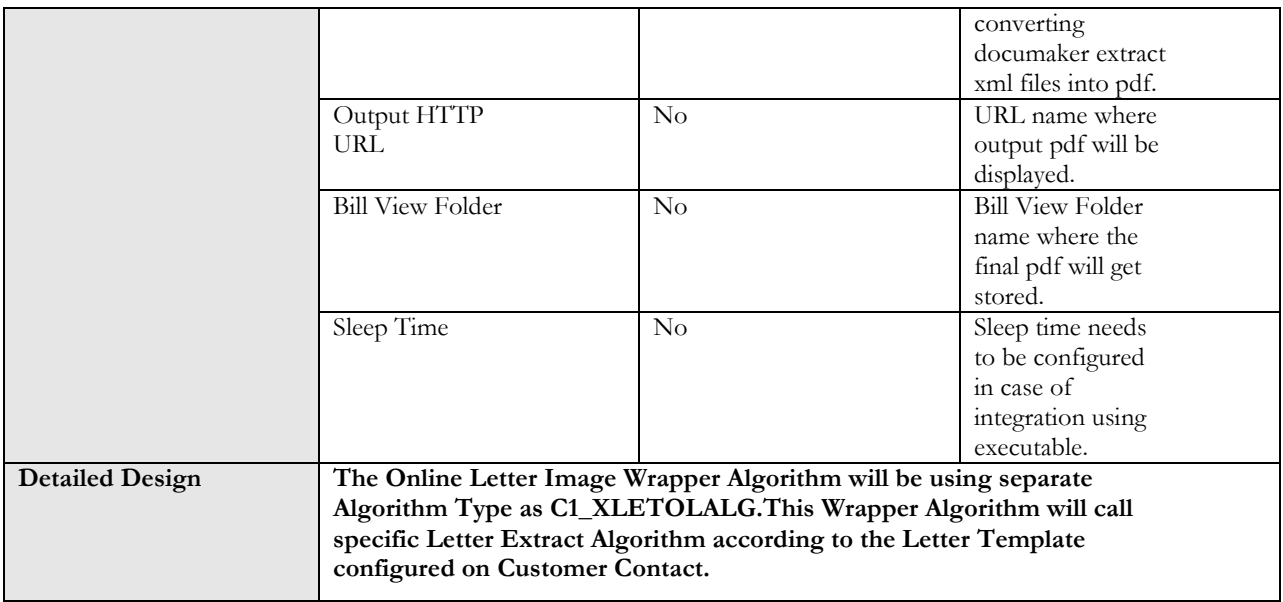

### 28. Online Letter Image Algorithm

Sample algorithm configuration:

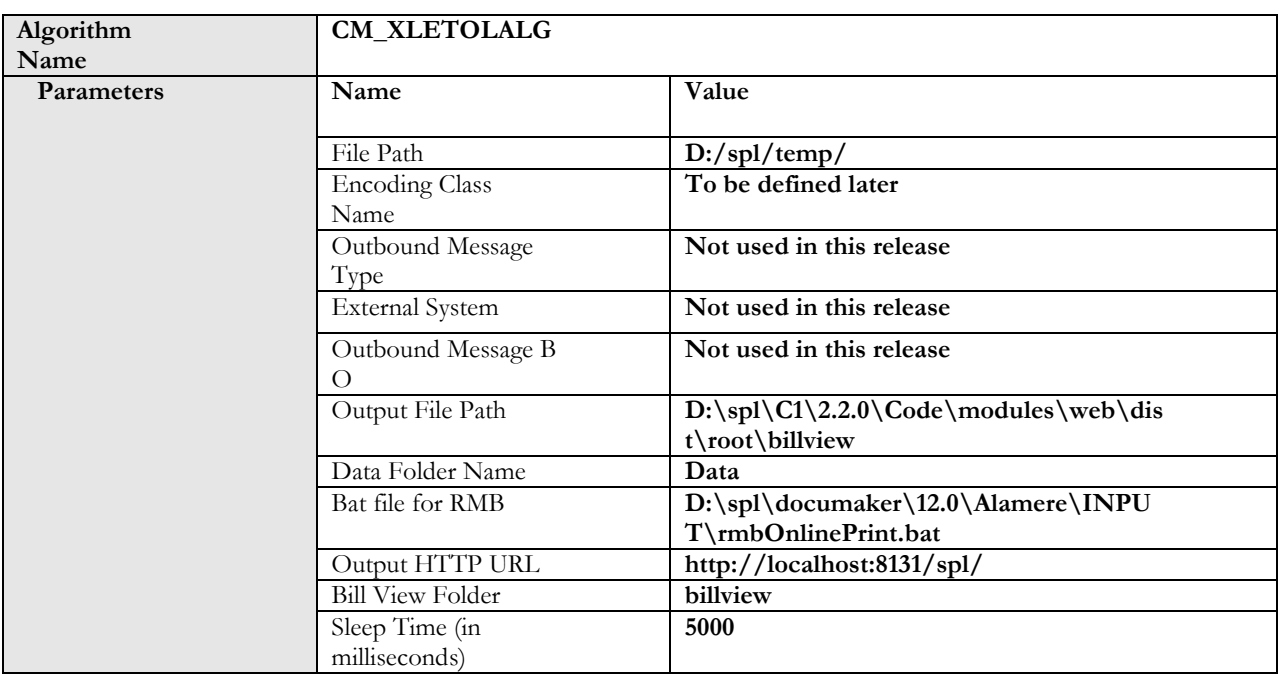

# 29. Letter Template – Letter Extract Implementation Details

This algorithm type is created for Oracle Documaker.

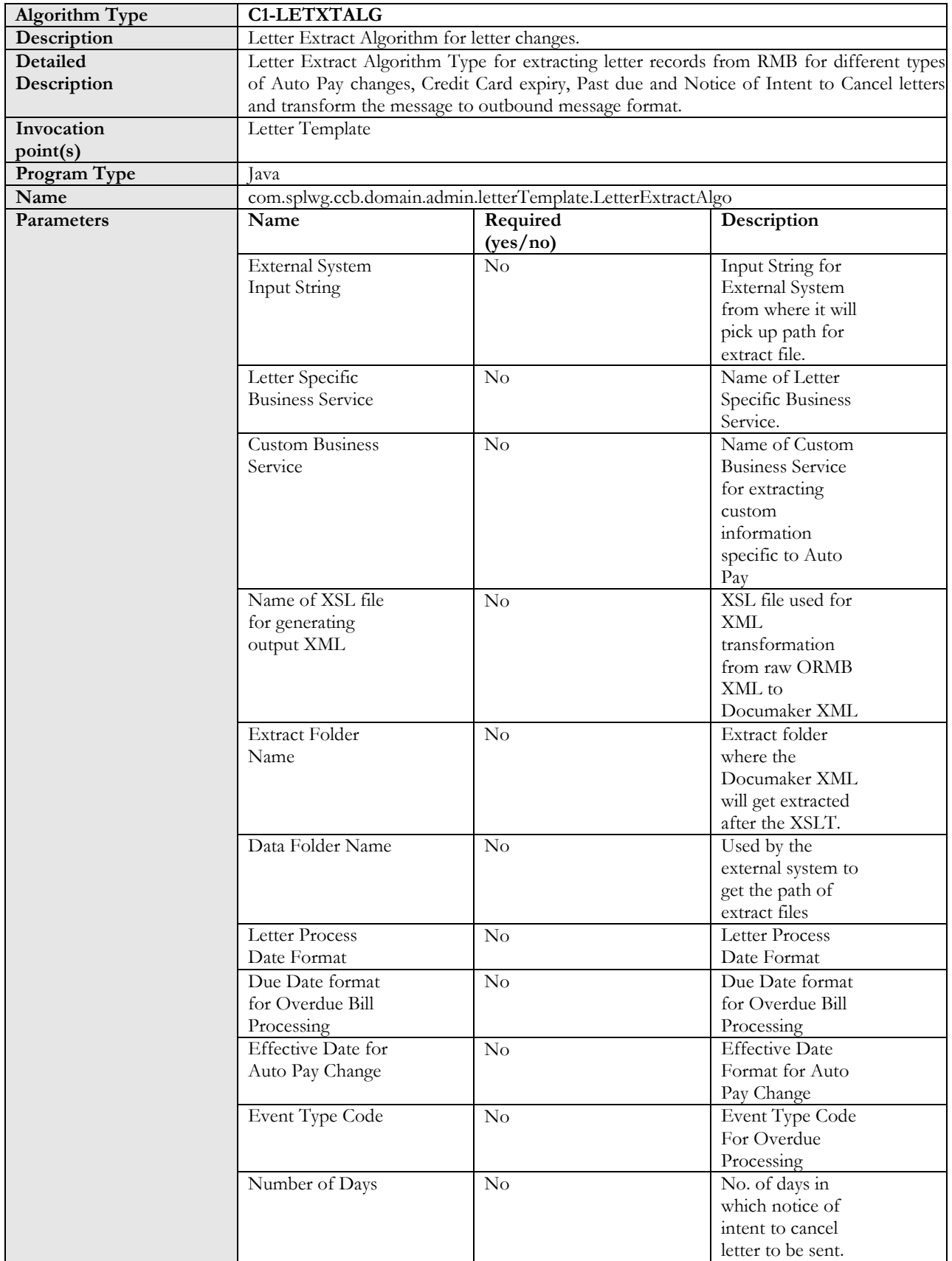

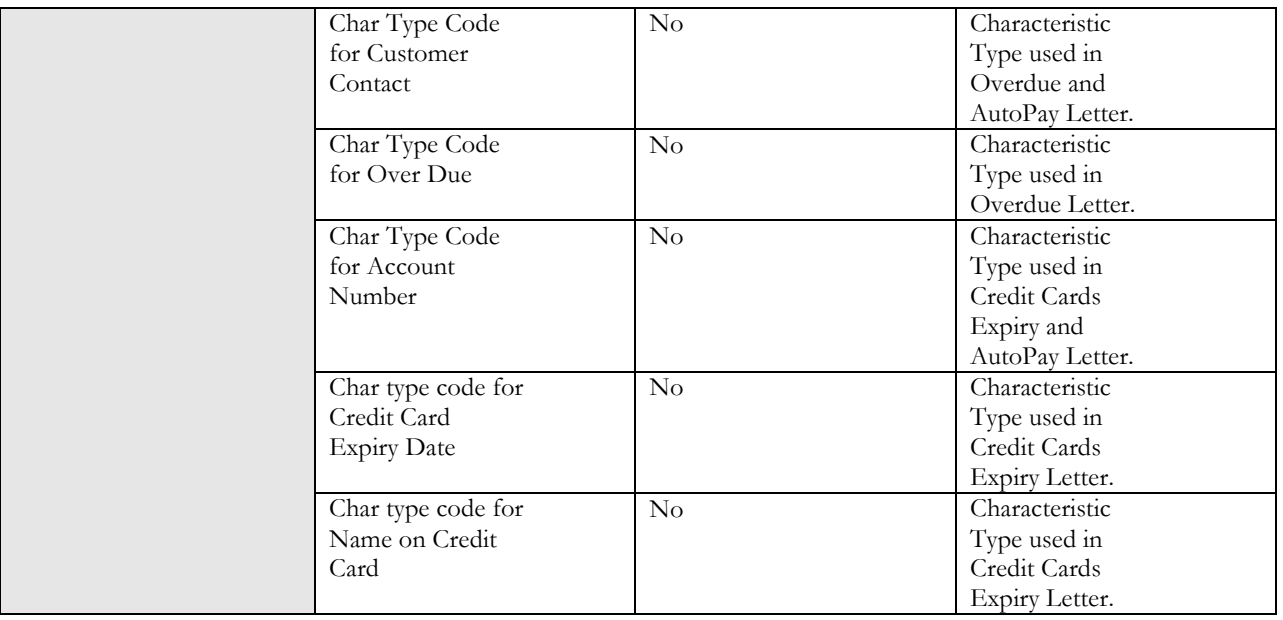

## 30. Letter Template – Letter Extract – (Auto Pay) Implementation Details

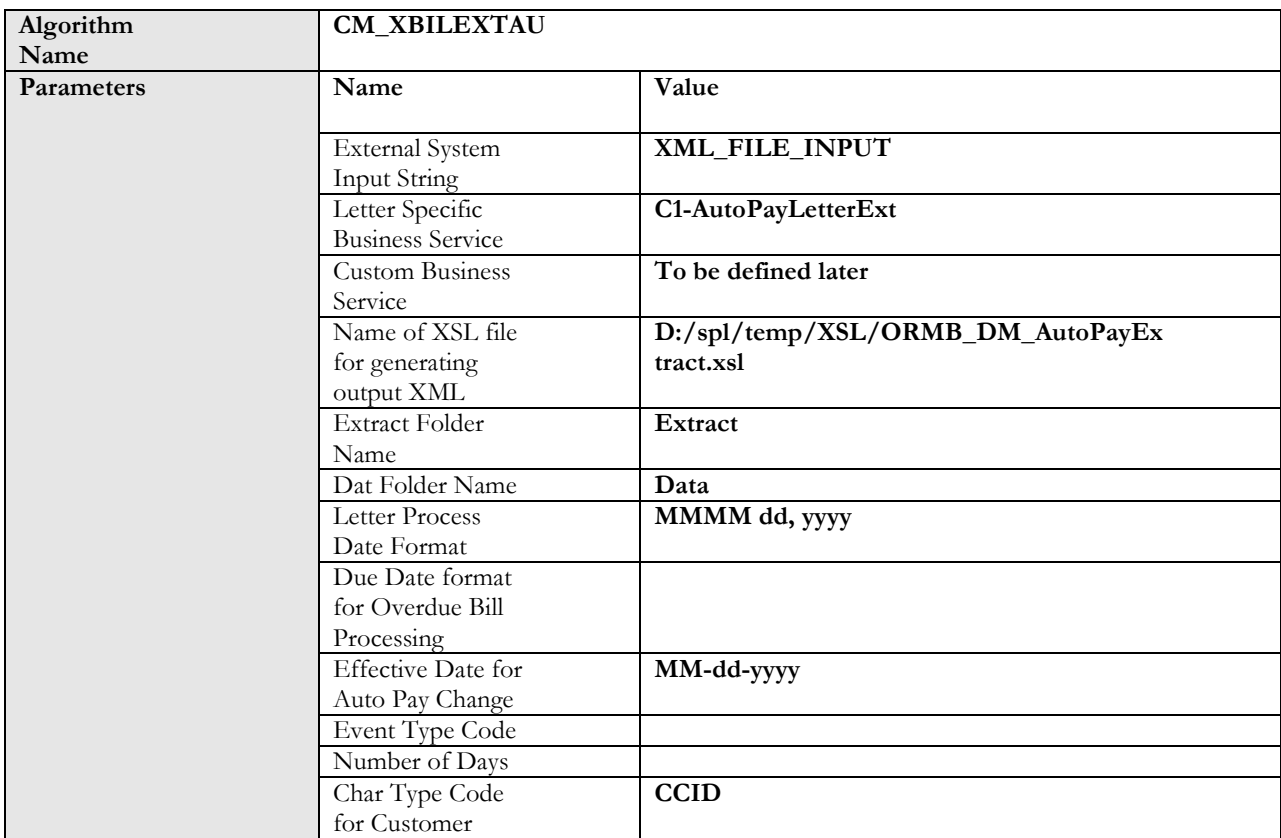

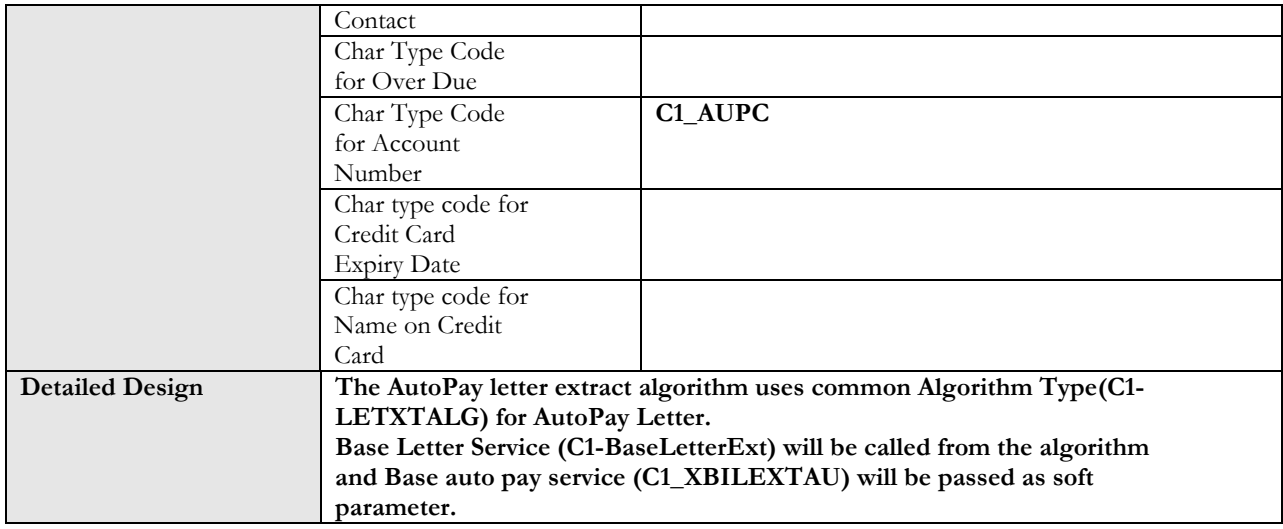

#### 31. Letter Template – Letter Extract – (Credit Card Expiry) Implementation Details

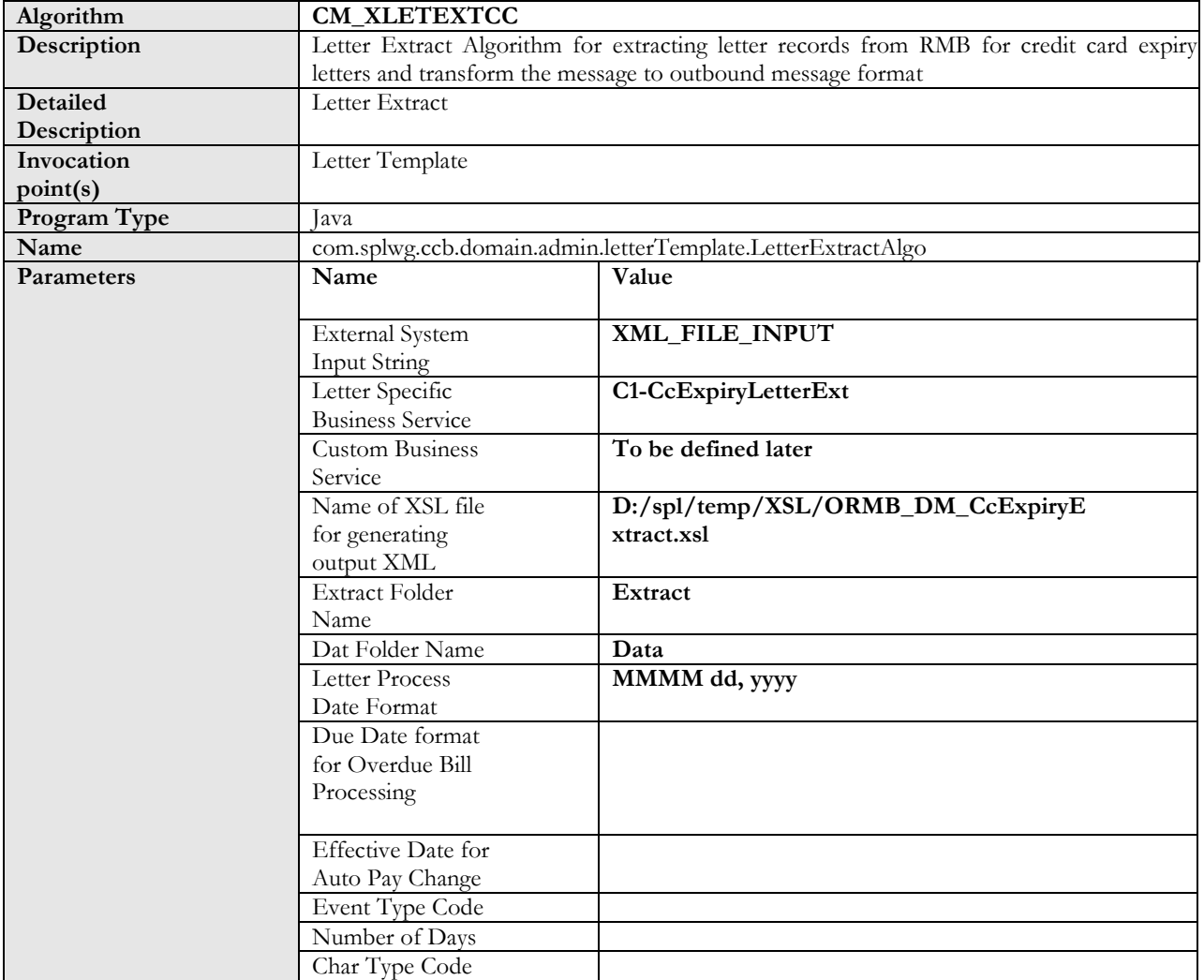

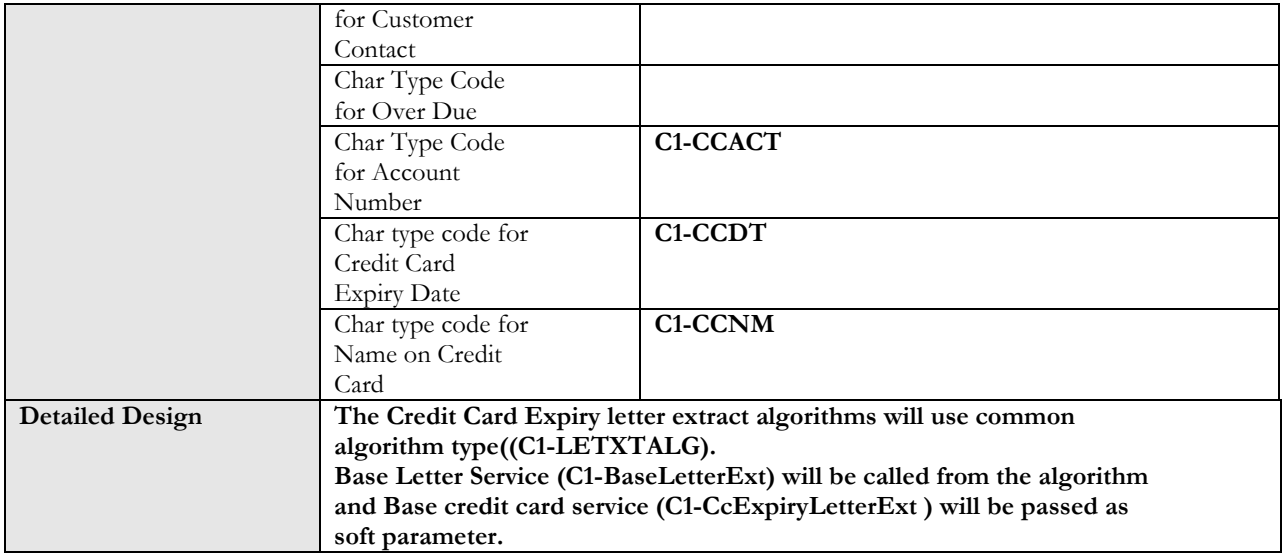

#### 32. Letter Template – Letter Extract – (Past Due) Implementation Details

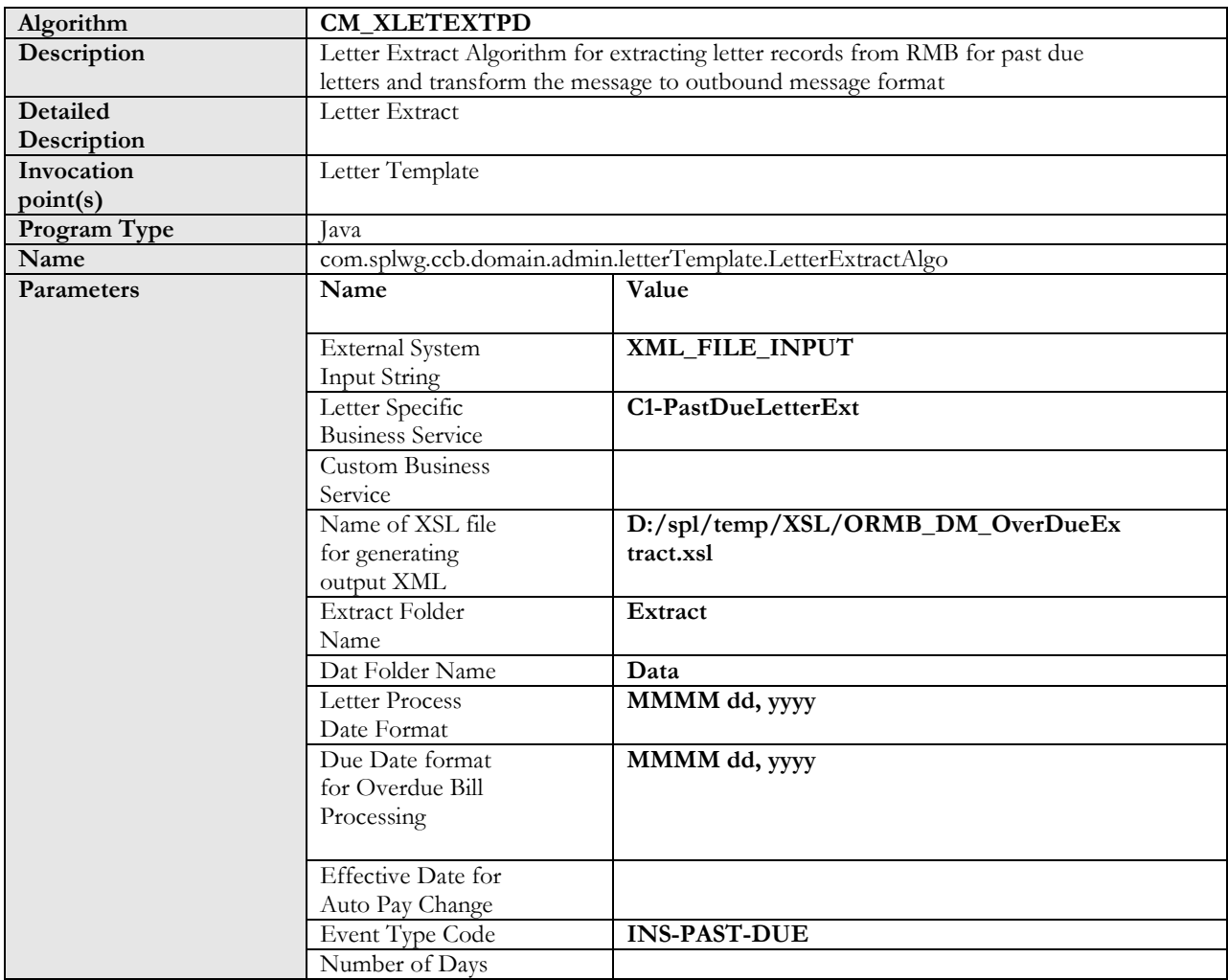

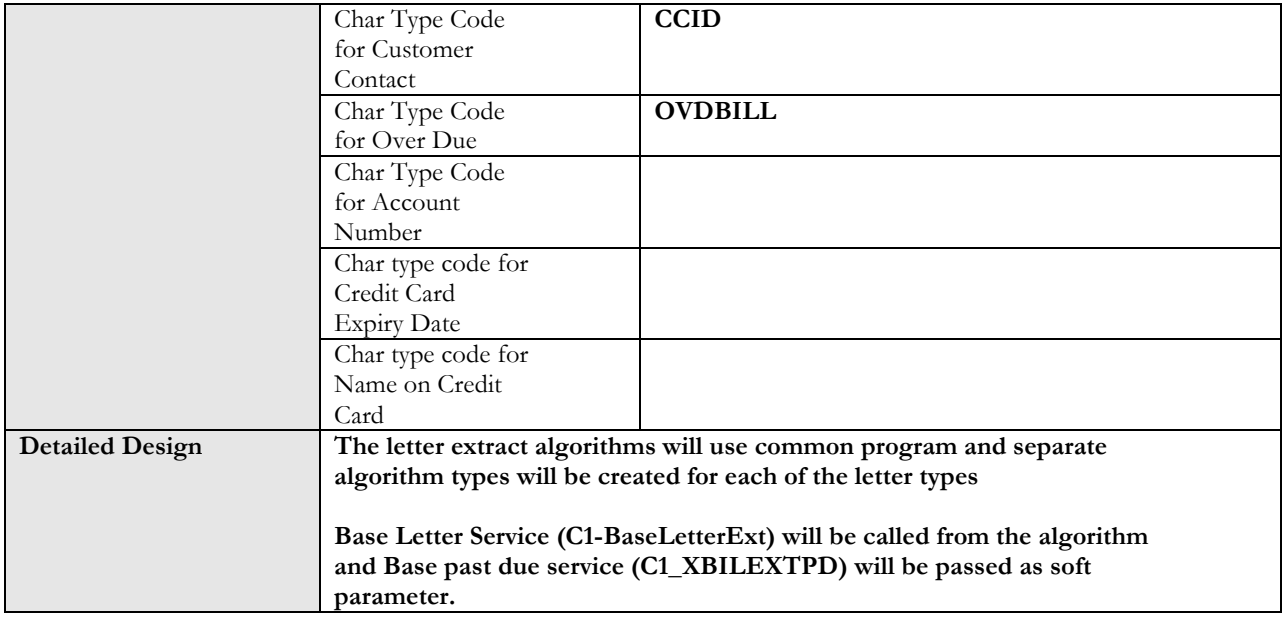

#### 33. Letter Template – Letter Extract – (Notice of Intent to Cancel) Implementation Details

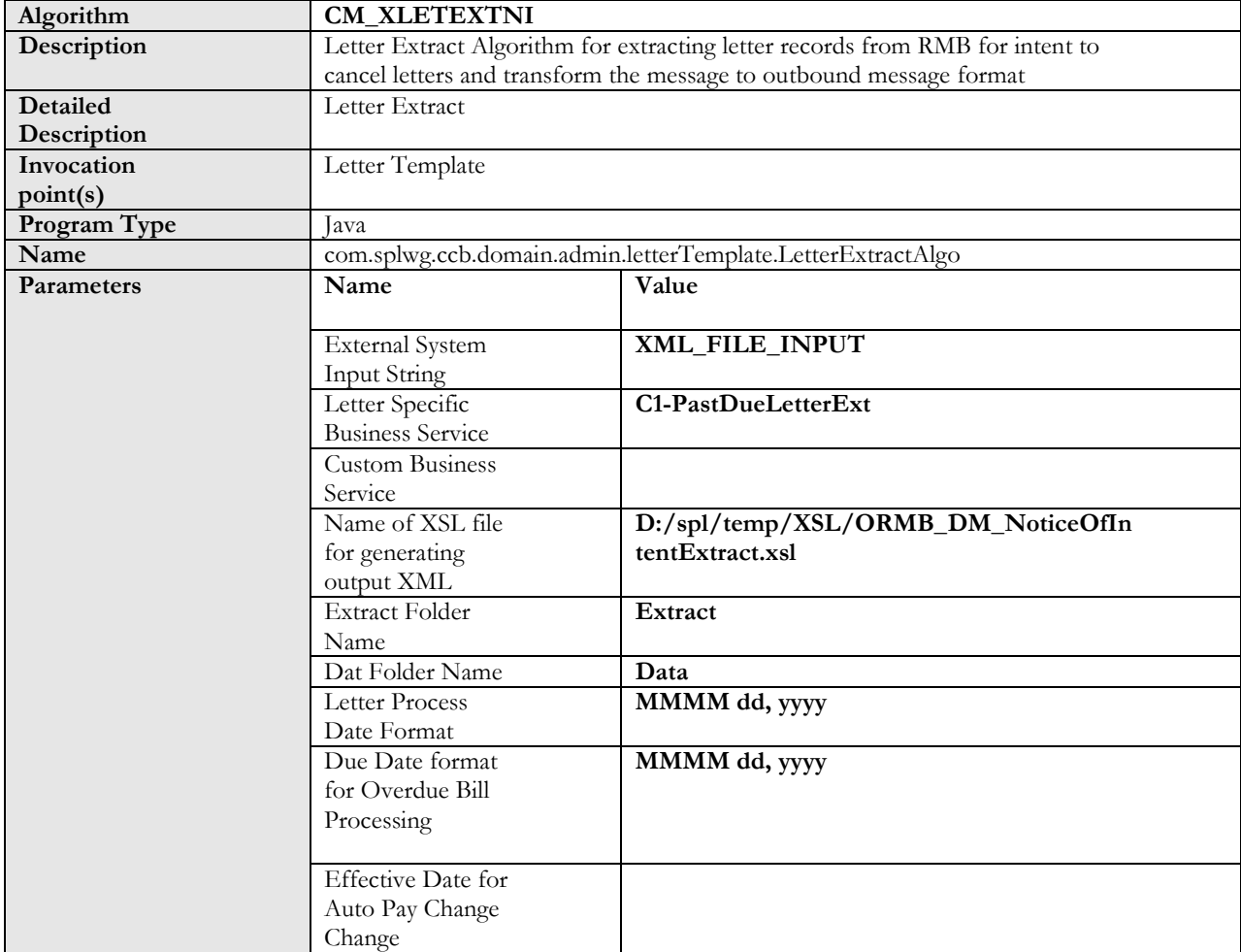

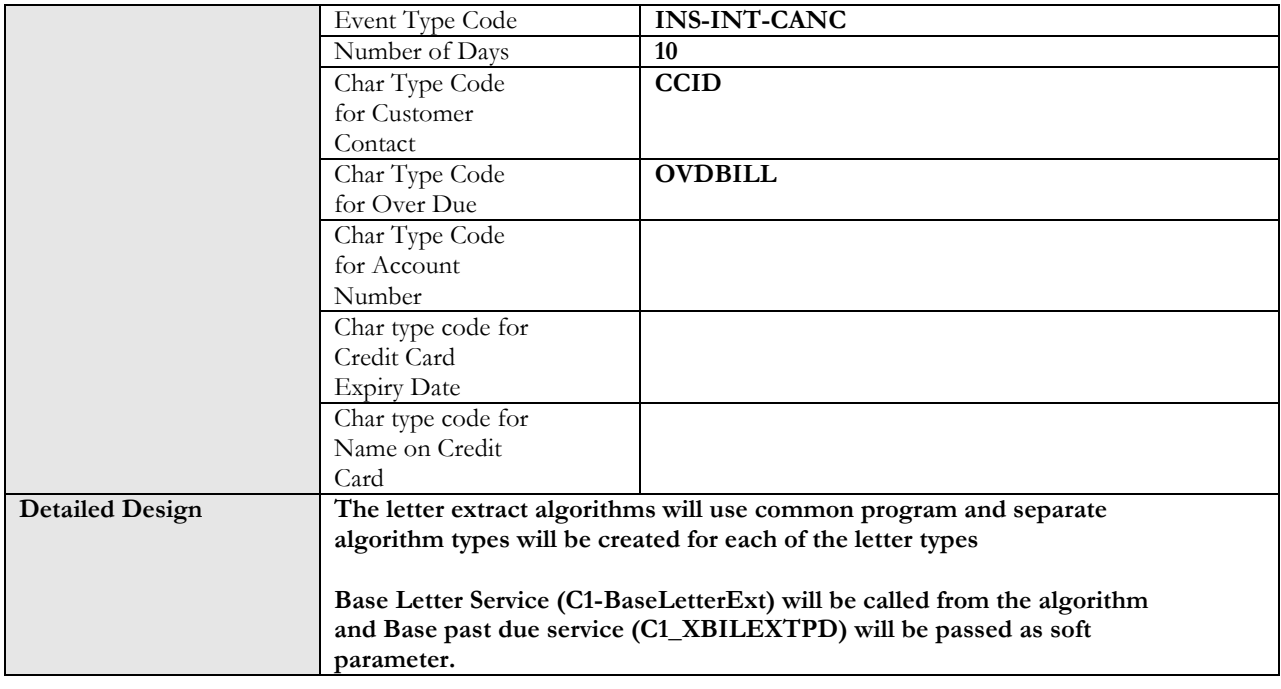

## 34. Business Service for generic information extract

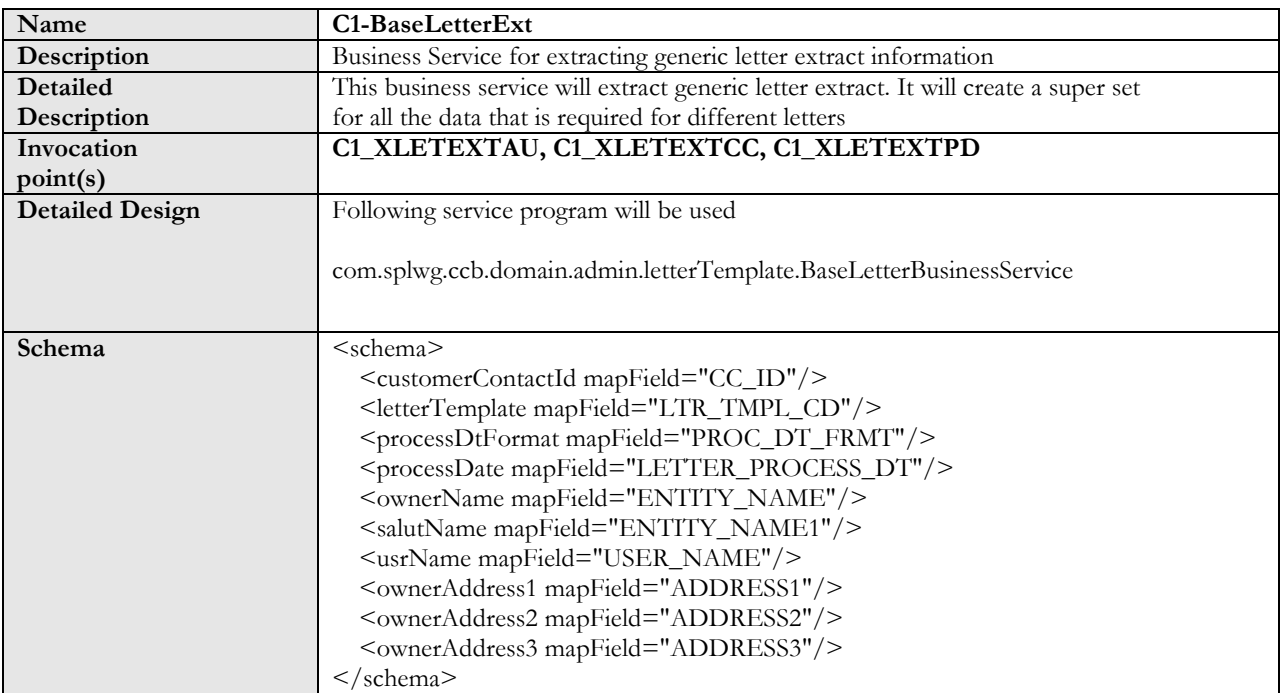

#### 35. Business Service for auto pay letter extract information

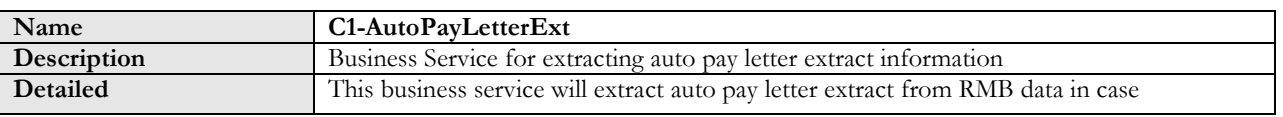

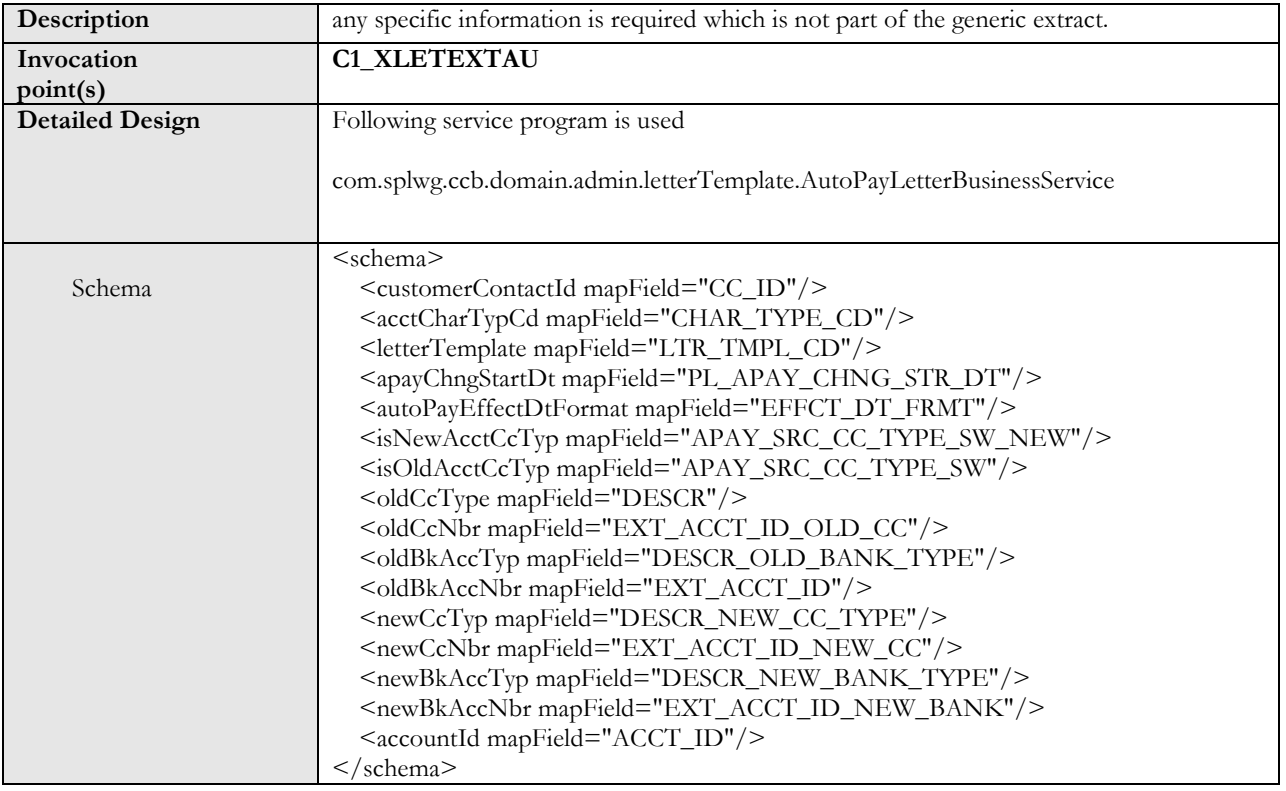

#### 36. Business Service for credit card expiry letter extract information

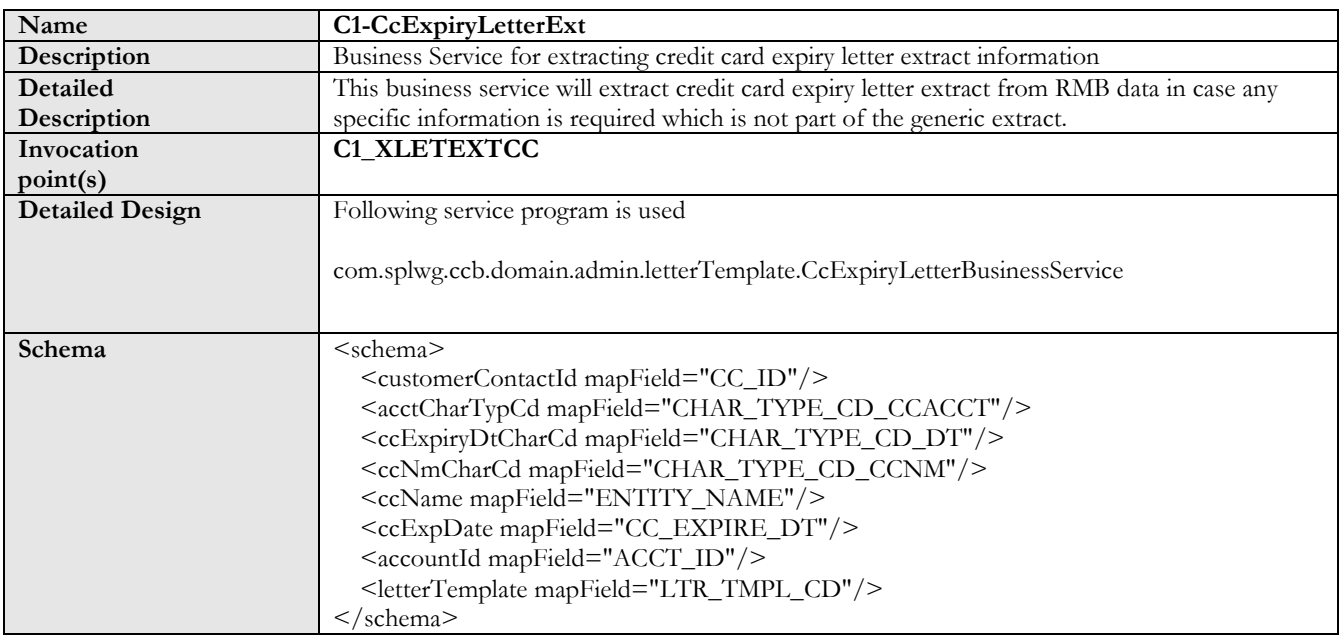

## 37. Business Service for past due & notice of intent to cancel letter extract information

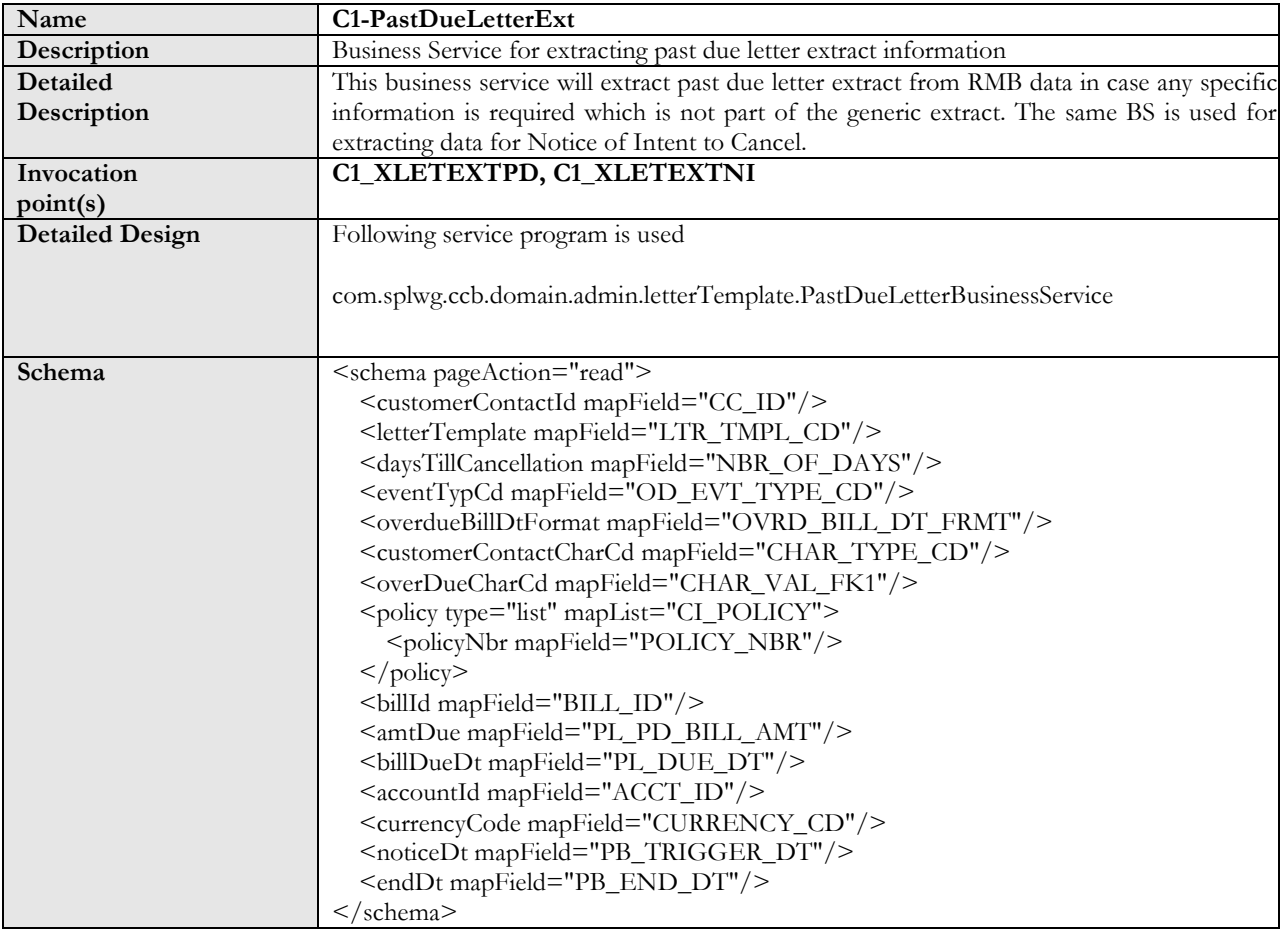

#### 38. Overdue process configuration for Past Due and Notice of Intent to Cancel letters

Following configuration is required in order to implement the overdue process for letters.

Collection Class

Collection class: INS-IND-01

Description: Insurance Individual Customer - Direct Bill

Collection Method: Overdue

Note: The above mentioned collection class is created assuming the overdue is required for the direct billing customer.

In the similar manner a collection class for group, broker, or individual customer can be defined in their respective account.

Collection class Rule

Collection Class: Insurance Individual Customer - Direct Bill

Division: California

Currency Code: NA

Algorithms

System Event: Overdue Monitor Rule Algorithm: C1-CB-CR-REG (Collect Overdue Bill - Regular)

Overdue Event Type: INS-PAST-DUE

Description: Insurance Individual Customer Past Due Letter

Long Description: Insurance Individual Customer Past Due Letter

#### Algorithms

System Event: Event Activation Seq: 10 Algorithm: C1-OE-CC (Create Customer Contact (Overdue Event)

Overdue Event Type: INS-INT-CANC

Description: Insurance Individual Customer Notice of Intent

Long Description: Insurance Individual Customer Notice of Intent

#### Algorithms

System Event: Event Activation Seq: 10 Algorithm: C1-NI-CC (Cancel Overdue Event If No Dependent Events Exist)

System Event: Cancel Logic Seq: 20 Algorithm: C1-OE-NO-DEP (Create Cust. Contact (Notice of Intent to Cancel)

#### Overdue Template:

Overdue Process Template: C1-IN-OVRDUE

Description: Insurance Individual Customer Over Due Collecting on Object: Bill ID

#### Algorithms

 System Event: Calculate original amounts Seq:10 Algorithm: C1-CUAOA (Calculate Unpaid And Original Amounts)

System Event: Cancel Criteria Seq: 10 Algorithm: C1-CIOPBPD (Check If Process's Bills Paid)

System Event: Cancel Logic Seq: 10 Algorithm: C1-COPAICP (Cancel Overdue Process and its Cut Processes)

#### Event Types

Event Sequence: 10 Overdue Event Type: INS-PAST-DUE (Insurance Individual Customer Past Due Letter)

Days after: 0 (Note: It means you can expect past due letter generated on bill due date) Dep on Other Events: NA

Event Sequence: 20 Overdue Event Type: INS-INT-CANC (Insurance Individual Customer Notice of Intent)

Days after: 10 (Note: It means you can expect past due letter generated 10 days after bill due date) Dep on Other Events: NA

#### 39. Auto Pay Source Configuration

Auto pay source code: VISA Source Name: Visa Credit Card Type: Checked Description: Visa Tender Type: APCC (Credit Card - Auto Pay) Masking Character: 'X' Number of Unmasked Characters: 4 External Source ID: NA Auto Pay Route Type: ACH (Automated Clearing House) Work Calendar: BANK Validation Algorithm: NA Note: similarly other auto pay source can be defined for other credit cards.

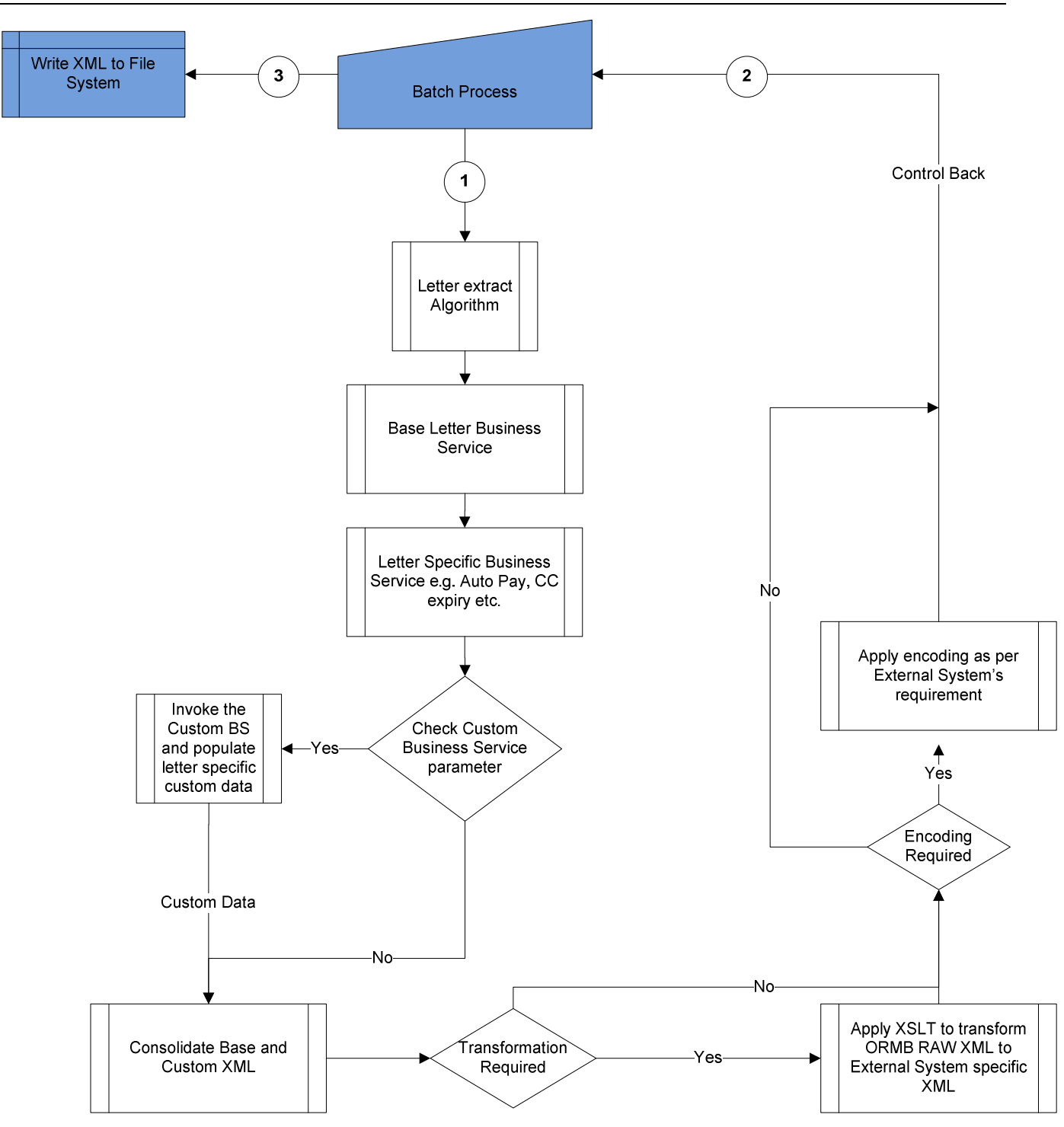

#### 40. Batch Letter Process Flow

Refer Section 33 for batch control information.

# **Chapter 4: Setup for Oracle Documaker integration**

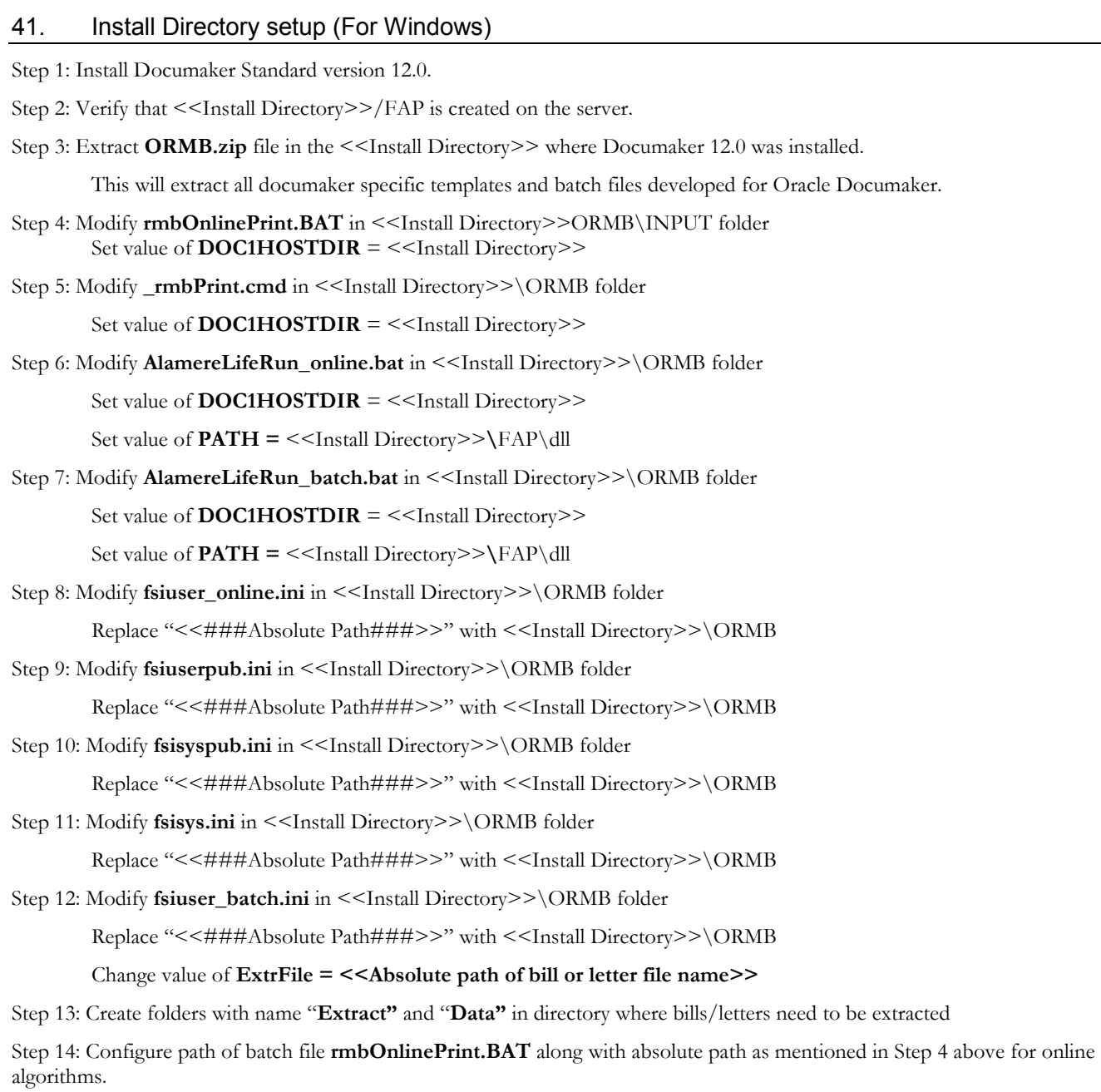

#### 42. Install Directory setup (Enterprise Linux Enterprise Linux Server Release 5.2 (Carthage))

Step 1: Install Documaker Standard version 12.0 on Oracle LINUX

Step 2: Verify that <<DOC1HOSTDIR>>/fap is created on the server.

Step 3: Extract ORMB.zip file in the << DOC1HOSTDIR>> where Documaker 12.0 was installed. A directory ORMB will be created which should be at the same level as fap.

This will extract all documaker specific templates and shell script files developed for Oracle Documaker.

Note: For LINUX, use binary ftp or similar tool to transfer the entire directory.

Step4: Modify rmbonlineprint.sh in the path<< DOC1HOSTDIR >>/ormb/input as per the required set up.

For example:

export DOC1HOSTDIR=/spl/documaker/12.0

\$DOC1HOSTDIR/ormb/\_rmbPrint.sh \$DOC1HOSTDIR \$DOC1HOSTDIR/ormb \$1 \$2

Note: Ensure that the Oracle Revenue Management and Billing userid (typically cissys) has execute ,read, write permissions to all files in the <DOCHOSTDIR>/ormb and execute in <DOCHOSTDIR>/fap folders

Sample Directory Structure

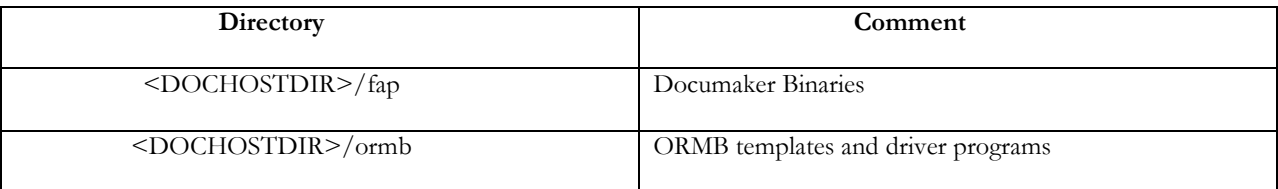

Note: Please note that the names of directory folders and paths should be in lower case.

#### 43. Batch Control set up

Step 1: In Batch Control of bill extract (POSTROUT)

```
Set value of FILE_NAME = <<Path of Data folder created above>>\<<Output file name for bill>>
```
Step 2: In Batch Control of letter extract (LTRPRT)

#### Set value of **FILE** PATH = <<Path of Data folder created above>>

Note: AlamereLifeRun\_batch.bat will generate PDF files in <<Install Directory>>\ORMB\PRINT folder for all the bills and letters extracted using batch control process.

# **Chapter 5: A sample outbound XML**

Agency List Bill XML

<? xml version="1.0" encoding="UTF-8" ?>

**-** <DOCUMENT xmlns:xsi="**http://www.w3.org/2001/XMLSchema-instance**" xmlns:xsd="**http://www.w3.org/2001/XMLSchema**" TYPE="**RPWIP**" VERSION="**11.5**">

 **-**<DOCSET NAME="">

<KEY1 NAME="**KEY1**">**RMB**</KEY1>

<KEY2 NAME="**KEY2**">**Life**</KEY2>

<TRANSACTIONID NAME="**KEYID**">**GLPT31011760**</TRANSACTIONID>

<LIBRARY CONFIG="**Alamere**" NAME="">**Alamere**</LIBRARY>

<ARCEFFECTIVEDATE NAME="**CREATETIME**">**20100503**</ARCEFFECTIVEDATE>

<KEY1 NAME="**KEY1**">**RMB**</KEY1>

<KEY2 NAME="**KEY2**">**LIFE**</KEY2>

<KEYID NAME="**KEYID**">**1111**</KEYID>

<TRANCODE NAME="**TRANCODE**">**EN**</TRANCODE>

<STATUSCODE NAME="**STATUSCODE**" />

<DESC NAME="**DESC**" />

<LOCID NAME="**LOCID**" />

<SUBLOCID NAME="**SUBLOCID**" />

<JURISDICTN NAME="**JURISDICTN**" />

<TRNNAME NAME="**TRNNAME**" />

<QUEUEID NAME="**QUEUEID**" />

<GUIDKEY NAME="**GUIDKEY**">**50EEFBD7103C40C0875EF5DC12FB6773**</GUIDKEY>

<FIELD NAME="**ProcessDt**">**October 08, 2011**</FIELD>

<FIELD NAME="**AgentFullNm**">**User5, Broker**</FIELD>

<FIELD NAME="**AgentAddrLine1**">**7, Central Avenue**</FIELD>

<FIELD NAME="**AgentAddrLine2**">**5th Floor, 6th Block**</FIELD>

<FIELD NAME="**AgentAddrLine3**">**San Jose, CA, 400055**</FIELD>

<FIELD NAME="**CustomerAccountNum**">**9969593557**</FIELD>

<FIELD NAME="**BillNum**">**996951661518**</FIELD>

<FIELD NAME="**BillPeriod**">**09-09-2011 to 10-08-2011**</FIELD>

<FIELD NAME="**BillMode**">**Monthly Billing**</FIELD>

<FIELD NAME="**LastBillDueAmt**">**\$0.00**</FIELD>

<FIELD NAME="**PaymentRecv**">**\$0.00**</FIELD>

<FIELD NAME="**OpeningBal**">**\$0.00**</FIELD>

<FIELD NAME="**ChargesCurTot**">**\$667.50**</FIELD>

<FIELD NAME="**OtherAdjustments**">**\$0.00**</FIELD>

<FIELD NAME="**NetCharges**">**\$667.50**</FIELD>

<FIELD NAME="**NetAmountDue**">**\$667.50**</FIELD>

<FIELD NAME="**BillDueDt**">**10-18-2011**</FIELD>

 **-** <GROUP NAME2="**LIFE**" NAME1="**RMB**" NAME="">

**-** <FORM NAME="**RMB-LBILL-AGENT1**">

<DESCRIPTION>**List Bill Health**</DESCRIPTION>

 $<$ /FORM $>$ 

- <FORM NAME="**RMB-LBILL-AGENT2**"> <DESCRIPTION>**List Bill Health2**</DESCRIPTION>

**-** <SHEET>

**-** <PAGE>

<SECTION NAME="**RMB\_LANDSCAPE\_HEADER**" />

<SECTION NAME="**RMB\_AGENT\_LIST\_BILL\_DETAIL\_HEADER**"  $/$ 

**-**<SECTION NAME="**RMB\_AGENT\_LIST\_BILL\_DETAIL\_BODY**">

<FIELD NAME="**TransactionDt**">**09-09-2011**</FIELD>

<FIELD NAME="**PolicyNum**">**UINBRPC1111**</FIELD>

<FIELD NAME="**PolicyTyp**">**NEW BROKER POLICY**</FIELD>

54 Copyright © 2012, Oracle. All rights reserved.

<FIELD NAME="**TransactionEffDt**">**09-09-2011**</FIELD>

<FIELD NAME="**TransactionTyp**">**All Charges**</FIELD>

<FIELD NAME="**GrossPremium**">**\$111.17**</FIELD>

<FIELD NAME="**Commission**">**20%**</FIELD>

<FIELD NAME="**CommissionAmt**">**\$18.33**</FIELD>

<FIELD NAME="**NetPremium**">**\$92.84**</FIELD>

</SECTION>

**-**<SECTION NAME="**RMB\_AGENT\_LIST\_BILL\_DETAIL\_BODY**">

<FIELD NAME="**TransactionDt**">**09-09-2011**</FIELD>

<FIELD NAME="**PolicyNum**">**UINBRPC5555**</FIELD>

<FIELD NAME="**PolicyTyp**">**NEW BROKER POLICY**</FIELD>

<FIELD NAME="**TransactionEffDt**">**09-09-2011**</FIELD>

<FIELD NAME="**TransactionTyp**">**All Charges**</FIELD>

<FIELD NAME="**GrossPremium**">**\$147.50**</FIELD>

<FIELD NAME="**Commission**">**20%**</FIELD>

<FIELD NAME="**CommissionAmt**">**\$25.00**</FIELD>

<FIELD NAME="**NetPremium**">**\$122.50**</FIELD>

</SECTION>

**-**<SECTION NAME="**RMB\_AGENT\_LIST\_BILL\_DETAIL\_BODY**">

 <FIELD NAME="**TransactionDt**">**09-09-2011**</FIELD> <FIELD NAME="**PolicyNum**">**UINBRPC6666**</FIELD>

<FIELD NAME="**PolicyTyp**">**AUTO**</FIELD>

<FIELD NAME="**TransactionEffDt**">**09-09-2011**</FIELD>

<FIELD NAME="**TransactionTyp**">**All Charges**</FIELD>

<FIELD NAME="**GrossPremium**">**\$156.33**</FIELD>

<FIELD NAME="**Commission**">**20%**</FIELD>

<FIELD NAME="**CommissionAmt**">**\$26.67**</FIELD>

<FIELD NAME="**NetPremium**">**\$129.66**</FIELD>

</SECTION>

```
-<SECTION NAME="RMB_AGENT_LIST_BILL_DETAIL_BODY">
```
<FIELD NAME="**TransactionDt**">**09-09-2011**</FIELD>

<FIELD NAME="**PolicyNum**">**UINBRPC4444**</FIELD>

<FIELD NAME="**PolicyTyp**">**AUTO**</FIELD>

<FIELD NAME="**TransactionEffDt**">**09-09-2011**</FIELD>

<FIELD NAME="**TransactionTyp**">**All Charges**</FIELD>

<FIELD NAME="**GrossPremium**">**\$138.67**</FIELD>

<FIELD NAME="**Commission**">**20%**</FIELD>

<FIELD NAME="**CommissionAmt**">**\$23.33**</FIELD>

<FIELD NAME="**NetPremium**">**\$115.34**</FIELD>

</SECTION>

**-**<SECTION NAME="**RMB\_AGENT\_LIST\_BILL\_DETAIL\_BODY**">

<FIELD NAME="**TransactionDt**">**09-09-2011**</FIELD>

<FIELD NAME="**PolicyNum**">**UINBRPC2222**</FIELD>

<FIELD NAME="**PolicyTyp**">**AUTO**</FIELD>

<FIELD NAME="**TransactionEffDt**">**09-09-2011**</FIELD>

<FIELD NAME="**TransactionTyp**">**All Charges**</FIELD>

<FIELD NAME="**GrossPremium**">**\$120.00**</FIELD>

<FIELD NAME="**Commission**">**20%**</FIELD>

<FIELD NAME="**CommissionAmt**">**\$20.00**</FIELD>

<FIELD NAME="**NetPremium**">**\$100.00**</FIELD>

#### </SECTION>

#### **-** <SECTION NAME="**RMB\_AGENT\_LIST\_BILL\_DETAIL\_BODY**">

<FIELD NAME="**TransactionDt**">**09-09-2011**</FIELD>

<FIELD NAME="**PolicyNum**">**UINBRPC3333**</FIELD>

<FIELD NAME="**PolicyTyp**">**NEW BROKER** 

<FIELD NAME="**TransactionEffDt**">**09-09-2011**</FIELD>

56 Copyright © 2012, Oracle. All rights reserved.

**POLICY**</FIELD>

<FIELD NAME="**TransactionTyp**">**All Charges**</FIELD>

<FIELD NAME="**GrossPremium**">**\$128.83**</FIELD>

<FIELD NAME="**Commission**">**20%**</FIELD>

<FIELD NAME="**CommissionAmt**">**\$21.67**</FIELD>

<FIELD NAME="**NetPremium**">**\$107.16**</FIELD>

</SECTION>

**-** <SECTION NAME="**RMB\_AGENT\_LIST\_BILL\_DETAIL\_BODY2**">

<FIELD NAME="**GrossPremiumTot**">**\$802.50**</FIELD>

<FIELD NAME="**CommissionAmtTot**">**\$135.00**</FIELD>

<FIELD NAME="**NetPremiumTot**">**\$667.50**</FIELD>

</SECTION>

**-** <SECTION NAME="**RMB\_AGENT\_LIST\_BILL\_DETAIL\_TOTAL**">

<FIELD NAME="**NetAmountDue**">**\$667.50**</FIELD>

</SECTION>

<SECTION NAME="**RMB\_LANDSCAPE\_FOOTER**" />

</PAGE>

</SHEET>

 $<$ /FORM>

</GROUP>

</DOCSET>

</DOCUMENT>

Agency List Bill XSL

<?xml version="1.0" encoding="utf-8" ?>

**-** <xsl:stylesheet xmlns:xsl="**http://www.w3.org/1999/XSL/Transform**" version="**1.0**"> <xsl:output method="**xml**" indent="**yes**" /> -<xsl:template match="**/**">

Copyright © 2012, Oracle. All rights reserved. 57

```
- <DOCUMENT xmlns:xsd=http://www.w3.org/2001/XMLSchema
xmlns:xsi="http://www.w3.org/2001/XMLSchema-instance" VERSION="11.5" TYPE="RPWIP">
  - <DOCSET NAME="">
        <KEY1 NAME="KEY1">RMB</KEY1> 
       <KEY2 NAME="KEY2">Life</KEY2> 
       <TRANSACTIONID NAME="KEYID">GLPT31011760</TRANSACTIONID> 
       <LIBRARY NAME="" CONFIG="Alamere">Alamere</LIBRARY> 
       <ARCEFFECTIVEDATE NAME="CREATETIME">20100503</ARCEFFECTIVEDATE> 
       <KEY1 NAME="KEY1">RMB</KEY1> 
       <KEY2 NAME="KEY2">LIFE</KEY2> 
        <KEYID NAME="KEYID">1111</KEYID> 
        <TRANCODE NAME="TRANCODE">EN</TRANCODE> 
        <STATUSCODE NAME="STATUSCODE" /> 
        <DESC NAME="DESC" /> 
        <LOCID NAME="LOCID" /> 
        <SUBLOCID NAME="SUBLOCID" /> 
        <JURISDICTN NAME="JURISDICTN" /> 
        <TRNNAME NAME="TRNNAME" /> 
        <QUEUEID NAME="QUEUEID" /> 
        <GUIDKEY NAME="GUIDKEY">50EEFBD7103C40C0875EF5DC12FB6773</GUIDKEY> 
       - <FIELD NAME="ProcessDt">
         <xsl:value-of select="//C1-BillHeaderExtract/frmtdProcessDt" /> 
        </FIELD>
       - <FIELD NAME="AgentFullNm">
         <xsl:value-of select="//C1-BillHeaderExtract/payerFullNm" /> 
        </FIELD>
       - <FIELD NAME="AgentAddrLine1">
         <xsl:value-of select="//C1-BillHeaderExtract/payerAddress1" /> 
        </FIELD>
       - <FIELD NAME="AgentAddrLine2">
         <xsl:value-of select="//C1-BillHeaderExtract/payerAddress2" /> 
 , 
         <xsl:value-of select="//C1-BillHeaderExtract/payerAddress3" /> 
        </FIELD>
       - <FIELD NAME="AgentAddrLine3">
         <xsl:value-of select="//C1-BillHeaderExtract/city" /> 
 , 
         <xsl:value-of select="//C1-BillHeaderExtract/state" /> 
 , 
         <xsl:value-of select="//C1-BillHeaderExtract/postal" /> 
         </FIELD>
       - <FIELD NAME="CustomerAccountNum">
         <xsl:value-of select="//C1-BillHeaderExtract/customerAcctNum" /> 
        </FIELD>
       - <FIELD NAME="BillNum">
          <xsl:value-of select="//C1-BillHeaderExtract/billId" /> 
         </FIELD>
       - <FIELD NAME="BillPeriod">
          <xsl:value-of select="//C1-BillHeaderExtract/billStartDt" /> 
          to 
          <xsl:value-of select="//C1-BillHeaderExtract/billEndDt" /> 
         </FIELD>
       - <FIELD NAME="BillMode">
          <xsl:value-of select="//C1-BillHeaderExtract/paymentMd" /> 
         </FIELD>
       - <FIELD NAME="LastBillDueAmt">
          <xsl:value-of select="//C1-InsAcctSummaryExtract/previousBillAmt" />
```

```
 </FIELD>
       -<FIELD NAME="PaymentRecv">
          <xsl:value-of select="//C1-InsAcctSummaryExtract/previousPayments" /> 
        </FIELD>
      - <FIELD NAME="OpeningBal">
          <xsl:value-of select="//C1-InsAcctSummaryExtract/openingBal" /> 
        </FIELD>
      - <FIELD NAME="ChargesCurTot">
          <xsl:value-of select="//C1-InsAcctSummaryExtract/currChrg" /> 
       </FIELD>
       - <FIELD NAME="OtherAdjustments">
         <xsl:value-of select="//C1-InsAcctSummaryExtract/othrAdjstmnts" /> 
       </FIELD>
      - <FIELD NAME="NetCharges">
         <xsl:value-of select="//C1-InsAcctSummaryExtract/netChrg" /> 
       </FIELD>
      - <FIELD NAME="NetAmountDue">
         <xsl:value-of select="//C1-InsAcctSummaryExtract/netAmtDue" /> 
        </FIELD>
       - <FIELD NAME="BillDueDt">
         <xsl:value-of select="//C1-BillHeaderExtract/frmtdBillDueDt" /> 
        </FIELD>
       - <GROUP NAME="" NAME1="RMB" NAME2="LIFE"> 
        - <FORM NAME="RMB-LBILL-AGENT1">
           <DESCRIPTION>List Bill Health</DESCRIPTION> 
         </FORM>
        - <FORM NAME="RMB-LBILL-AGENT2">
           <DESCRIPTION>List Bill Health2</DESCRIPTION> 
         - <SHEET>
           - <PAGE>
               <SECTION NAME="RMB_LANDSCAPE_HEADER" /> 
               <SECTION NAME="RMB_AGENT_LIST_BILL_DETAIL_HEADER" /> 
              - <xsl:for-each select="//C1-PolicyDetailsExtract/policyDtls">
                - <SECTION NAME="RMB_AGENT_LIST_BILL_DETAIL_BODY">
                  - <FIELD NAME="TransactionDt">
                     <xsl:value-of select="policyBillStartDt" /> 
                   </FIELD>
                  - <FIELD NAME="PolicyNum">
                    <xsl:value-of select="policyNbr" /> 
                   </FIELD>
                  - <FIELD NAME="PolicyTyp">
                     <xsl:value-of select="policyDesc" /> 
                   </FIELD>
                  - <FIELD NAME="TransactionEffDt">
                    <xsl:value-of select="policyBillStartDt" /> 
                   </FIELD>
                   <FIELD NAME="TransactionTyp">All Charges</FIELD> 
                  - <FIELD NAME="GrossPremium">
                    <xsl:value-of select="policyGrossPremiumAmt" /> 
                   </FIELD>
                 - <FIELD NAME="Commission">
                    <xsl:value-of select="policyCommRate" /> 
 % 
                  </FIELD>
                 - <FIELD NAME="CommissionAmt">
                    <xsl:value-of select="policyCommVal" /> 
                  </FIELD>
```

```
 - <FIELD NAME="NetPremium">
                  <xsl:value-of select="premiumDueAmt" /> 
                </FIELD>
              </SECTION>
             </xsl:for-each>
           - <SECTION NAME="RMB_AGENT_LIST_BILL_DETAIL_BODY2">
            - <FIELD NAME="GrossPremiumTot">
               <xsl:value-of select="//C1-PolicyDetailsExtract/billGrossPremiumDueAmt" /> 
              </FIELD>
             - <FIELD NAME="CommissionAmtTot">
               <xsl:value-of select="//C1-PolicyDetailsExtract/billCommAmt" /> 
              </FIELD>
             - <FIELD NAME="NetPremiumTot">
               <xsl:value-of select="//C1-PolicyDetailsExtract/billNetPremiumDueAmt" /> 
              </FIELD>
             </SECTION>
           - <SECTION NAME="RMB_AGENT_LIST_BILL_DETAIL_TOTAL">
             - <FIELD NAME="NetAmountDue">
               <xsl:value-of select="//C1-InsAcctSummaryExtract/netAmtDue" /> 
              </FIELD>
             </SECTION>
             <SECTION NAME="RMB_LANDSCAPE_FOOTER" /> 
          </PAGE>
         </SHEET>
      </FORM> </GROUP>
    </DOCSET>
    </DOCUMENT>
 \langlexsl:template>
 </xsl:stylesheet>
```
IGA Bill (Banking) XML

```
 <?xml version="1.0" encoding="utf-8" ?> 
- <DOCUMENT xmlns:xsi="http://www.w3.org/2001/XMLSchema-instance"
    xmlns:xsd="http://www.w3.org/2001/XMLSchema" TYPE="RPWIP" VERSION="11.5">
    - <DOCSET NAME="">
     <KEY1 NAME="KEY1">RMB</KEY1> 
     <KEY2 NAME="KEY2">Life</KEY2> 
     <TRANSACTIONID NAME="KEYID">GLPT31011760</TRANSACTIONID> 
     <LIBRARY CONFIG="Alamere" NAME="">Alamere</LIBRARY> 
     <ARCEFFECTIVEDATE NAME="CREATETIME">20100503</ARCEFFECTIVEDATE> 
     <KEY1 NAME="KEY1">RMB</KEY1> 
     <KEY2 NAME="KEY2">LIFE</KEY2> 
     <KEYID NAME="KEYID">1111</KEYID> 
     <TRANCODE NAME="TRANCODE">EN</TRANCODE> 
     <STATUSCODE NAME="STATUSCODE" /> 
     <DESC NAME="DESC" /> 
     <LOCID NAME="LOCID" /> 
     <SUBLOCID NAME="SUBLOCID" /> 
     <JURISDICTN NAME="JURISDICTN" /> 
     <TRNNAME NAME="TRNNAME" /> 
     <QUEUEID NAME="QUEUEID" /> 
     <GUIDKEY NAME="GUIDKEY">50EEFBD7103C40C0875EF5DC12FB6773</GUIDKEY> 
     <FIELD NAME="CustomerAccountNum">346477</FIELD> 
     <FIELD NAME="CustomerNm">Master InvoiceGroup</FIELD> 
     <FIELD NAME="CustomerAccountNum">1303715465</FIELD> 
     <FIELD NAME="CustomerNm">Master InvoiceGroup</FIELD> 
     <FIELD NAME="CustomerAccountNum">1303715465</FIELD> 
     <FIELD NAME="CustomerNm">Master InvoiceGroup</FIELD> 
     <FIELD NAME="BillPeriod">06-11-2012 - 07-10-2012</FIELD> 
     <FIELD NAME="BillNum">575092530690</FIELD> 
     <FIELD NAME="ProcessDt">July 11, 2012</FIELD> 
     <FIELD NAME="VatNum">ANBP8796</FIELD> 
- <GROUP NAME="" NAME1="RMB" NAME2="LIFE">
    - <FORM NAME="RMB-LBILL-COMMBANKING">
            <DESCRIPTION>Commercial Banking List Bill</DESCRIPTION> 
           - <SHEET>
                 - <PAGE> <SECTION NAME="RMB_COMM BANKING_HEADER" /> 
                         <SECTION NAME="RMB_COMM BANKING_TITLE" /> 
                        -<SECTION NAME="RMB_COMM BANKING_BRANCH INFO">
                                <FIELD NAME="BranchNm">CA</FIELD> 
                         </SECTION>
                        - <SECTION NAME="RMB_COMM BANKING_BRANCH INFO2">
                                <FIELD NAME="BranchInfoLine">California</FIELD> 
                         </SECTION>
                        - <SECTION NAME="RMB_COMM BANKING_BRANCH INFO2">
                                <FIELD NAME="BranchInfoLine">My comments</FIELD> 
                         </SECTION>
                        - <SECTION NAME="RMB_COMM BANKING_BRANCH INFO2">
                                <FIELD NAME="BranchInfoLine" /> 
                         </SECTION>
                        - <SECTION NAME="RMB_COMM BANKING_BRANCH INFO2">
                                <FIELD NAME="BranchInfoLine" /> 
                         </SECTION>
```

```
 <SECTION NAME="RMB_COMM BANKING_INVOICE_SUMMARY_HEADER" /> 
                     - <SECTION NAME="RMB_COMM BANKING_INVOICE_SUMMARY2">
                             <FIELD NAME="ChargesCurTot">3,002.00 USD</FIELD> 
                             <FIELD NAME="Adjustments">0.00 USD</FIELD> 
                             <FIELD NAME="CurrentTotTaxesInvoiceCurrency">1.00 USD</FIELD> 
                             <FIELD NAME="Credits">0.00 USD</FIELD> 
                             <FIELD NAME="NetAmountDue">3,003.00 USD</FIELD> 
                      </SECTION>
                     - <SECTION NAME="RMB_COMM BANKING_CUSTOMER_ADDR">
                             <FIELD NAME="CustomerAddrLine1">Master InvoiceGroup</FIELD> 
                             <FIELD NAME="CustomerAddrLine1">Master InvoiceGroup</FIELD> 
                             <FIELD NAME="CustomerAddrLine1">Master InvoiceGroup</FIELD> 
                             <FIELD NAME="CustomerAddrLine2">34,New Street, Cape Town</FIELD> 
                             <FIELD NAME="CustomerAddrLine4">New Jersy, CA, USA, 234970</FIELD> 
                      </SECTION>
                     - <SECTION NAME="RMB_COMM BANKING_COMMENTS">
                             <FIELD NAME="AccountDetails">CUSTOMER AND ACCOUNT NUMBER(S) 
 INCLUDED IN THIS INVOICE : Customer Number : 346477 - 6474789998, 58584</FIELD> 
</SECTION>
                      <SECTION NAME="RMB_COMM_BANKING_FOOTER" /> 
                            </PAGE>
                                    </SHEET>
                                   - <SHEET>
                            - <PAGE>
                      <SECTION NAME="RMB_COMM BANKING_HEADER" /> 
                      <SECTION NAME="RMB_COMM BANKING_ACCOUNTS_SUMMARY" /> 
                             <DESCRIPTION>Account Summary Starts Here</DESCRIPTION> 
                     - <SECTION NAME="RMB_COMM BANKING_ACCOUNTS_SUMMARY_BODY">
                             <FIELD NAME="AccountNum">6474789998</FIELD> 
                             <FIELD NAME="PreviousChargesDue">0.00 USD</FIELD> 
                             <FIELD NAME="CurrentPayments">0.00 USD</FIELD> 
                             <FIELD NAME="TotalCurPeriodCharges">1,001.00 USD</FIELD> 
                             <FIELD NAME="Credits">0.00 USD</FIELD> 
                             <FIELD NAME="Adjustments">0.00 USD</FIELD> 
                             <FIELD NAME="Taxes">0.50 USD</FIELD> 
                             <FIELD NAME="TotalChargesDue">1,001.50 USD</FIELD> 
                       </SECTION>
                     - <SECTION NAME="RMB_COMM BANKING_ACCOUNTS_SUMMARY_BODY">
                             <FIELD NAME="AccountNum">58584</FIELD> 
                             <FIELD NAME="PreviousChargesDue">0.00 USD</FIELD> 
                             <FIELD NAME="CurrentPayments">0.00 USD</FIELD> 
                            <FIELD NAME="TotalCurPeriodCharges">2,001.00 USD</FIELD> 
                             <FIELD NAME="Credits">0.00 USD</FIELD> 
                             <FIELD NAME="Adjustments">0.00 USD</FIELD> 
                             <FIELD NAME="Taxes">0.50 USD</FIELD> 
                             <FIELD NAME="TotalChargesDue">2,001.50 USD</FIELD> 
                      </SECTION>
                             <DESCRIPTION>Account Summary Ends Here</DESCRIPTION> 
                      <SECTION NAME="RMB_COMM_BANKING_FOOTER" /> 
                            </PAGE>
                                    </SHEET>
                                   - <SHEET>
                            - <PAGE>
                      <SECTION NAME="RMB_COMM BANKING_HEADER" /> 
                              <DESCRIPTION>Service Summary Starts Here</DESCRIPTION> 
                     - <SECTION NAME="RMB_COMM BANKING_SERVICE_SUMMARY_HEADER">
                             <FIELD NAME="AccountNum">6474789998</FIELD>
```

```
 </SECTION>
 <SECTION NAME="RMB_COMM BANKING_SERVICE_SUMMARY_HEADER2" /> 
- <SECTION NAME="RMB_COMM BANKING_SERVICE_SUMMARY_BODY1">
       <FIELD NAME="Service">Other Service</FIELD> 
       <FIELD NAME="ProductCharges">1,001.00 USD</FIELD> 
 </SECTION>
- <SECTION NAME="RMB_COMM BANKING_SERVICE_SUMMARY_BODY2">
       <FIELD NAME="TotalCharges">1,001.00 USD</FIELD> 
        <FIELD NAME="TotalTaxes">0.50USD</FIELD> 
        <FIELD NAME="TotalCurPeriodCharges">1,001.50 USD</FIELD> 
 </SECTION>
- <SECTION NAME="RMB_COMM BANKING_SERVICE_SUMMARY_HEADER">
       <FIELD NAME="AccountNum">58584</FIELD> 
 </SECTION>
 <SECTION NAME="RMB_COMM BANKING_SERVICE_SUMMARY_HEADER2" /> 
- <SECTION NAME="RMB_COMM BANKING_SERVICE_SUMMARY_BODY1">
       <FIELD NAME="Service">Other Service</FIELD> 
        <FIELD NAME="ProductCharges">2,001.00 USD</FIELD> 
 </SECTION>
- <SECTION NAME="RMB_COMM BANKING_SERVICE_SUMMARY_BODY2">
       <FIELD NAME="TotalCharges">2,001.00 USD</FIELD> 
       <FIELD NAME="TotalTaxes">0.50USD</FIELD> 
       <FIELD NAME="TotalCurPeriodCharges">2,001.50 USD</FIELD> 
 </SECTION>
       <DESCRIPTION>Service Summary Ends Here</DESCRIPTION> 
 <SECTION NAME="RMB_COMM_BANKING_FOOTER" /> 
      </PAGE>
              </SHEET>
             - <SHEET>
      - <PAGE>
 <SECTION NAME="RMB_COMM BANKING_HEADER" /> 
- <SECTION NAME="RMB_COMM BANKING_SERVICE_ACTIVITY_HEADER">
        <FIELD NAME="AccountNum">6474789998</FIELD> 
 </SECTION>
 <SECTION NAME="RMB_COMM BANKING_SERVICE_ACTIVITY_HEADER2" /> 
- <SECTION NAME="RMB_COMM BANKING_SERVICE_ACTIVITY_BODY1">
       <FIELD NAME="Service">Other Service</FIELD> 
 </SECTION>
- <SECTION NAME="RMB_COMM BANKING_SERVICE_ACTIVITY_BODY2">
        <FIELD NAME="SubService">Invoice Group Product</FIELD> 
       <FIELD NAME="PricingMthd">Simple Price * NBR</FIELD> 
       <FIELD NAME="UnitPrice" /> 
       <FIELD NAME="Volume" /> 
       <FIELD NAME="Charge">1,001.00 USD</FIELD> 
       <FIELD NAME="ConversionRate">0.0000000</FIELD> 
       <FIELD NAME="SubServiceCharges">1,001.00 USD</FIELD> 
 </SECTION>
- <SECTION NAME="RMB_COMM BANKING_SERVICE_ACTIVITY_BODY3">
       <FIELD NAME="SubTotal">1,001.00 USD</FIELD> 
 </SECTION>
- <SECTION NAME="RMB_COMM BANKING_SERVICE_ACTIVITY_BODY4">
       <FIELD NAME="TotalTaxableCharges" /> 
       <FIELD NAME="TotalNonTaxableCharges" /> 
       <FIELD NAME="TotalCharges">1,001.00 USD</FIELD> 
       <FIELD NAME="TotalTaxesInvoiceCurrency">0.50 USD</FIELD> 
 </SECTION>
- <SECTION NAME="RMB_COMM BANKING_SERVICE_ACTIVITY_HEADER">
```
 <FIELD NAME="AccountNum">58584</FIELD> </SECTION> <SECTION NAME="RMB\_COMM BANKING\_SERVICE\_ACTIVITY\_HEADER2" /> - <SECTION NAME="RMB\_COMM BANKING\_SERVICE\_ACTIVITY\_BODY1"> <FIELD NAME="Service">Other Service</FIELD> </SECTION> - <SECTION NAME="RMB\_COMM BANKING\_SERVICE\_ACTIVITY\_BODY2"> <FIELD NAME="SubService">Invoice Group Product 02</FIELD> <FIELD NAME="PricingMthd">Simple Price \* NBR</FIELD> <FIELD NAME="UnitPrice" /> <FIELD NAME="Volume" /> <FIELD NAME="Charge">2,001.00 USD</FIELD> <FIELD NAME="ConversionRate">0.0000000</FIELD> <FIELD NAME="SubServiceCharges">2,001.00 USD</FIELD> </SECTION> - <SECTION NAME="RMB\_COMM BANKING\_SERVICE\_ACTIVITY\_BODY3"> <FIELD NAME="SubTotal">2,001.00 USD</FIELD> </SECTION> - <SECTION NAME="RMB\_COMM BANKING\_SERVICE\_ACTIVITY\_BODY4"> <FIELD NAME="TotalTaxableCharges" /> <FIELD NAME="TotalNonTaxableCharges" /> <FIELD NAME="TotalCharges">2,001.00 USD</FIELD> <FIELD NAME="TotalTaxesInvoiceCurrency">0.50 USD</FIELD> </SECTION> <SECTION NAME="RMB\_COMM\_BANKING\_FOOTER" />  $<$ /PAGE> </SHEET> - <SHEET> - <PAGE> <SECTION NAME="RMB\_COMM BANKING\_HEADER" />  $<$ /PAGE> </SHEET>  $<$ /FORM $>$  </GROUP> </DOCSET> </DOCUMENT>